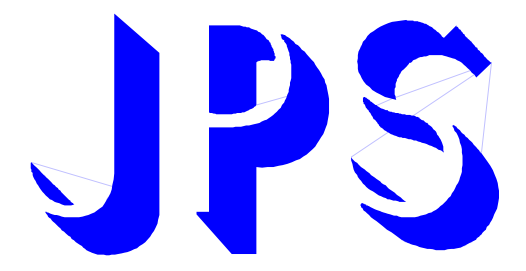

# **AURORA J 型-IMSV 使用說明書**

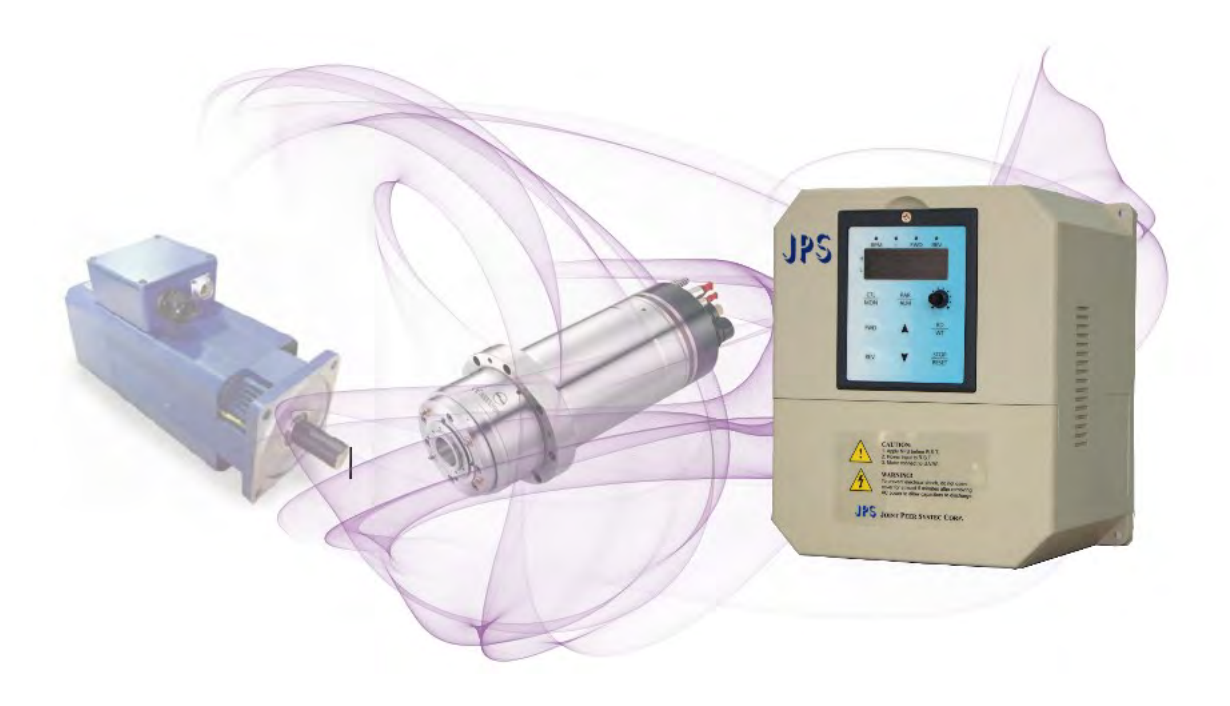

## **VERSION:2015/11/14**

## **前言**

**新系列 AURORA 感應伺服驅動器,專為 CNC 工具機設計,適用於工具內藏式主軸,銑銷主軸,高速直結主軸 ,削中心主軸,CNC 車床主軸,鑽孔攻牙主軸等…各種主軸。** 

- **◎ 0 ~ 24000rpm 高速加速斜率**
- **◎ 24000rpm 減速,自主式定位準停(如圖)**

JPS 正頻企業股份有限公司

- **◎ 6000rpm 高速高速攻牙**
- **◎ 內建剛性攻牙測試模組,不須上控可立即模擬剛性攻牙的追蹤誤差**
- **◎ 可接收上位控制器(Pcmd),高速脈波命令(400kHz),可由 DI 切換 2 段增益**
- **◎ 可接收上位控制器(Vcmd),電壓命令(-10V ~ +10V)12bit 解析度,可由 DI 切換 2 段增益**
- **◎ 內建 KTY84 的溫度偵測介面,可參數設定預警保護馬達**

**適用於工具機洗床,車床,雕刻機,鑽孔攻牙機,內含自主式定位準停功能可由 24000rpm 高速減速 定位停車,不需要再尋原點,停車位置可經由參數設定 0 ~ 360 度。** 

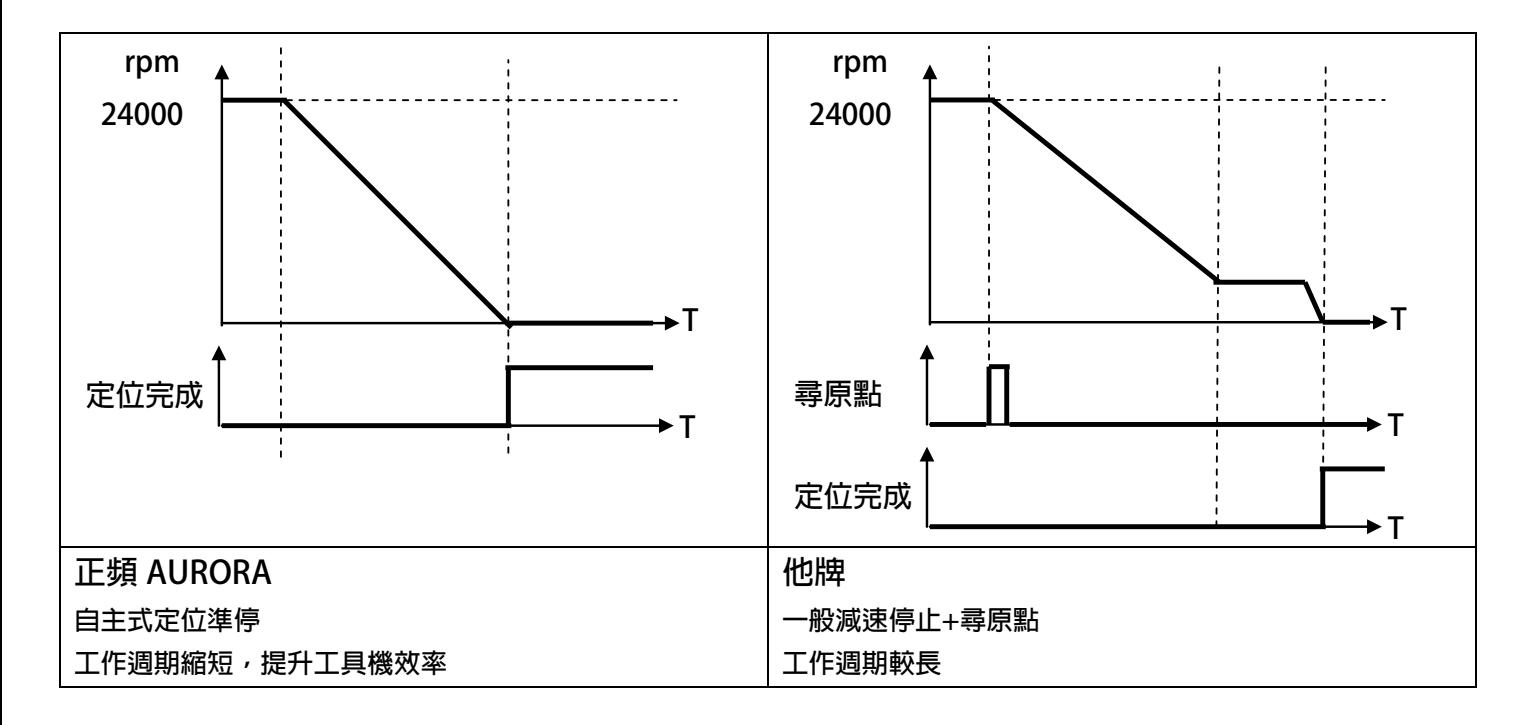

### **安全預防和警告**

 $\bigwedge$ 注意!警告! $\bigwedge$ 

**請注意這些貼在驅動器上或在本使用說明書內標示的 、注意!、警告!、** ! **等符號!它們是用來提醒您, 避免錯誤的操作而可能對人體產生危險,或損壞驅動器。 在安裝驅動器進入操作之前,請詳細閱讀以下的安全預防和警告事項:** 

- **1. 請確定在驅動器上的警告符號被保持在清晰的狀態,亦請替換不清晰或被損壞的符號。**
- 2. 在開始之前,請熟讀說明書使你自己熟悉驅動器的操作。

JPS 正頻企業股份有限公司

**3. 不要允許不合格的人員操作此驅動器。** 

## ! **警告!**

- **這個驅動器將產生危險的電壓並控制馬達使機械運轉。**
- **如果不適當操作可能對人體產生嚴重傷害或對驅動器造成損壞,只有合格的人員才能操作這個驅動器。**
- **這些人員必需熟悉所有的警告符號。**
- **正確的安裝、操作和維護,才能確保安全及維持設備的運轉順暢。**

## ! **注意!**

- **切掉電源後驅動器內仍有高壓的直流電。因此關閉電源後五分鐘才能打開驅動器的蓋子。**
- **即使馬達是停止的,右列的端子仍然可能帶有危險的電壓,端子 R、S、T、U、V、W、煞車電阻接線端子。**
- **只有合格的人員才可以安裝、配線及修理驅動器的故障。**
- **某些參數設定後,可能在電源輸入之後立刻引起驅動器自動地開始運轉。**

**定義說明:** 

- **【合格的人員】這本說明書內所指的合格人員,必須熟悉本驅動器的內部結構、安裝程式、操作方法、維修步驟以 及能夠遵循安全措施以防危險意外的人員。**
- **【危險】在這本說明書內和產品標籤上,【危險】表示若不遵循適當的預防步驟,可能對人的身體產生傷害。**
- **【警告】在這本說明書內和產品標籤上,【警告】指示若不遵循適當的預防方法或步驟,可能對人的身體產生傷害、 或對機器產生損壞。**
- **【注意】在這本說明書內和產品標籤上,【注意】指示重要的消息或操作時的注意事項。**

 $\bigwedge$  <sub>危險和警告</sub>

- 確保選擇安裝位置在安全的區域,防止高溫、溼氣和水滴的潑濺,並防止小孩或一般無關的民衆接近。
- **本驅動器只能用在被製造廠商所認可的場合;未經認可的修正、修改可能引起著火、導電等傷害。**
- **將本使用說明書保存在使用者隨時能夠取用參考的地方。**

## ! **警告**

- **本產品符合 A 類數位式設備的標準。**
- **本設備會產生無線電能量,可能會對無線電造成干擾,加接 RFI 濾波器可改善干擾情形。**

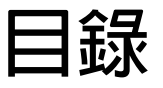

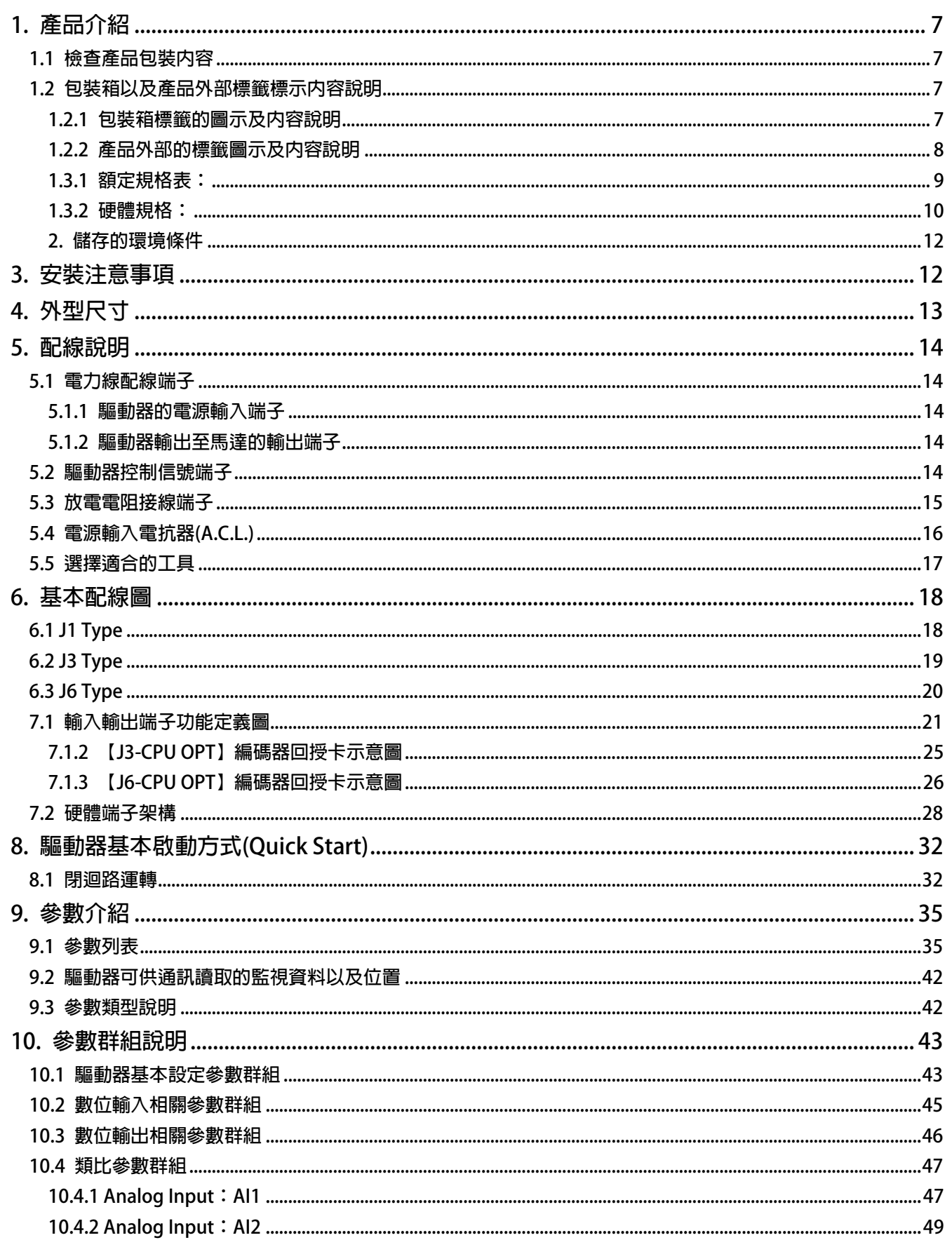

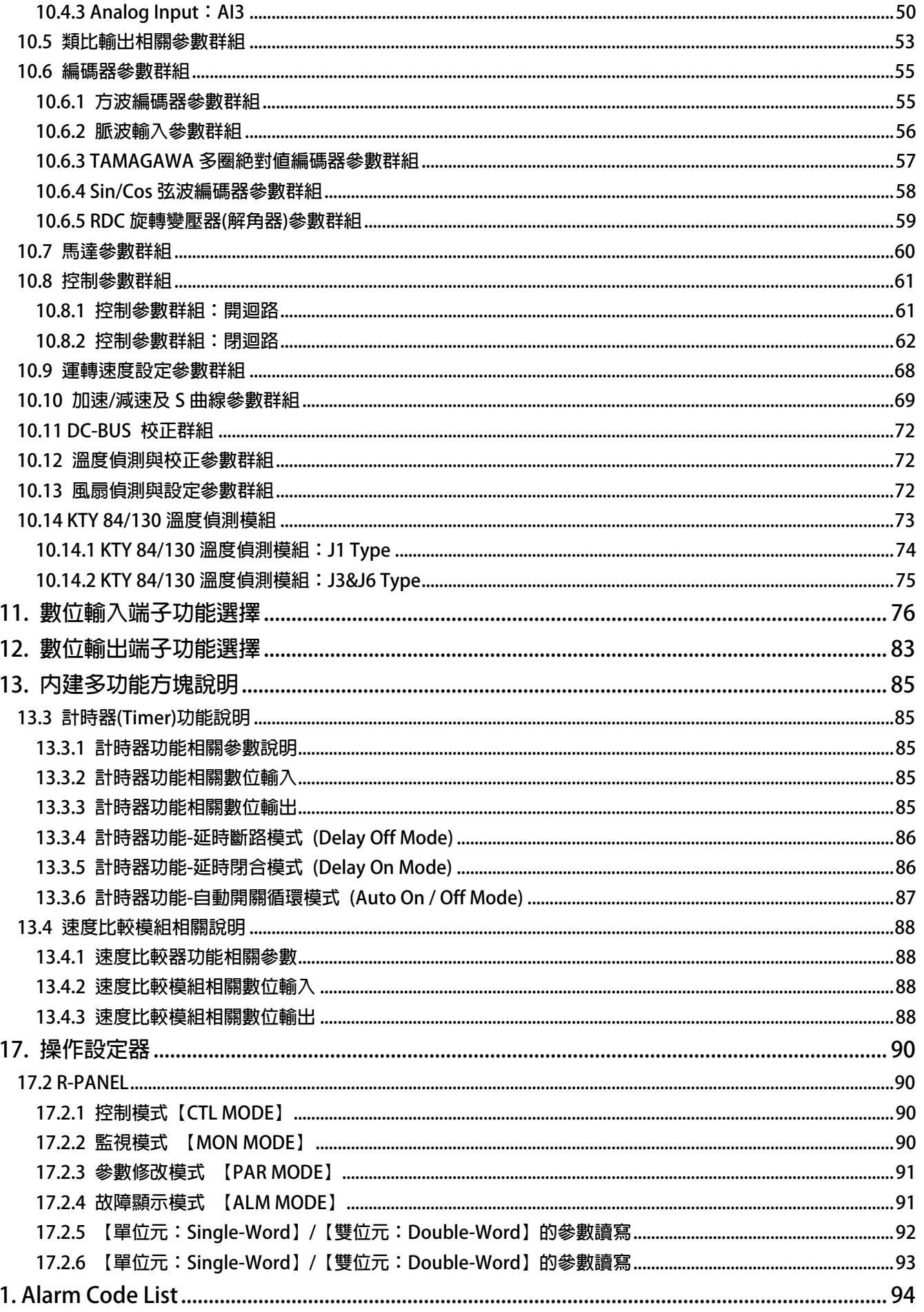

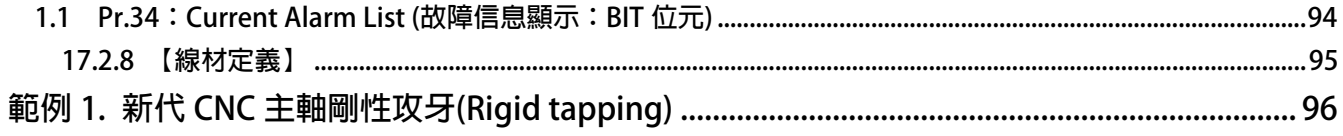

## <span id="page-6-0"></span>**1. 產品介紹**

### <span id="page-6-1"></span>**1.1 檢查產品包裝內容**

**為了避免本產品在裝箱以及運送過程中不慎的疏失,請在開箱後依照以下所列項目內容做詳細檢查。** 

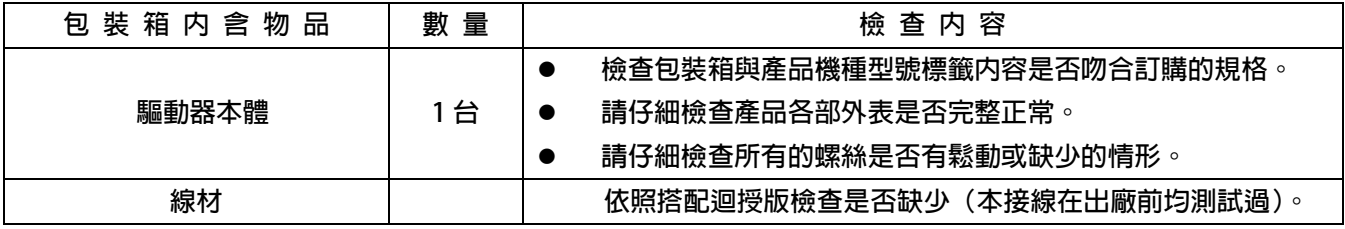

以上各項檢查若有任何不良情況,請即刻聯絡交貨給您的代理商以獲得妥善的解決,維護你的消費權益。

### <span id="page-6-2"></span>**1.2 包裝箱以及產品外部標籤標示內容說明**

<span id="page-6-3"></span>**1.2.1 包裝箱標籤的圖示及內容說明** 

**下圖為黏貼於外包裝箱的標籤圖示** 

## **AURORA-J1-IMSV-2022-D-STD-R**

### **220V**

#### **標示內容說明:**

- **1. J1 J1 類型。**
- **2. IMSV 控制馬達:感應伺服馬達。**
- **3. 2022 → 額定輸入電壓 220V,機種馬力數 2.2KW。**
- **4.** D → 内含煞車晶體。
- **5. STD → 功能類型為標準型。**
- **6. R → R系列薄膜式面板。**

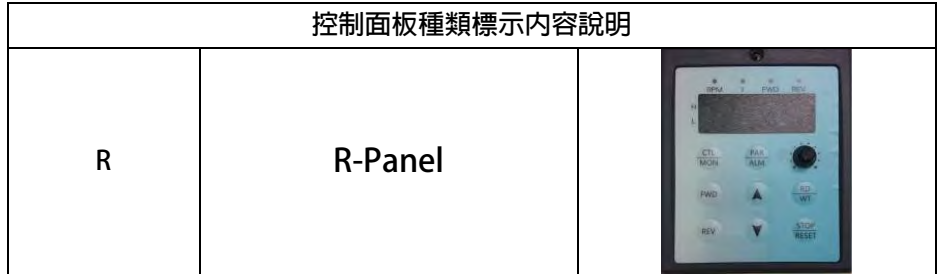

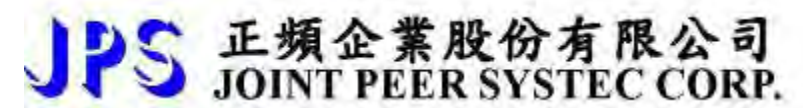

<span id="page-7-0"></span>**1.2.2 產品外部的標籤圖示及內容說明** 

 **下圖為黏貼於驅動器本體外部的標籤圖示** 

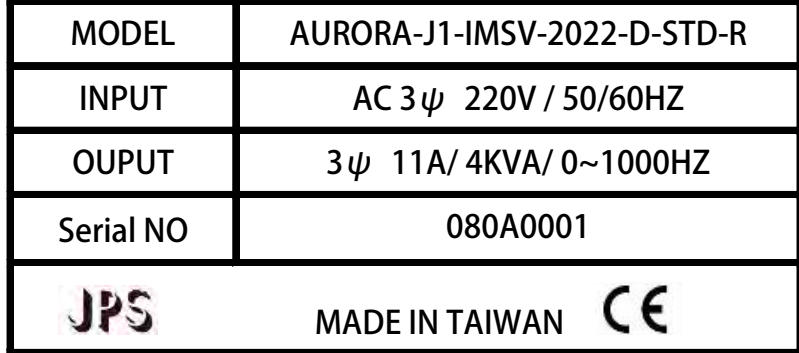

**標示內容說明:** 

**MODEL:AURORA - J1 - IMSV- 2022 - D - STD - R**

**系列 AURORA CPU 類型 J1 馬達類型 IMSV : 感應伺服型 2 : 220VAC 輸入電壓 4 : 380VAC 機種馬力數 022:2.2KW D:內含剎車晶體 剎車 X:無內含剎車晶體 韌體&OPT 類型 STD:標準型 面板樣式 R:R 系列薄膜式面板**

**INPUT :AC3Ø220 / 50/60HZ**

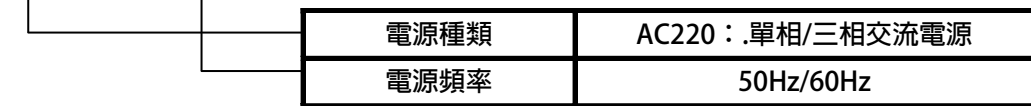

## **OUTPUT : 3**Ø**11A 4KVA / 0~1000Hz**

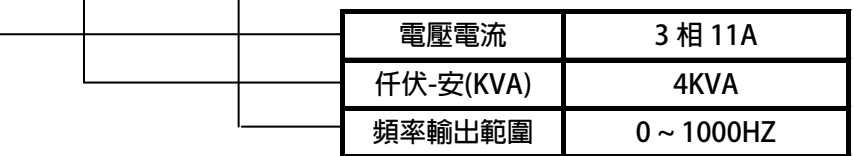

### **1.3 額定規格表以及硬體規格**

JPS 正頻企業股份有限公司

### **1.3.1 額定規格表:**

<span id="page-8-0"></span>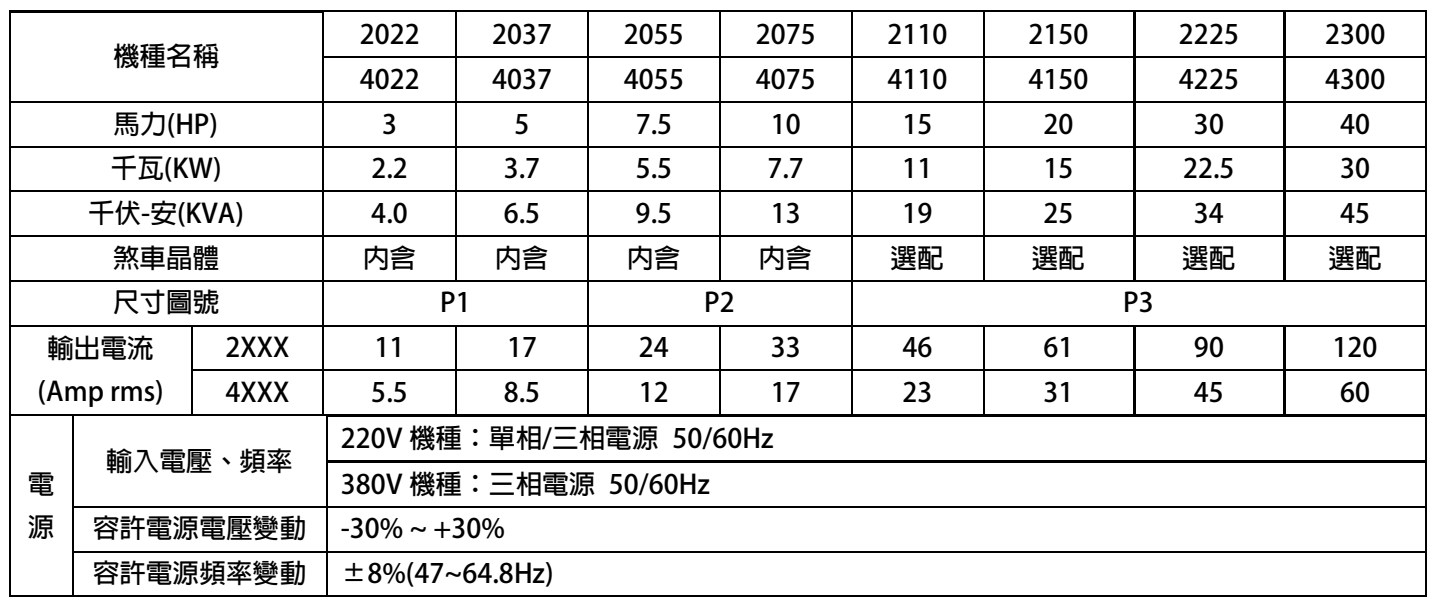

### **1.3.2 硬體規格:**

<span id="page-9-0"></span>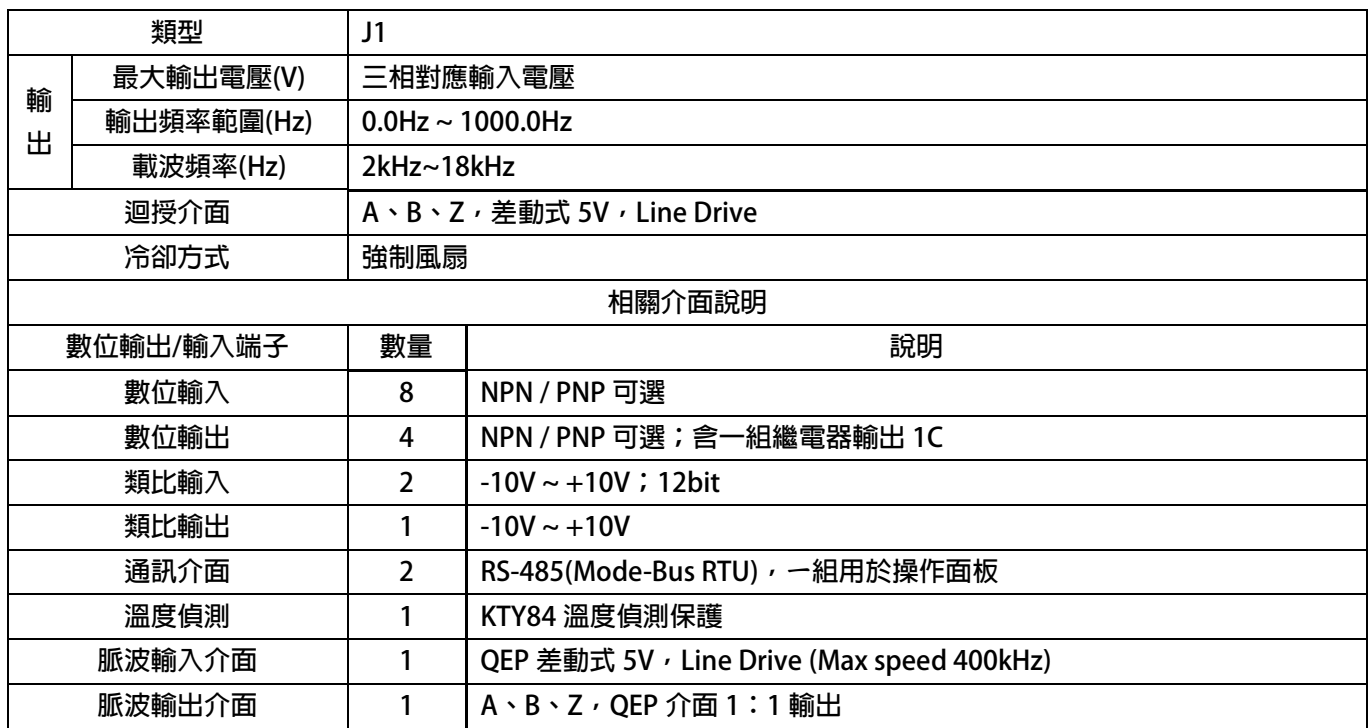

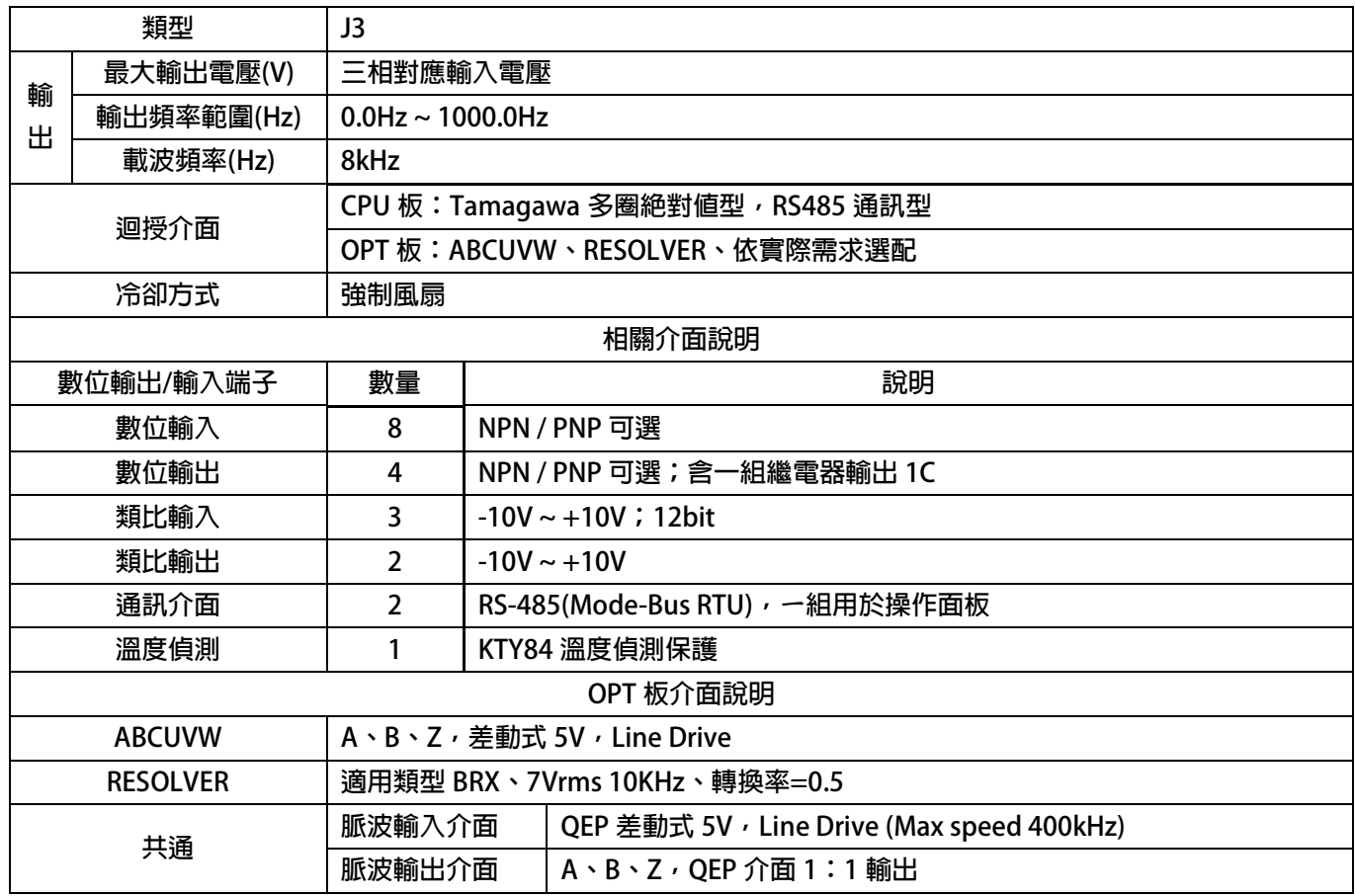

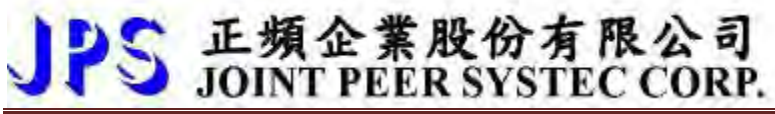

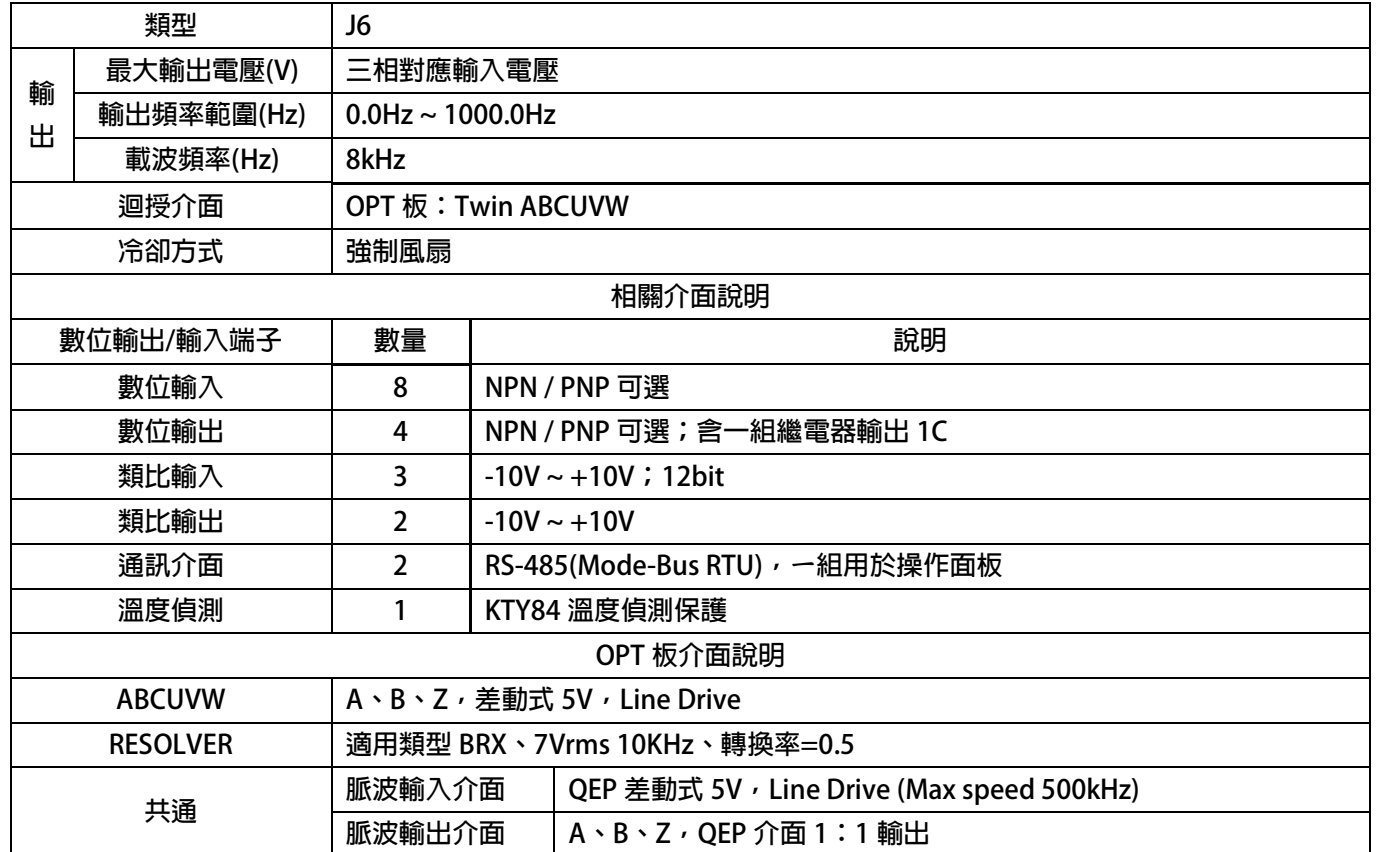

#### <span id="page-11-0"></span>**2. 儲存的環境條件**

**本產品在安裝之前必須置於其包裝箱內。若暫時不使用,為了使該產品能夠符合本公司的保固範圍內及日後的維護,儲 存時務必注意下列事項:** 

- **儲存位置的環境溫度必須在-20℃到+65℃範圍內,相對溼度必須在 0%到 95%範圍內,且不能有結露狀況。**
- **必須保存於無塵無垢、乾燥的位置。**
- **避免儲存於含有腐蝕性氣體,或液體之環境中。**

### <span id="page-11-1"></span>**3. 安裝注意事項**

### ! **警告!**

**為了要保證本產品安全可靠的運轉及操作,它必須在合格的人員的指導之下被適當地安裝與操作。並要特別注重高電壓 方面的工作守則與規範。** 

**為了產品能夠有適當的通風,請在驅動器的上下方各保留 10 公分的間距,左右兩旁則需各保留 4 公分的間距。** 

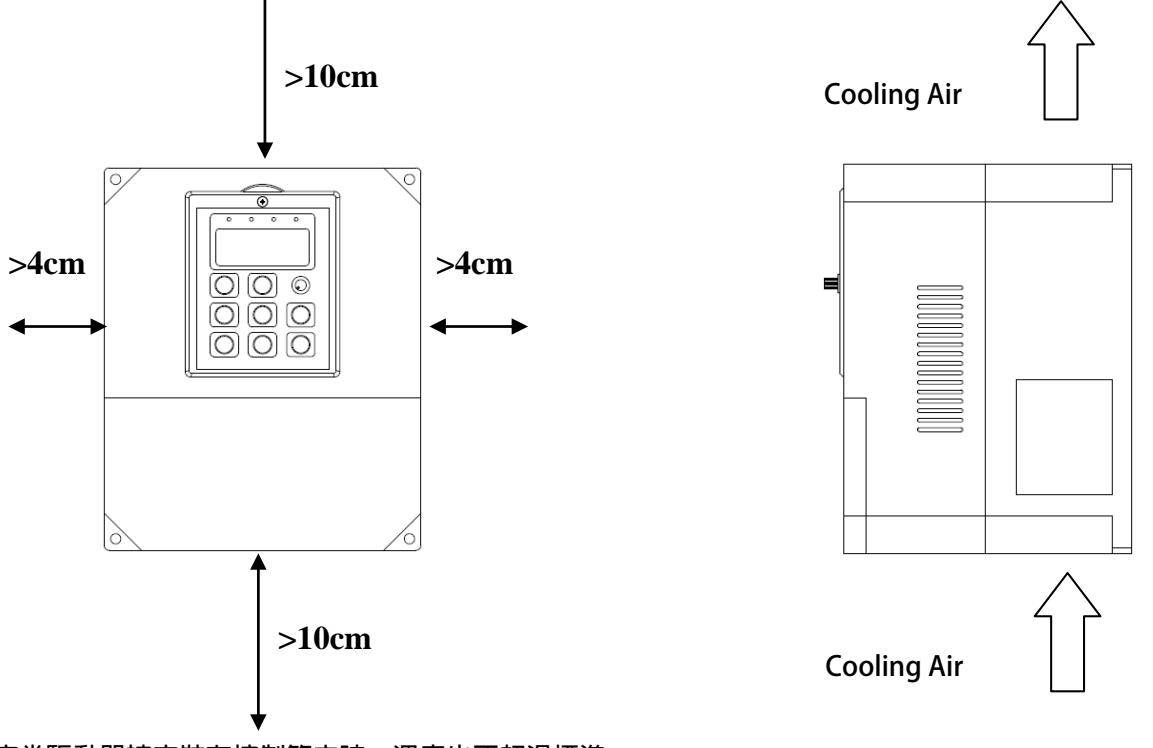

- **確定當驅動器被安裝在控制箱內時,溫度也不超過標準。**
- **避免將驅動器被安裝在過度振動的場所。**
- 装置於變頻器上之冷卻用風扇,是用來疏導散熱片上之熱量。請隨時保持風流順暢,不可被任何東西阻擋或堵住, 並且在變頻器電源未切除前,避免接觸或接近風扇通風孔。
- **在設計規劃的階段,請將可能的使用的週邊配件列入考慮。像是 RFI 濾波器。**

## ! **注意!**

**關閉電源後,需等五分鐘以上,待內部電容器放電完畢,才可開啟上蓋。** 

## <span id="page-12-0"></span>**4. 外型尺寸**

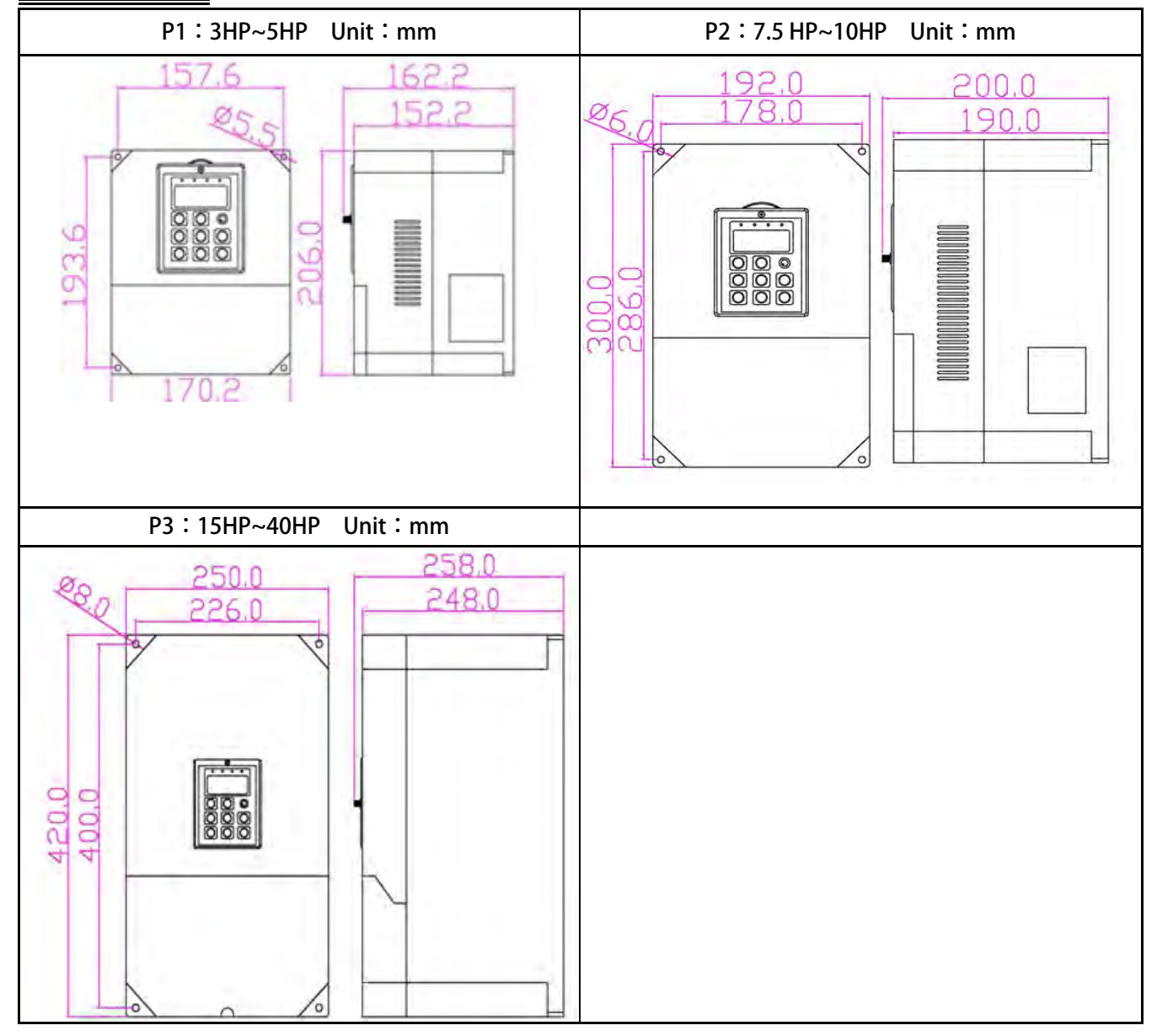

advance your life

### <span id="page-13-0"></span>**5. 配線說明**

#### <span id="page-13-1"></span>**5.1 電力線配線端子**

**主要的電力端子分為三部分:** 

- **1. 驅動器三相交流電源輸入端子 R、S、T,此三個端子為主要電力來源。**
- **2. 驅動器輸出至馬達的端子 U、V、W,此三個端子輸出動力到馬達。**
- **3. 剎車放電電組必須接在有 符號標示處。**

! **注意!** 

**有 符號的端子必須要確實接地。** 

 $\triangle$  警告!

**絕對不可將三相電源接至 U、V、W 端子上。** 

#### <span id="page-13-2"></span>**5.1.1 驅動器的電源輸入端子**

! **警告!注意!** 

- **電源輸入端子為 R、S、T,絕對不可將電源輸入接至 U、V、W 端子。**
- **在電源和驅動器之間請加入適當等級的無熔絲開關(NFB),以保護電源系統的安全。**
- **在印刷電路板之內有許多敏感的元件容易被靜電擊穿;故避免以手或其他金屬物品碰觸。**
- **配線裝入端子後,必須確認端子上的螺絲確實鎖緊。**
- **確定輸入之電源為正確的電壓並且可以提供足夠的電流。**
- **保護用的接地端子 請確實接地。**

#### <span id="page-13-3"></span>**5.1.2 驅動器輸出至馬達的輸出端子**

**確定馬達的額定電壓、電流符合驅動器輸出之額定範圍。** 

! **警告!** 

**不可在驅動器和馬達之間插入任何接觸器,輸出端子 U、V、W 必需直接接到馬達。**

### <span id="page-13-4"></span>**5.2 驅動器控制信號端子**

 $\bigtriangleup$ 警告 ! 注意 !

小心處理控制信號端子,所有的輸入/輸出控制信號線或遙控的操作設定器之通信線,必須與大電流之動力線(電 源、馬達、煞車)隔開*,*絶對禁止配置於同一個線槽之内。

### <span id="page-14-0"></span>**5.3 放電電阻接線端子**

## ! **注意!**

**驅動器機種內含放電迴路;在標有 符號的端子可連接外部放電電阻。放電電阻的選擇請參考下表。 如慣性太大造成回昇量大或須要較高的放電週期時,可以增加電阻的瓦特數。** 

**可參考下表選用適合的放電電阻:** 

PS 正頻企業股份有限公司

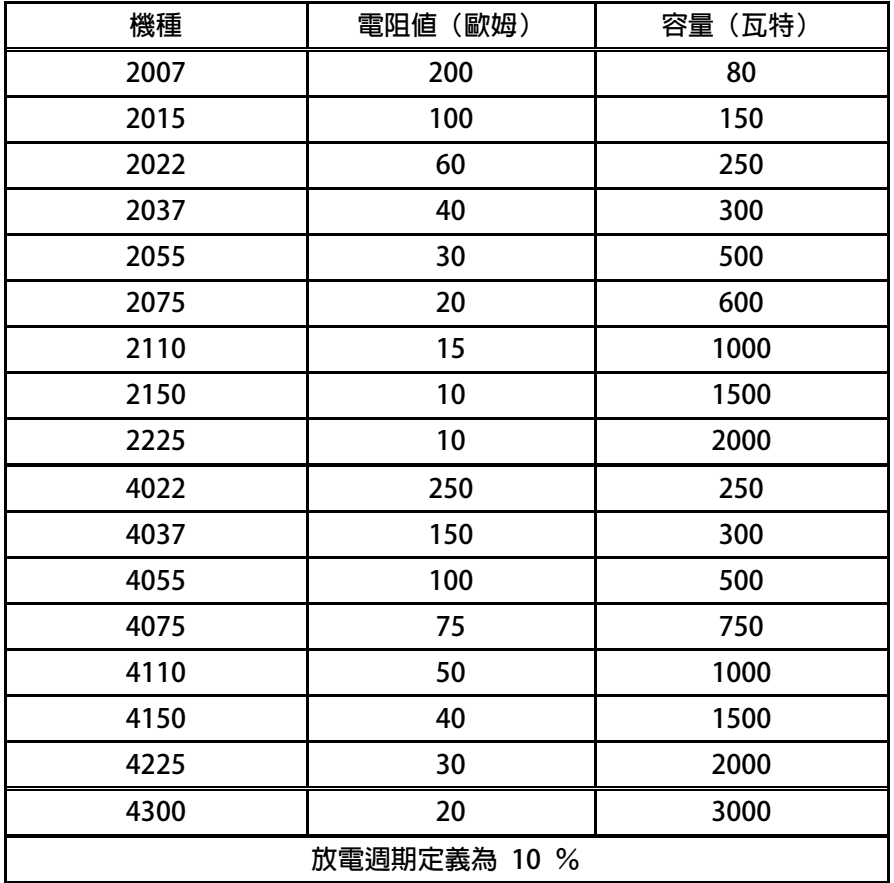

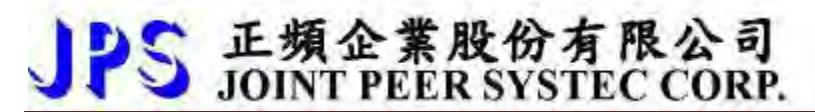

### <span id="page-15-0"></span>**5.4 電源輸入電抗器(A.C.L.)**

**若電源系統容量大於 500KVA 或同一電源系統下使用閘流體、進相電容等設備,應在驅動器電源輸入端(R.S.T)裝置適合** 的電抗器(A.C.L.), 以抑制瞬間電流及增加功率因素。

**可參考下表選用適合的電抗器。** 

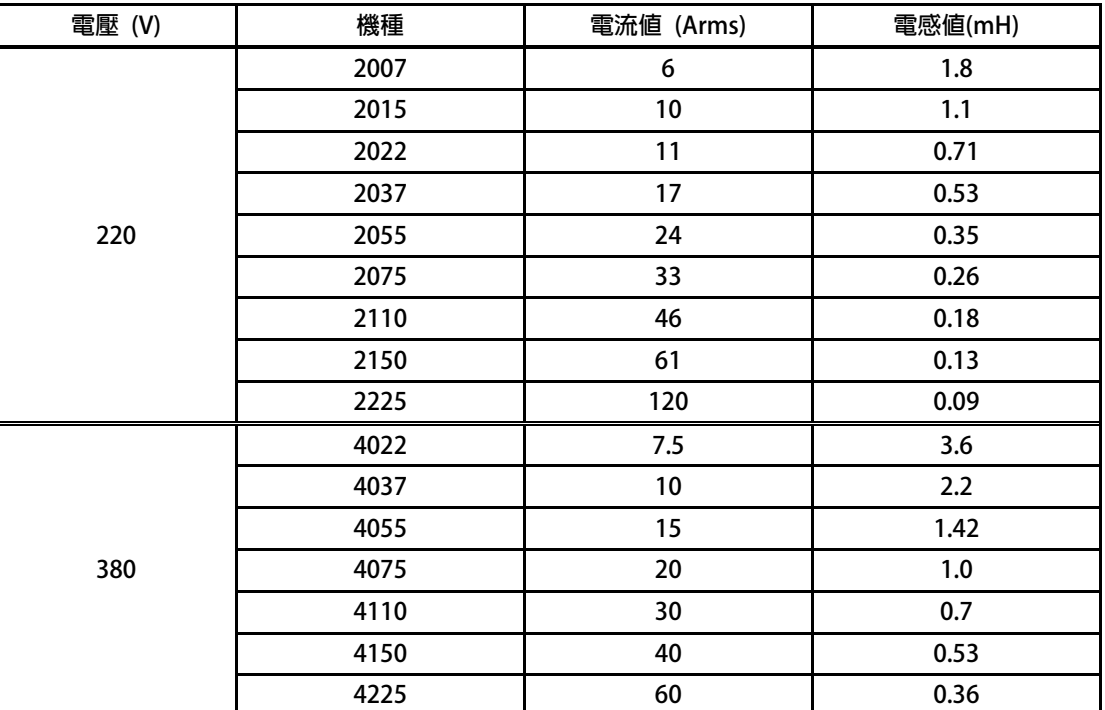

**\*注意:220V 與 380V 使用之電抗器其電抗值不同,請勿混合使用。** 

# 正頻企業股份有限公司<br>JOINT PEER SYSTEC CORP.

### <span id="page-16-0"></span>**5.5 選擇適合的工具**

對於驅動器在配線時使用的端子,務必選用正確的工具來鬆開、或鎖定各端子的螺絲,以面造成滑牙, **崩牙等現象。電源輸入、馬達輸出和放電電阻等端子請參考下圖選定適合的工具** 

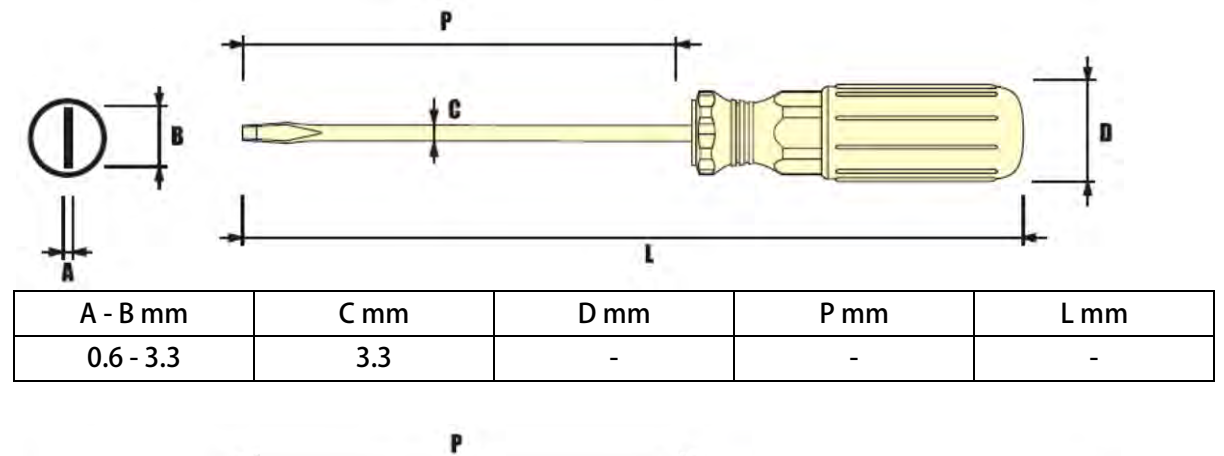

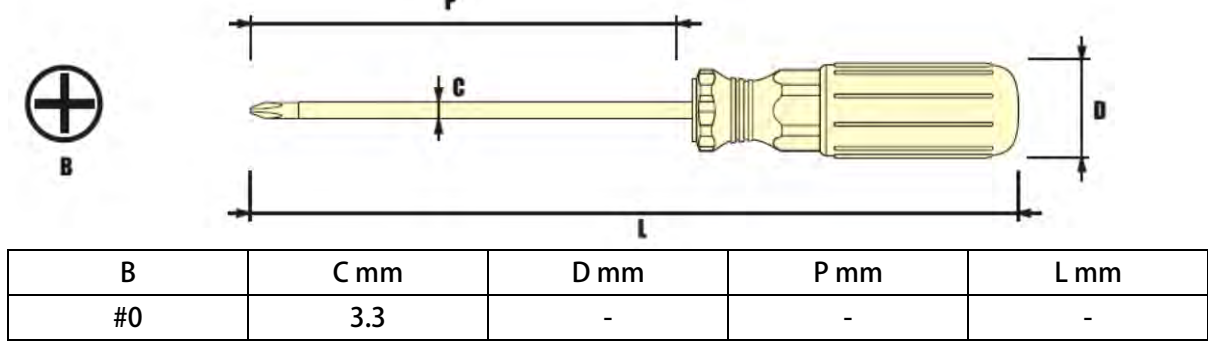

# 正頻企業股份有限公司<br>JOINT PEER SYSTEC CORP.

advance your life

### <span id="page-17-0"></span>**6. 基本配線圖**

### <span id="page-17-1"></span>**6.1 J1 Type**

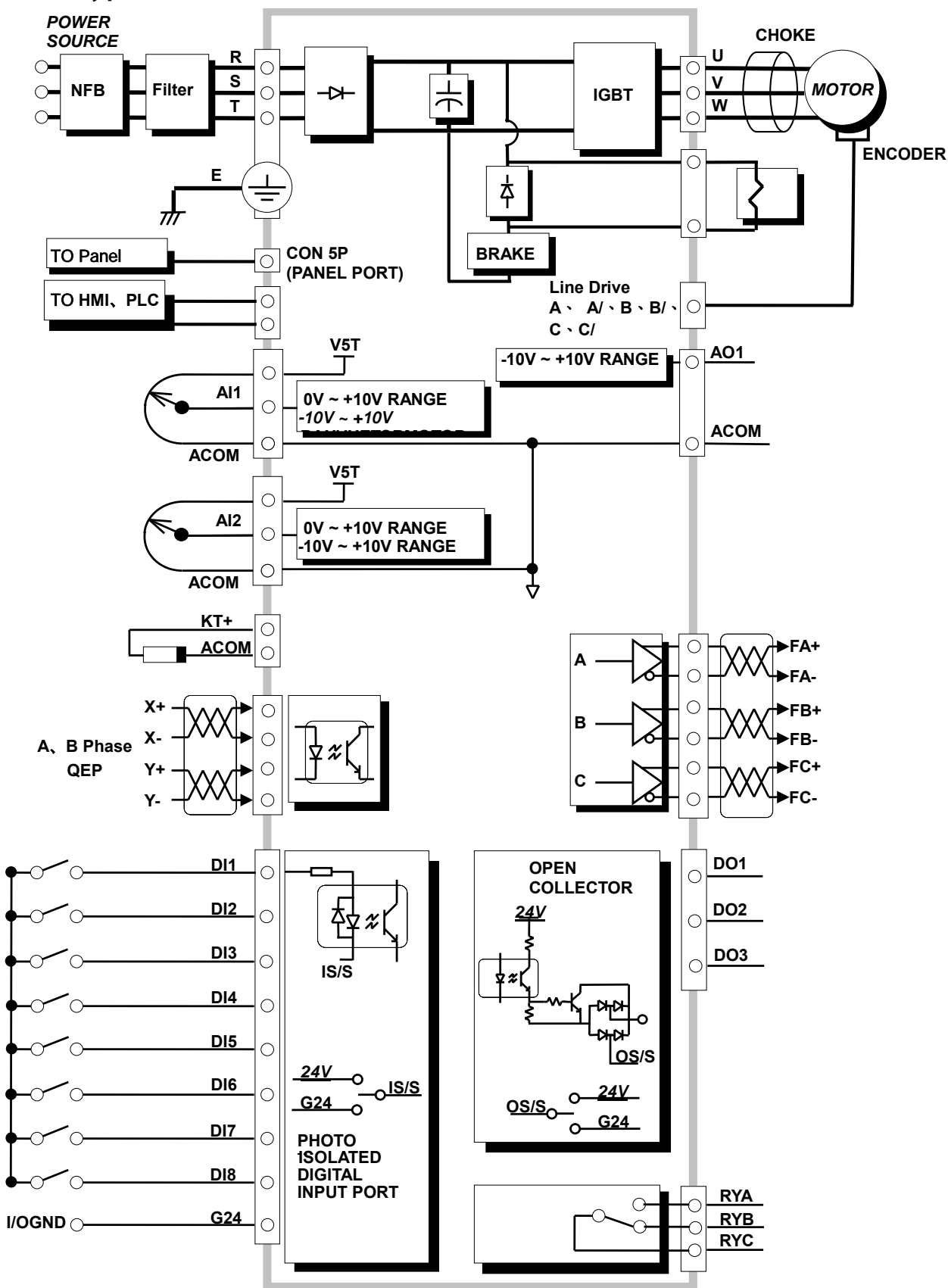

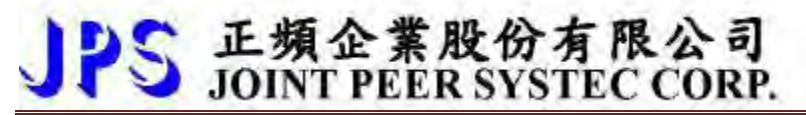

### <span id="page-18-0"></span>**6.2 J3 Type**

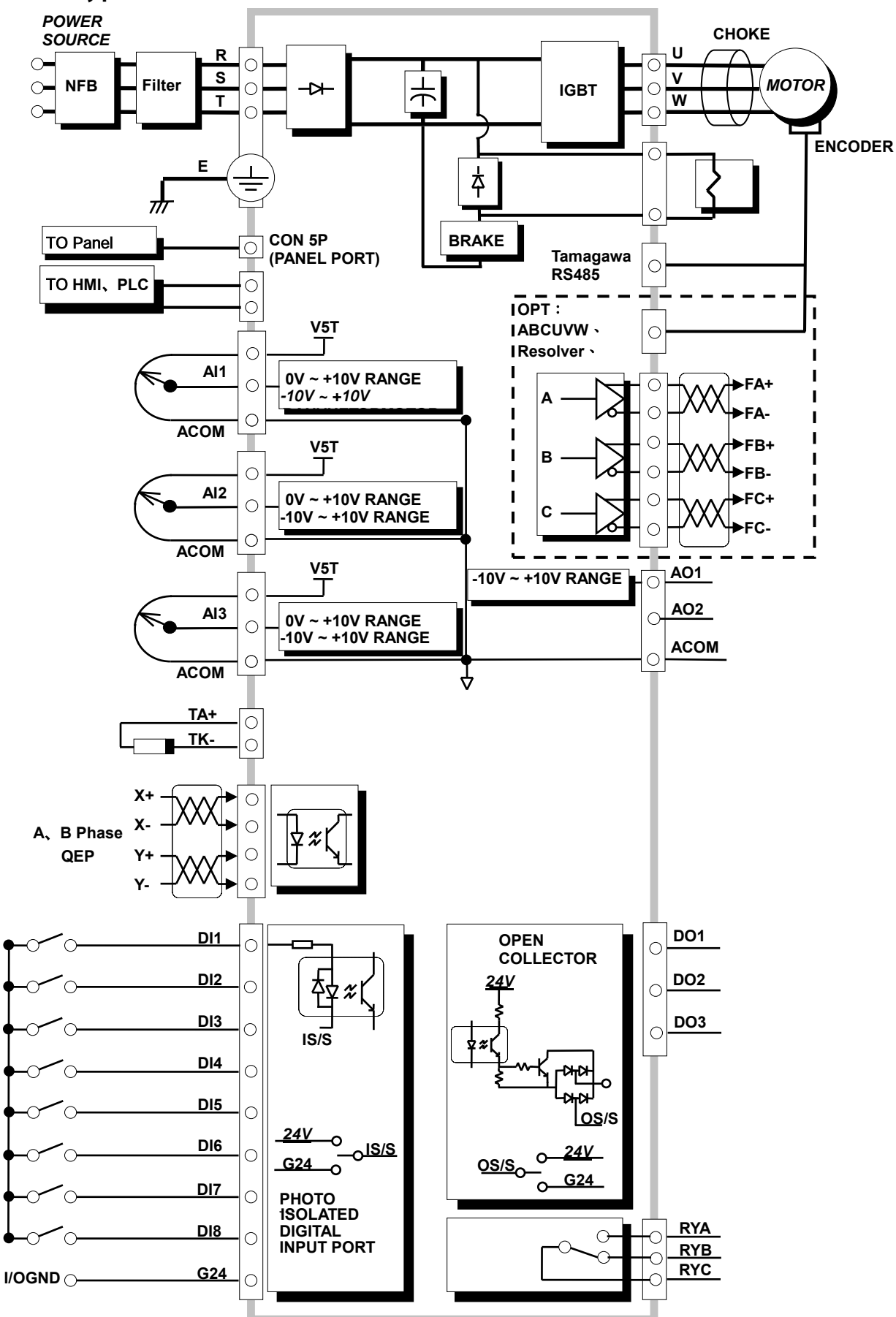

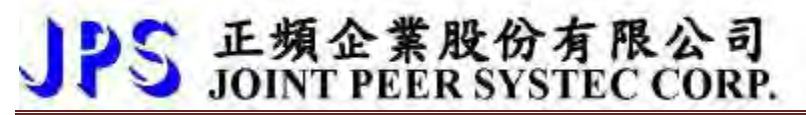

### <span id="page-19-0"></span>**6.3 J6 Type**

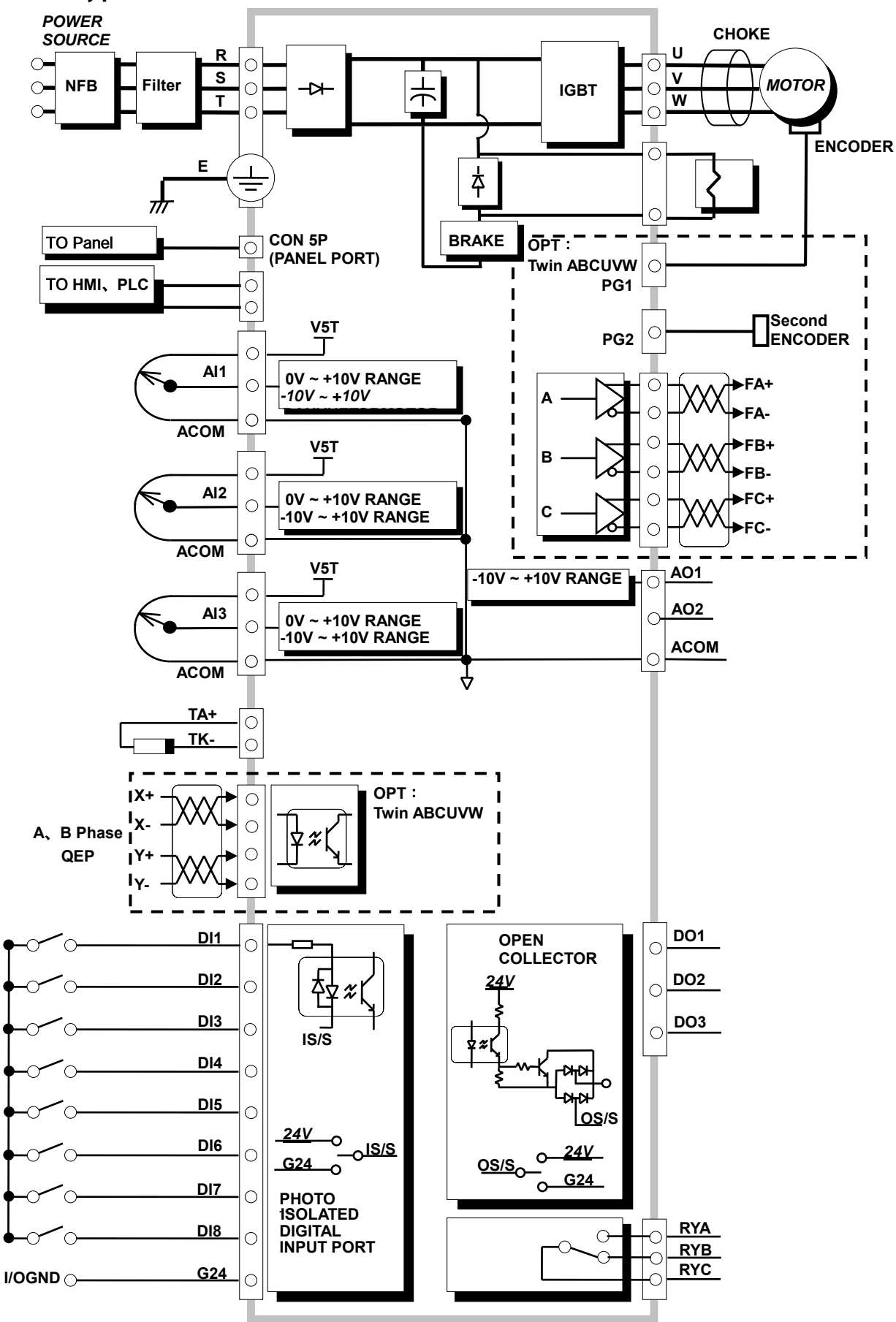

<span id="page-20-0"></span>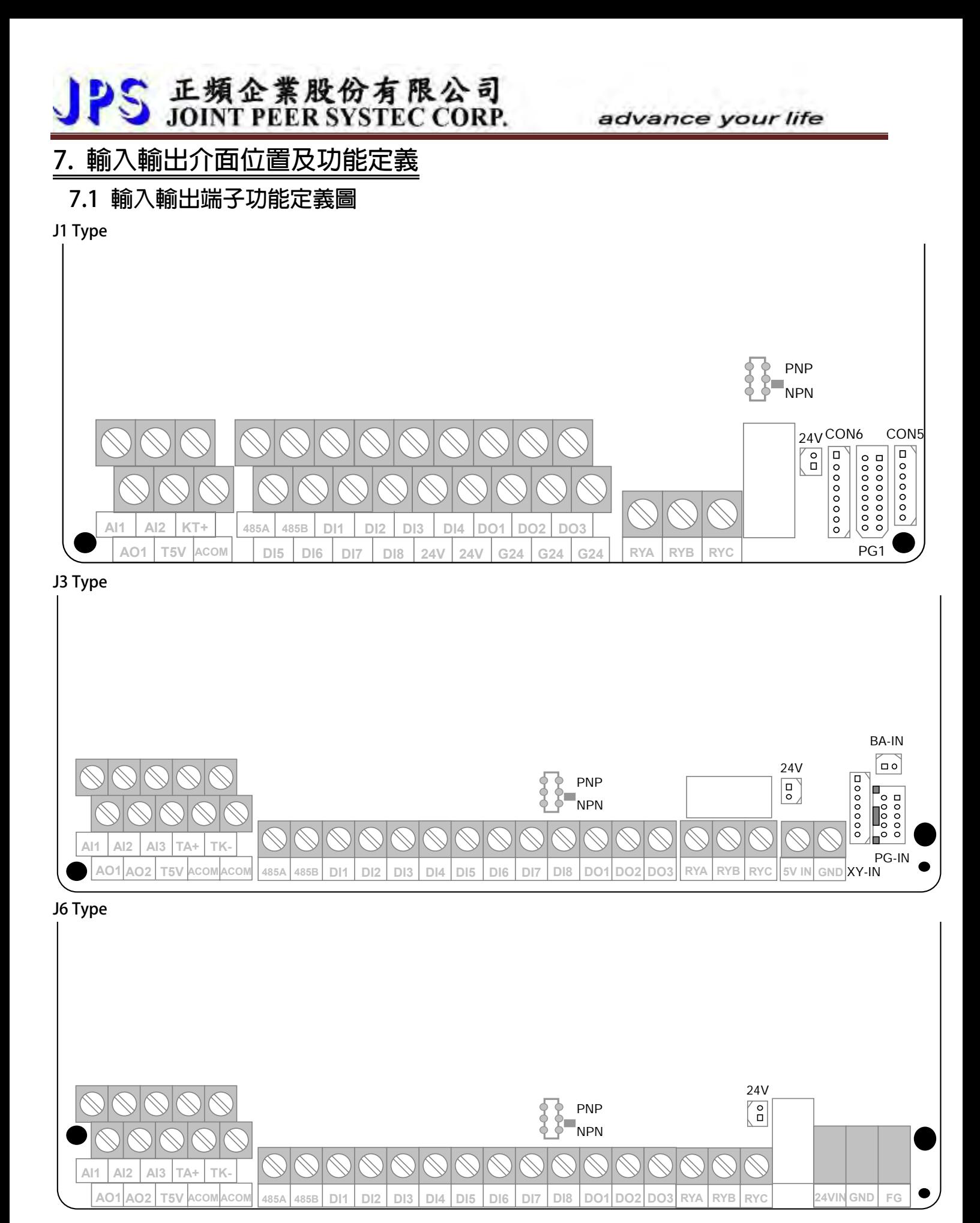

#### **J1 Type**

#### **CON5**

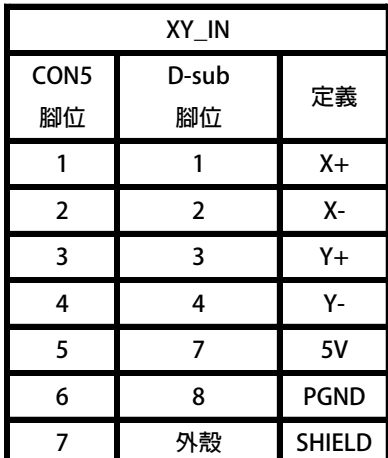

**PG1**

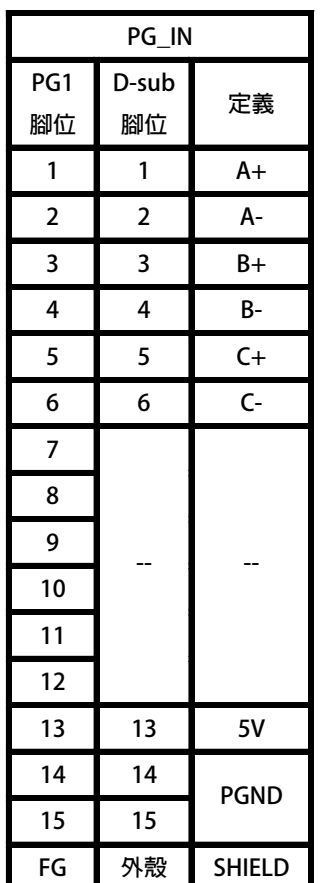

**TM3~5:歐規端子規格 IEC 130V,8A**

**◎ 數位輸入 DI1 ~ DI8。**

- **◎ 數位輸出 DO1 ~ DO3。**
- **◎ 輸出電壓 G24。**

**TM2:歐規端子規格 IEC 130V,8A**

- **◎ 輸出電壓 24V。**
- **◎ 類比輸出 A01<-10V~+10V>。**
- **◎ 類比輸入 AI1、AI2。**
- **◎ 電源輸出 T5V、(ACOM)。**
- **◎ 485 通訊接點(485-A,485-B)。**

**CON6**

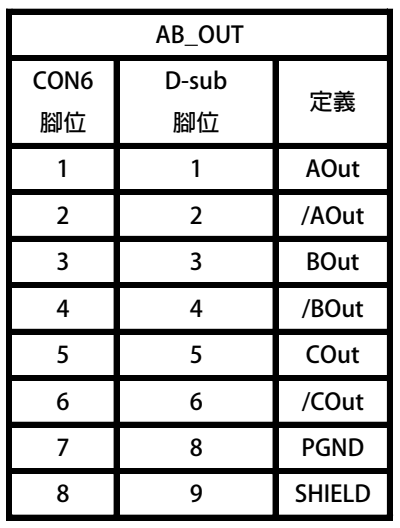

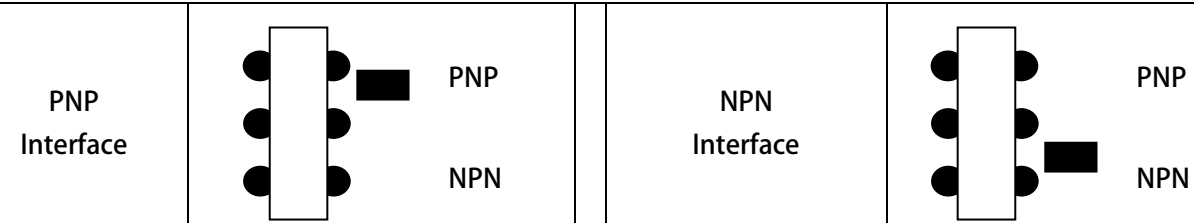

**IO 介面選擇(SW1)**

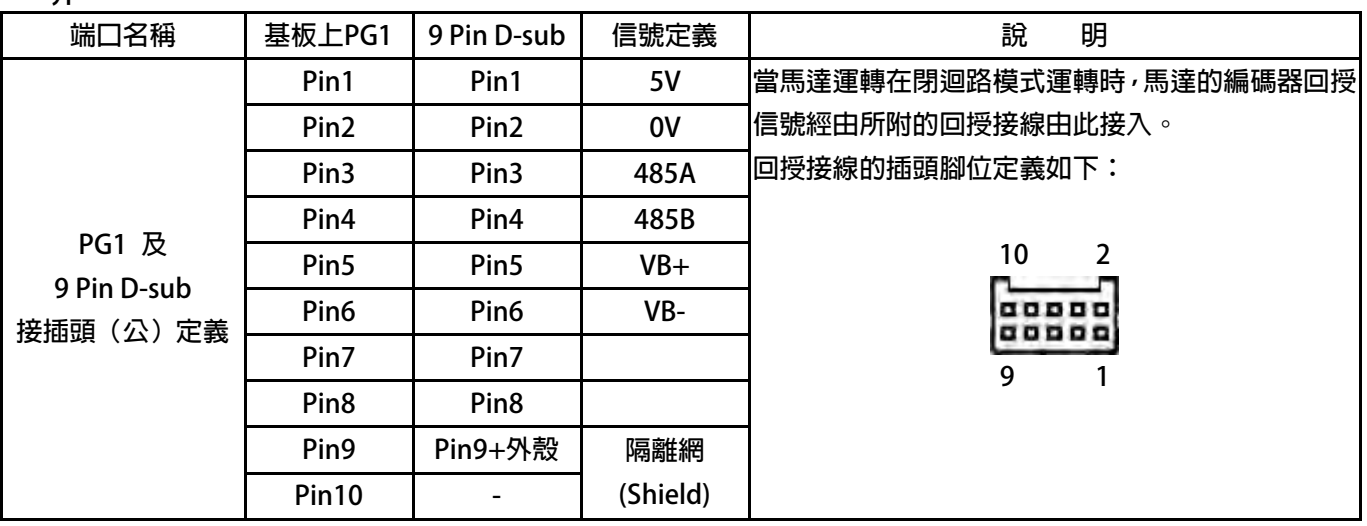

#### **CON5**

**J3 Type** 

JPS 正頻企業股份有限公司

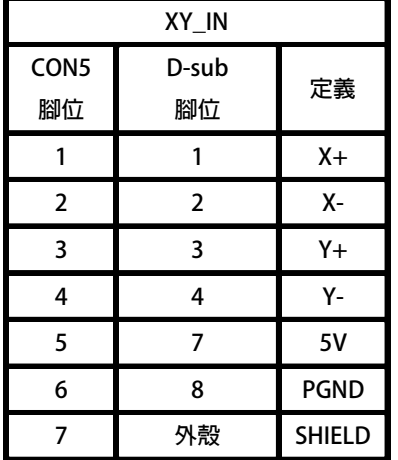

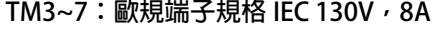

**◎ 數位輸入 DI1 ~ DI8。**

- **◎ 數位輸出 DO1 ~ DO3。**
- **◎ 輸出電壓 G24。**
- **◎ 485 通訊接點(485-A,485-B)。**
- **TM1&8: 歐規端子規格 IEC 130V, 8A**
- **◎ KTY 溫度偵測 TA+、TK-。**
- **◎ 類比輸出 A01、AO2<-10V~+10V>。**
- **◎ 類比輸入 AI1、AI2、AI3。**
- **◎ 電源輸出 T5V、(ACOM)。**

**TM9: 歐規端子規格 IEC 130V, 8A** 

**◎ ECAT 用獨立電源輸入 5V IN、(GND)。**

#### **IO 介面選擇(SW1)**

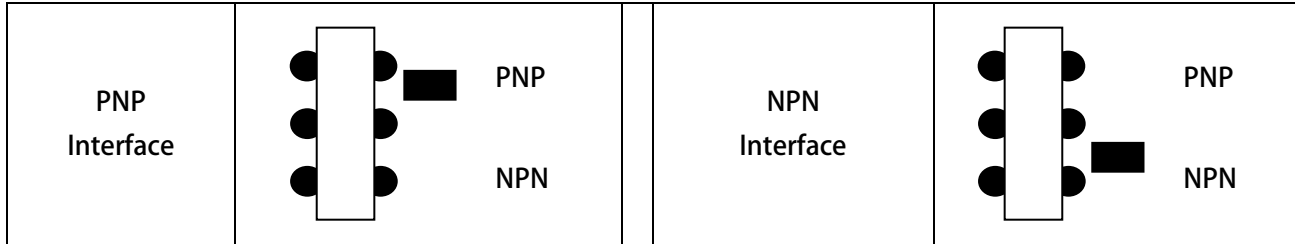

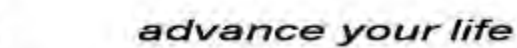

#### **J6 Type**

**TM3~7:歐規端子規格 IEC 130V,8A**

PS 正頻企業股份有限公司

- **◎ 數位輸入:DI1 ~ DI8。**
- **◎ 數位輸出:DO1 ~ DO4。**
- **◎ 輸出電壓:G24。**
- **◎ 485 通訊:(485-A,485-B)。**

#### **TM1/TM8: 歐規端子規格 IEC 130V, 8A**

- **◎ KTY 溫度偵測:TA+、TK-。**
- **◎ 類比輸出:A01、AO2<-10V~+10V>。**
- **◎ 類比輸入:AI1、AI2、AI3。**
- **◎ 電源輸出:T5V、(ACOM)。**

**TM9:歐規端子規格 IEC 130V,8A**

**◎ ECAT 用獨立電源輸入 24V IN、(GND)、(FG)。**

**IO 介面選擇(SW1)**

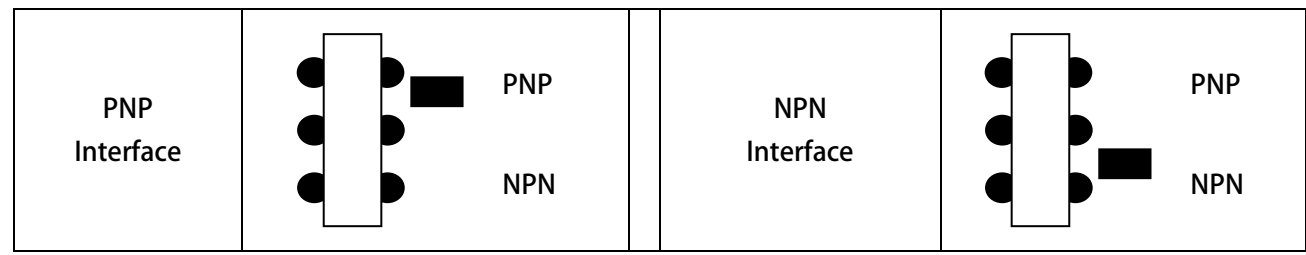

advance your life

### <span id="page-24-0"></span>**7.1.2 【J3-CPU OPT】編碼器回授卡示意圖**

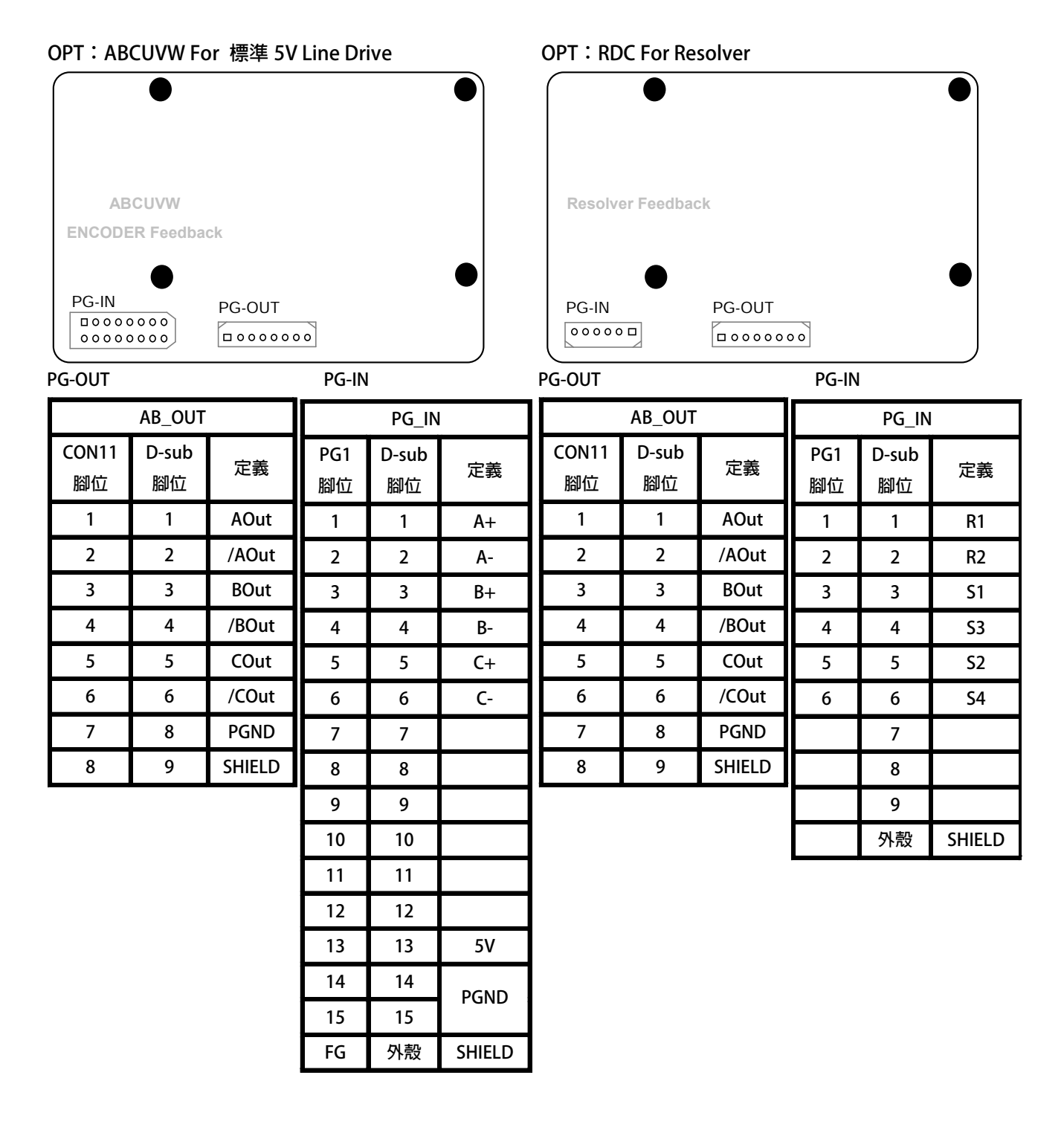

### <span id="page-25-0"></span>**7.1.3 【J6-CPU OPT】編碼器回授卡示意圖**

#### **OPT:Twin ABCUVW For 標準 5V Line Drive**

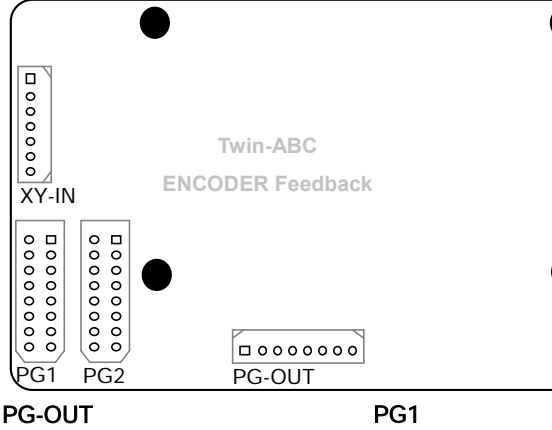

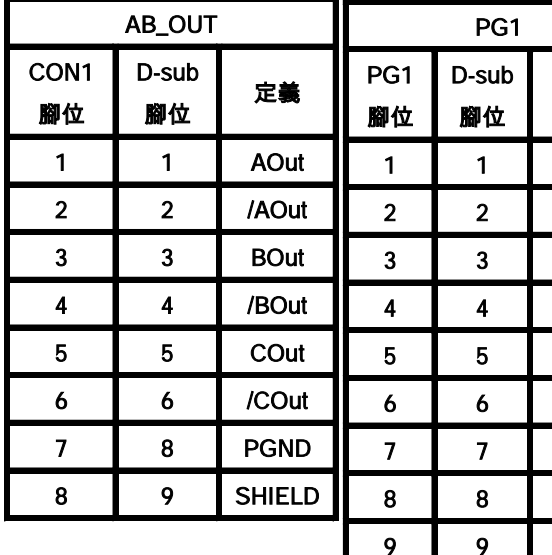

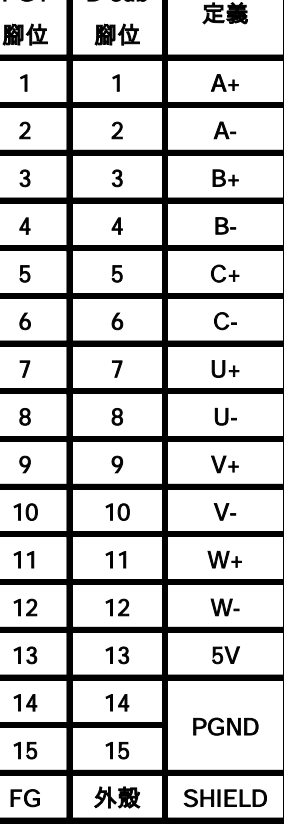

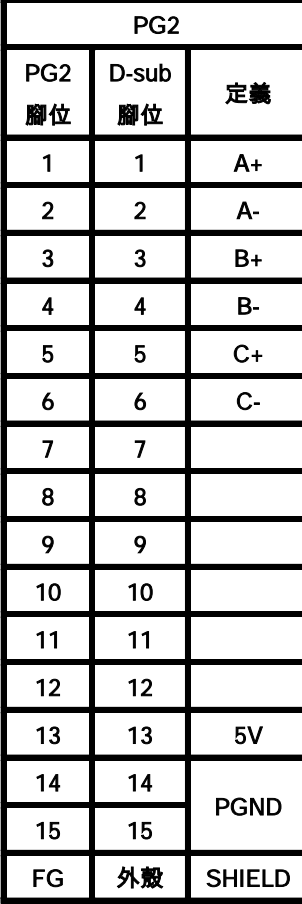

PG2

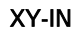

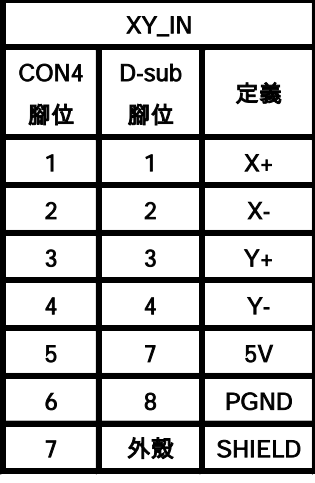

#### **OPT:SCAB For SIN\_COS & 標準 5V Line Drive**

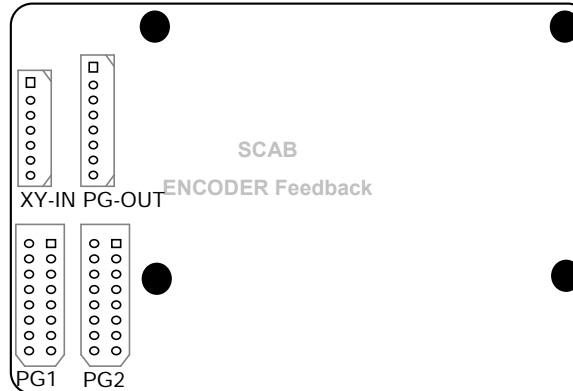

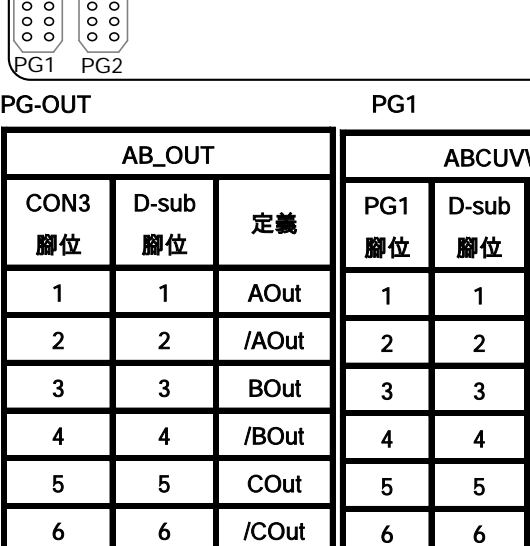

7 8 PGND 8 9 SHIELD

15 15 FG

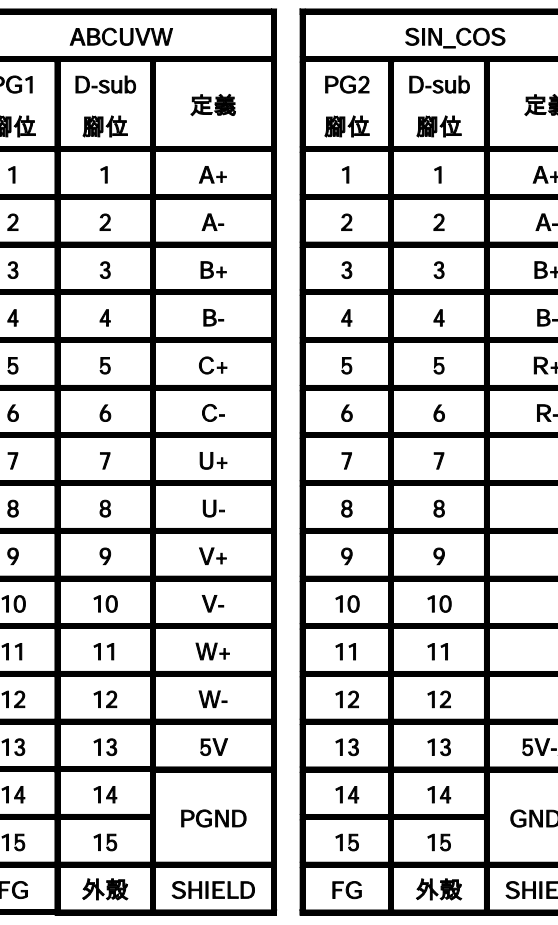

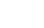

PG2

SIN\_COS

腳位 定義

 $1$  A+

 $3 \mid B+$  $4 \mid B$  $5 \mid R_{+}$  $6 \mid R$ 

 $13 \mid 5V-A$ 

外殼 SHIELD

GND-A

D-sub

14 14

15 15

XY-IN

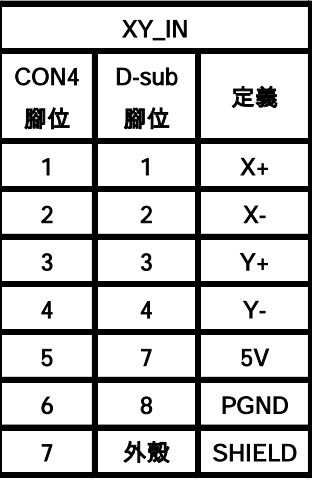

### advance your life

### <span id="page-27-0"></span>**7.2 硬體端子架構**

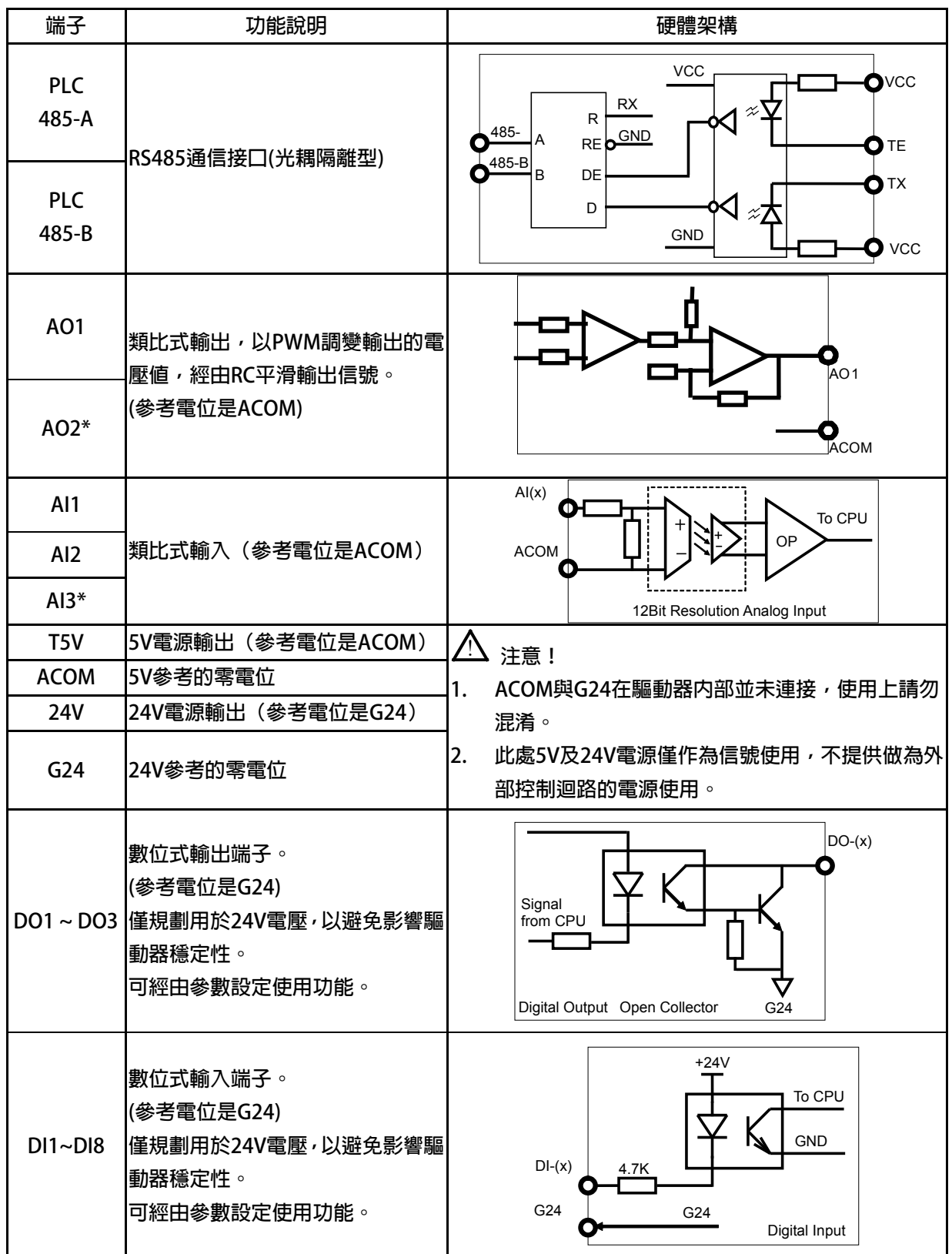

advance your life

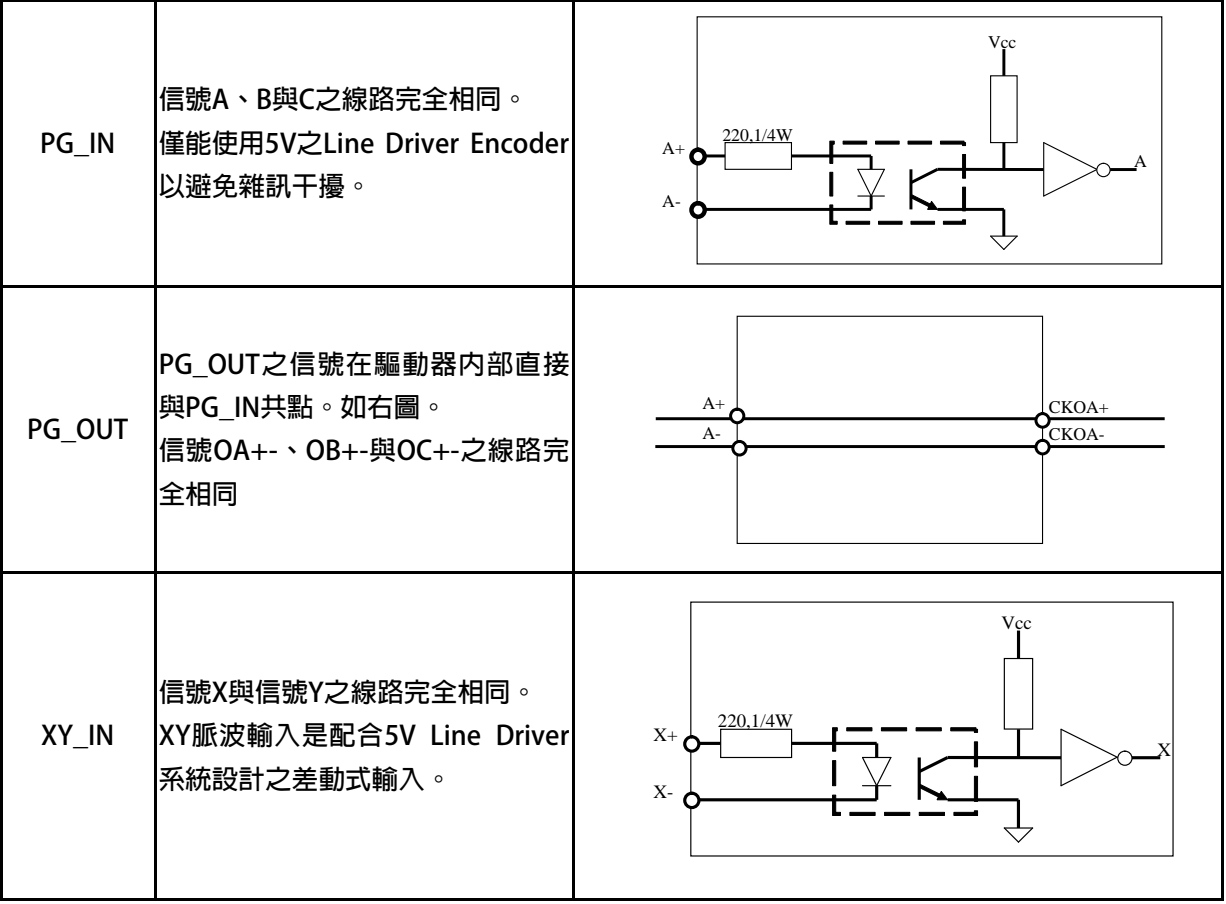

**注意:\* 僅 J3 / J6 型** 

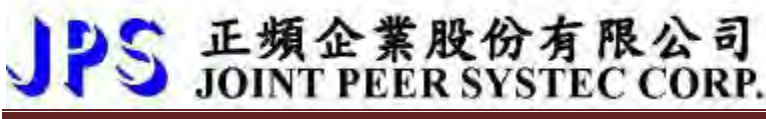

**I/O 接線方式:** 

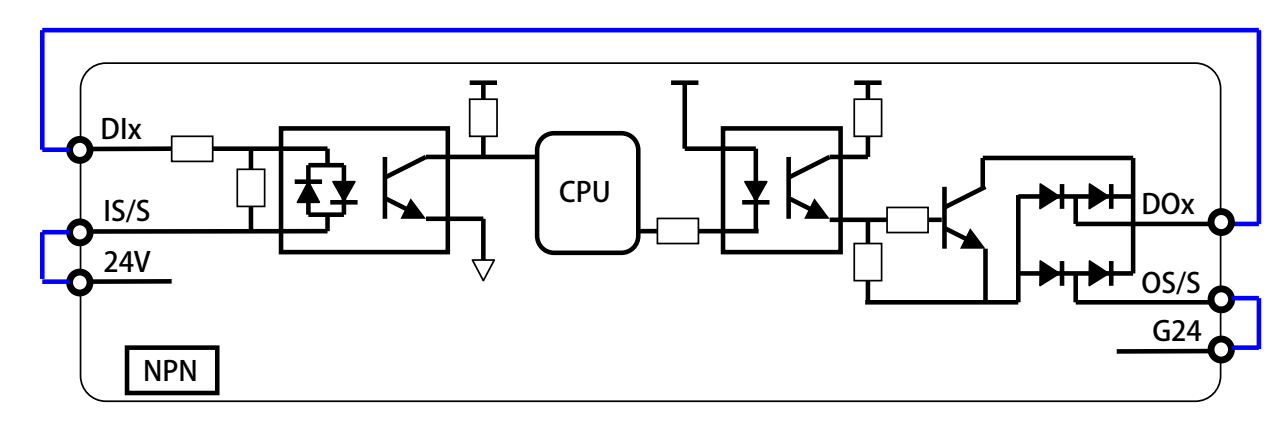

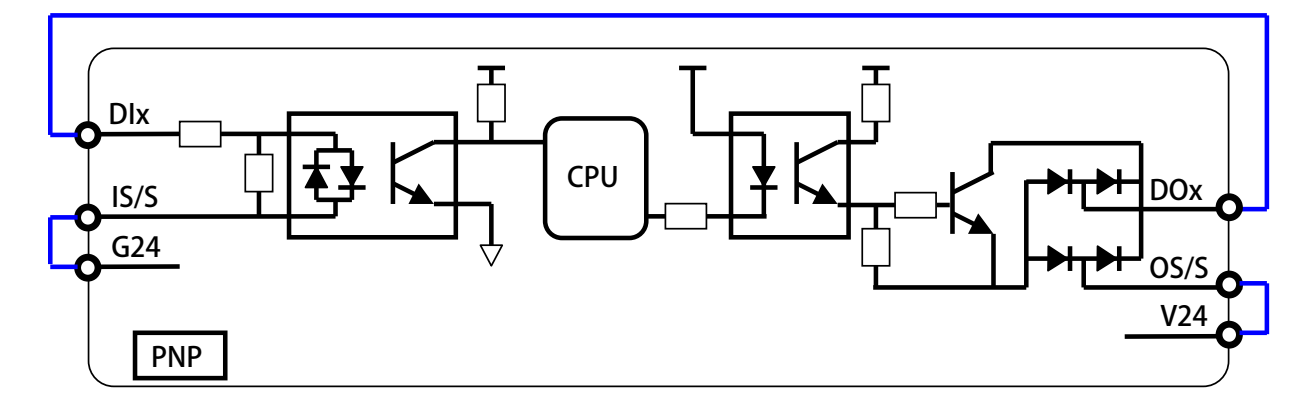

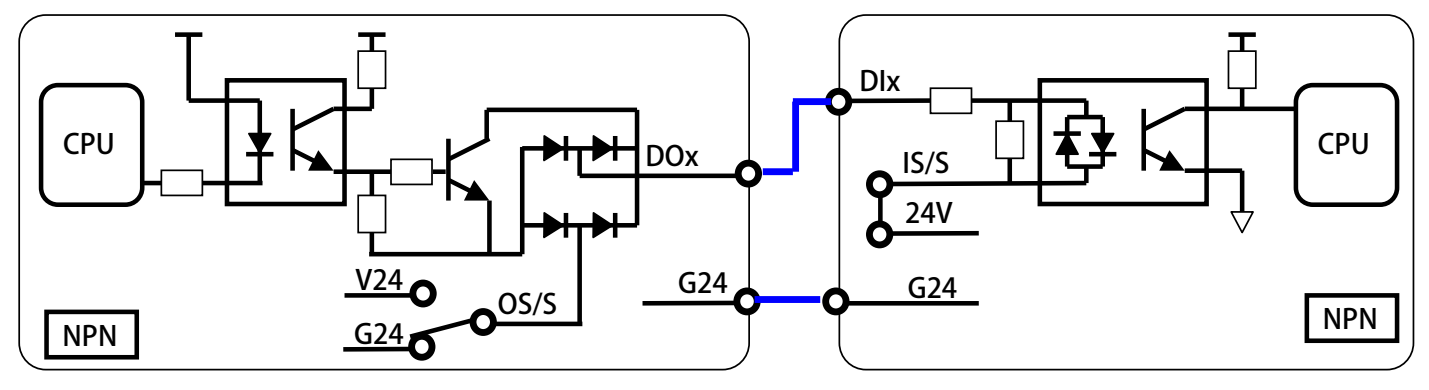

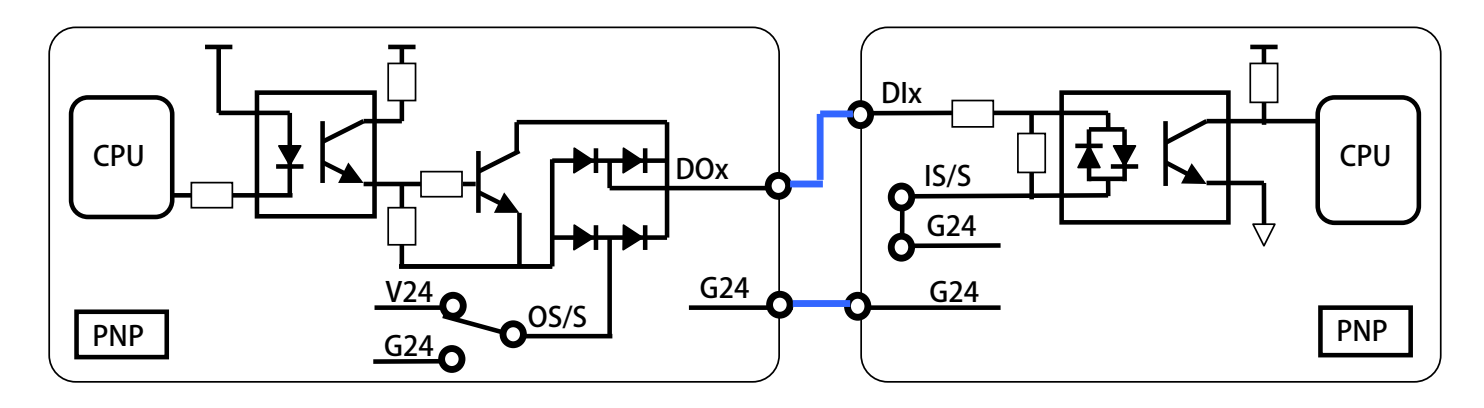

advance your life

### **7.3 XY 脈波輸入之說明:**

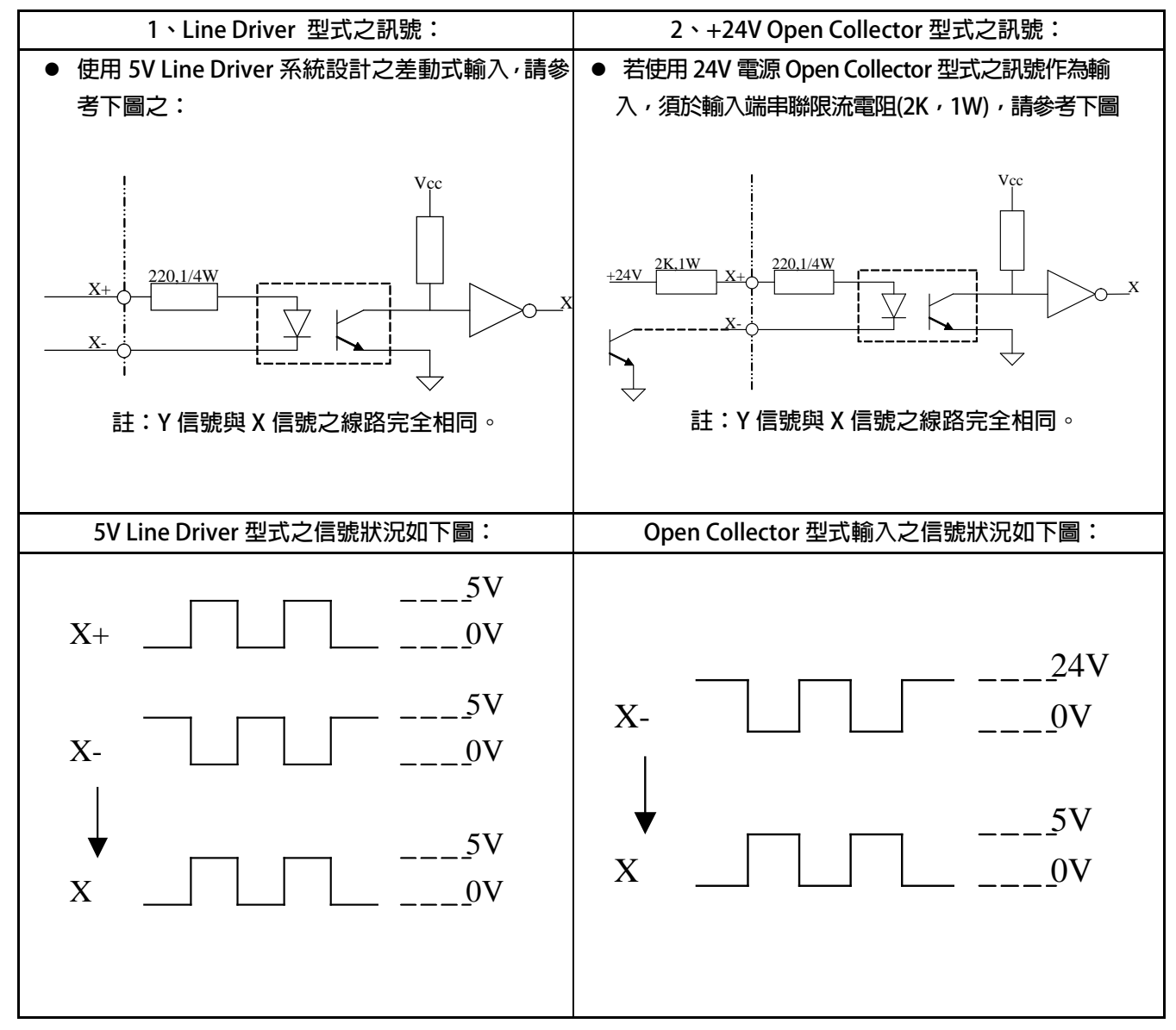

advance your life

## <span id="page-31-0"></span>**8. 驅動器基本啟動方式(Quick Start)**

#### <span id="page-31-1"></span>**8.1 閉迴路運轉**

**步驟一 設定驅動器模式選擇** 

**Pr.003=0 驅動器模式=VF 開迴路模式(設定頻率)** 

**----------------------------------------------------------------------------------------------------**

#### **步驟二 設定電壓/頻率設定**

 **Pr.260=依照範例指示設定 → 最高輸出頻率 Pr.261 =依照範例指示設定 → 最高電壓 Pr.262=依照範例指示設定 → 基底(額定)頻率 Pr.263=依照範例指示設定 → 基底電壓 Pr.264=依照範例指示設定 → 開始頻率** 

**【範例】 以晟昌高速主軸電機 SVM-75M-60-24 為例 系統電源: 220VAC 馬達接線: Δ 接 額定電壓: 120V 額定電流: 23.9A N-max 最大轉速:24000rpm /F-max 最大頻率 805Hz<4 極馬達>** 

**Nn 無負載速度 :6000rpm<200Hz>**

**----------------------------------------------------------------------------------------------------**

**Slip 滑差轉速 : 180rpm** 

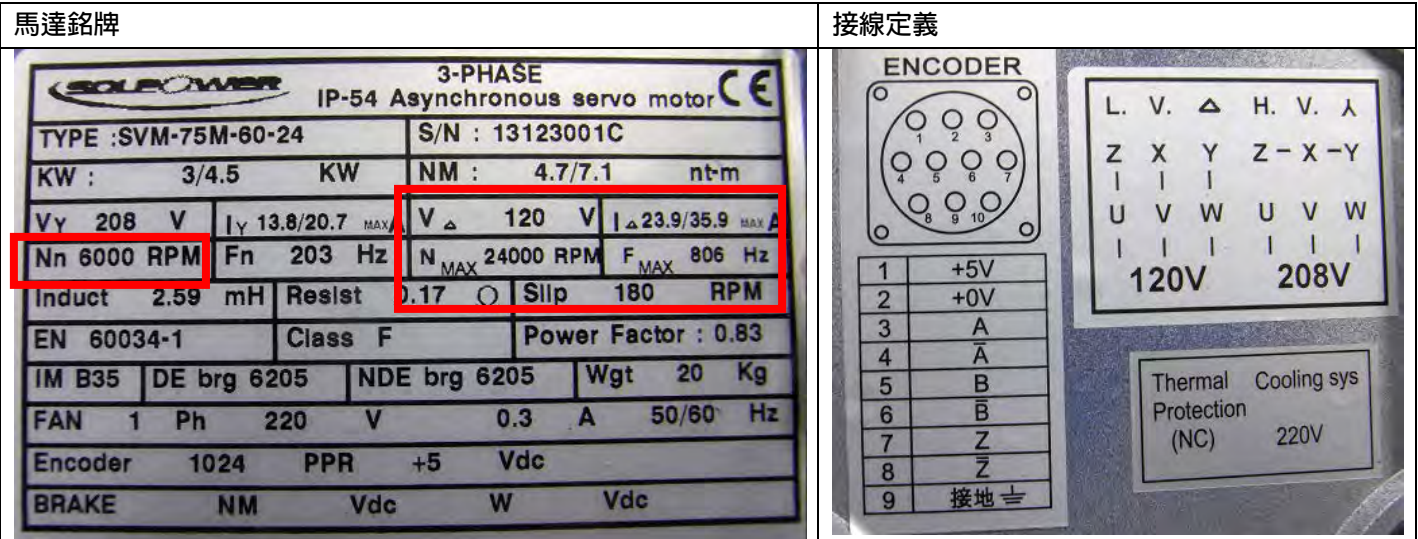

PS 正頻企業股份有限公司 advance your life **V(%) Pr.261 Pr.265 120V F(Hz) 200Hz Pr.264 Pr.262 Pr.260 ※ 需將 VF 曲線設定為開始頻率到基底頻率為一斜線,基底頻率到最大頻率為一水平線 ※ 以馬達銘牌資料,額定電壓 120V,額定頻率 200Hz,計算當最大電壓輸出 220V 時的輸出頻率為 366Hz Pr.116=4 ● 馬達極數 Pr.260=800 → 最高輸出頻率(Hz) Pr.261=100** → 最高電壓(%) **Pr.262=366.6 → 基底(額定)頻率(Hz) Pr.263=100** → 基底電壓(%) **Pr.264=5 ● 開始頻率(Hz) Pr.202=10980 → 無負載速度 無負載速度設定 {120×(Pr.262) / (Pr.116)} = 10980rpm Pr.210=依實際設定 馬達額定電流百分比 (馬達額定電流/驅動器額定電流)×100% Pr.203=180** → 滑差 **---------------------------------------------------------------------------------------------------- 步驟三 開迴路運轉 Pr.270=10 速度 0 頻率設定(Hz) Pr.061=210 → DI-1 功能選擇=SERVO\_ON Pr.062 =213 DI-2 功能選擇=正轉運轉 啟動 DI-2 執行正轉運轉**  馬達轉向, 以 JPS 定義 (正轉為面對馬達出力軸,運轉方向逆時針) **若轉向不符合;可改變馬達接線 V,W,改變馬達轉向。 設定編碼器相關參數 Pr.188=1 ◆** 編碼器計數方向選擇=1:B 領先 A **確認 Pr.190:編碼器計數器=正數累加計數 若為遞減計數,請對調編碼器 A,/A 信號 以開迴路模式,運轉至 Ns 無載轉速 6000rpm(200Hz),進行觀查以下觀察: Pr.013=120 驅動器輸出電壓(rms) Pr.205 → 輸出電流(馬達額定電流百分比) 此參數顯示值為 Pr.211:磁場電流百分比的設定值 Pr.211=Pr.205 顯示值 設定磁場電流百分比** 

**----------------------------------------------------------------------------------------------------**

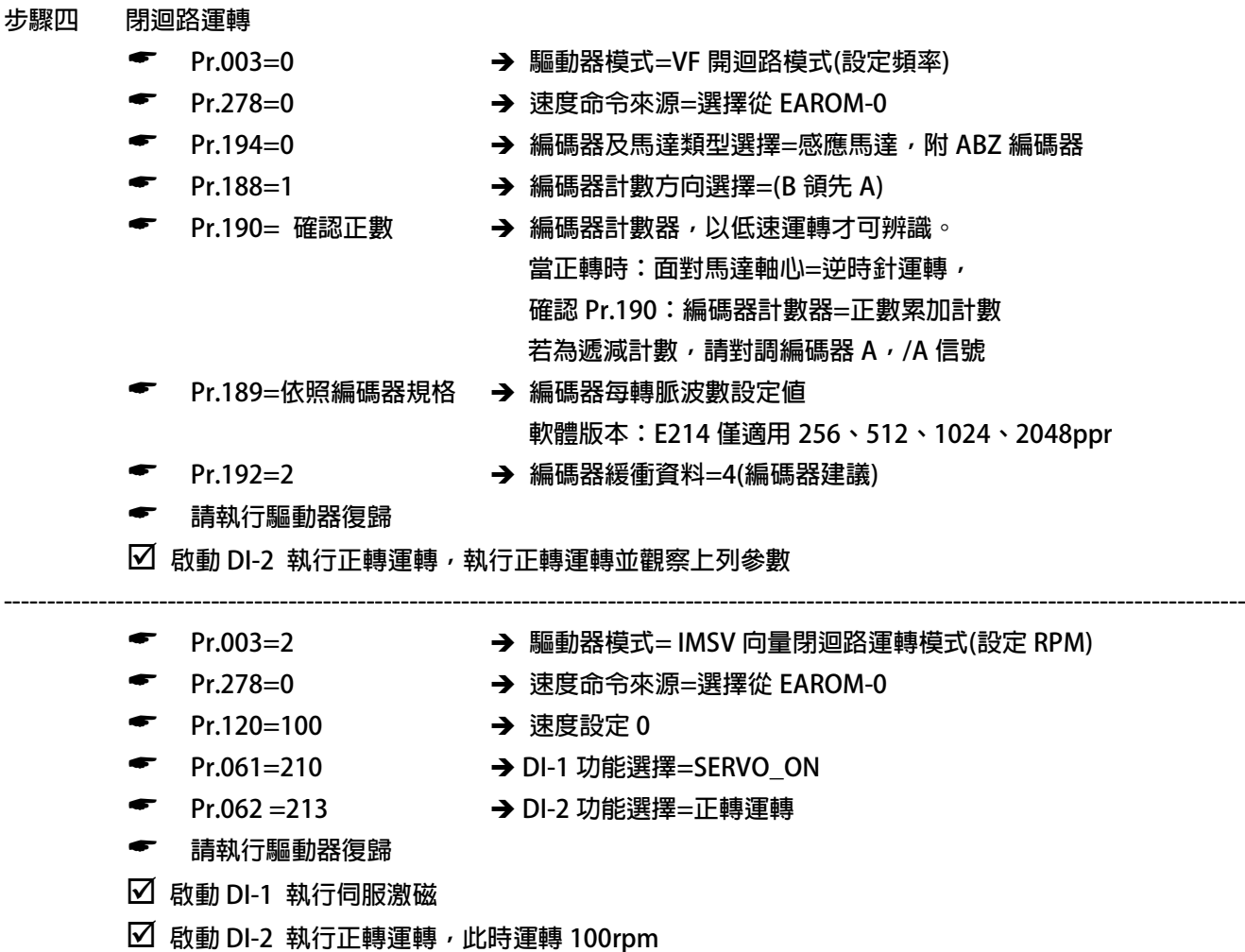

**----------------------------------------------------------------------------------------------------**

### advance your life

## <span id="page-34-0"></span>**9. 參數介紹**

### <span id="page-34-1"></span>**9.1 參數列表**

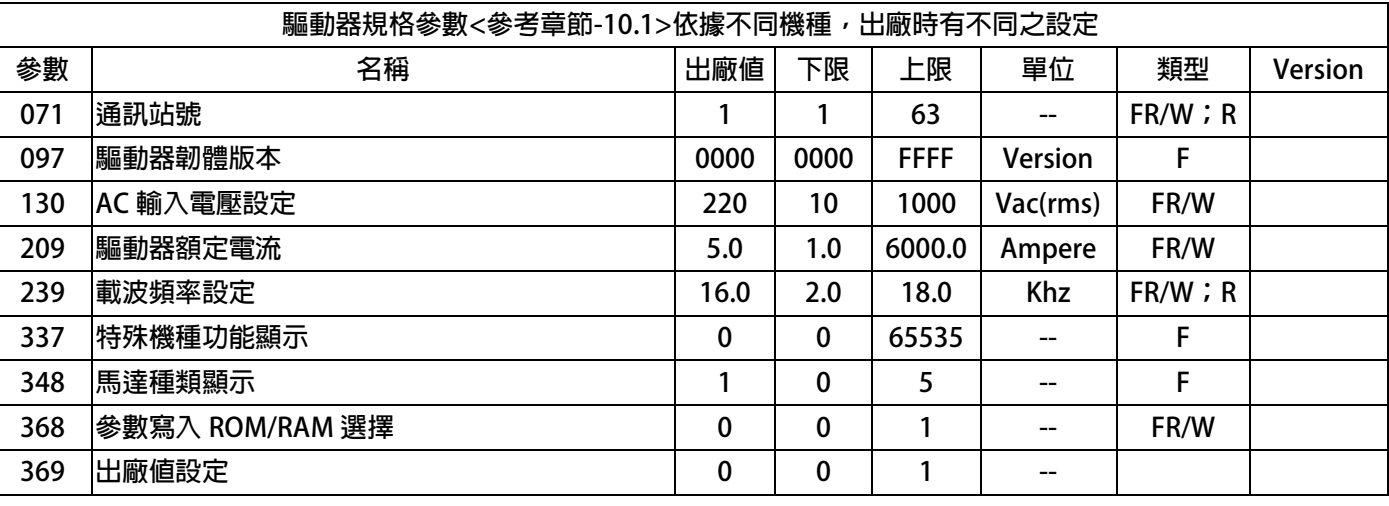

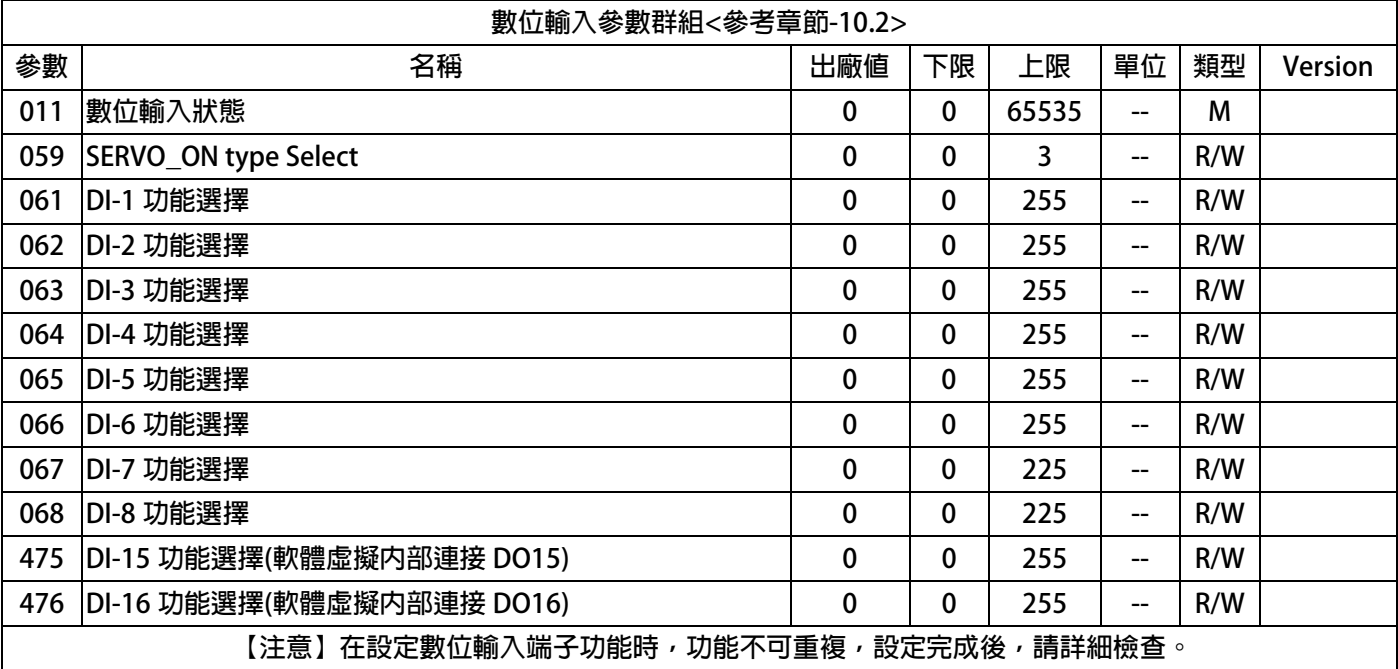

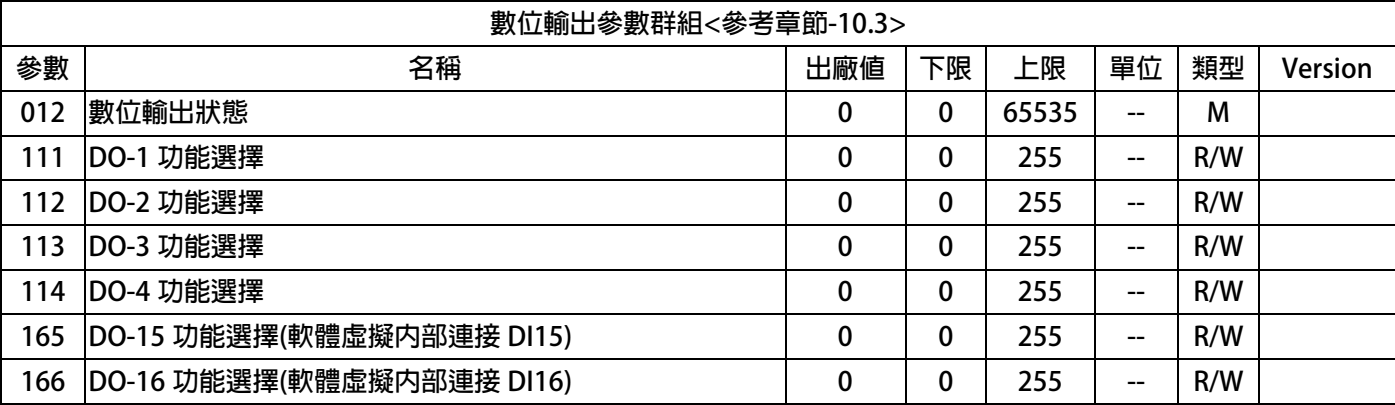

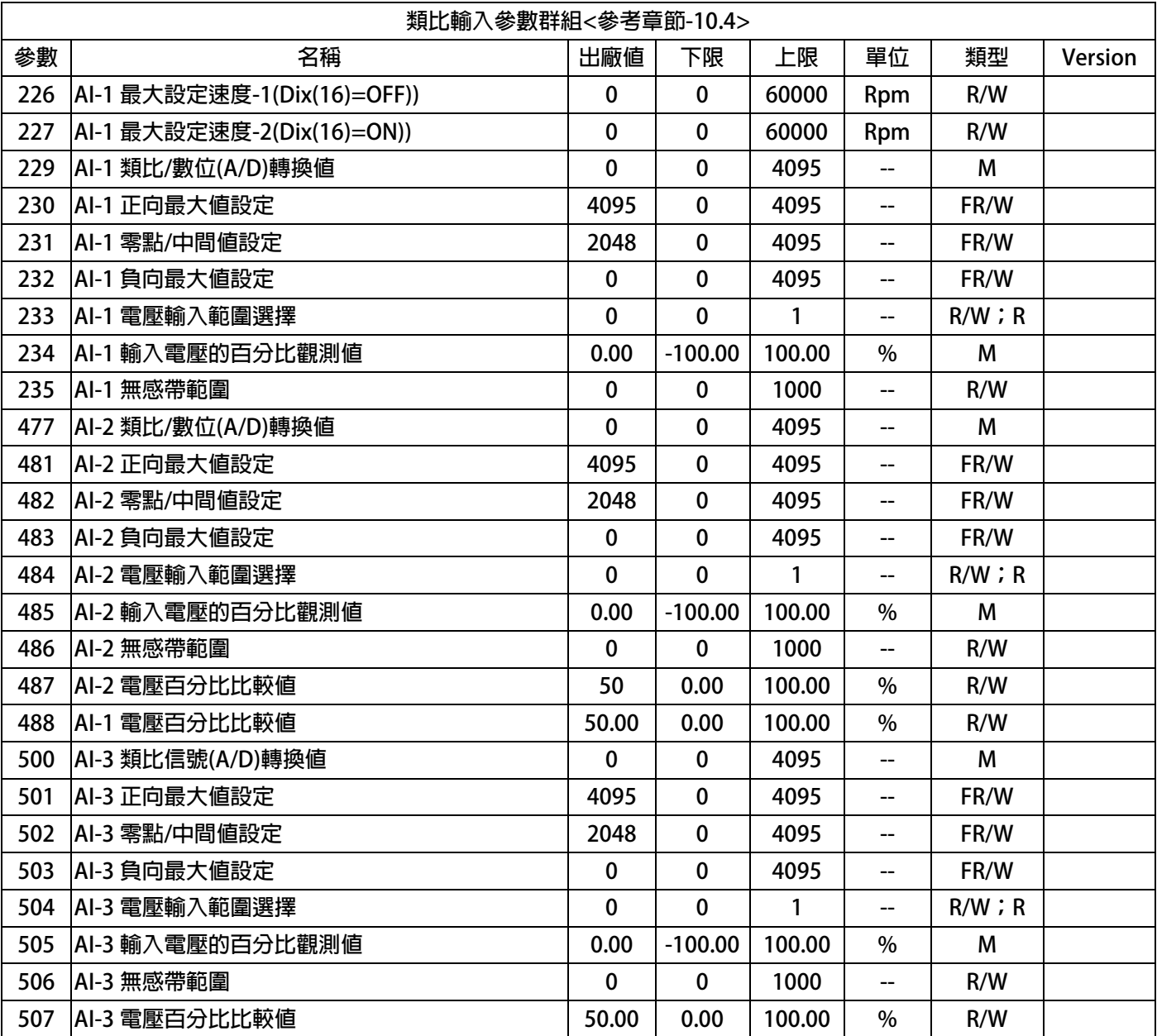

JPS 正頻企業股份有限公司

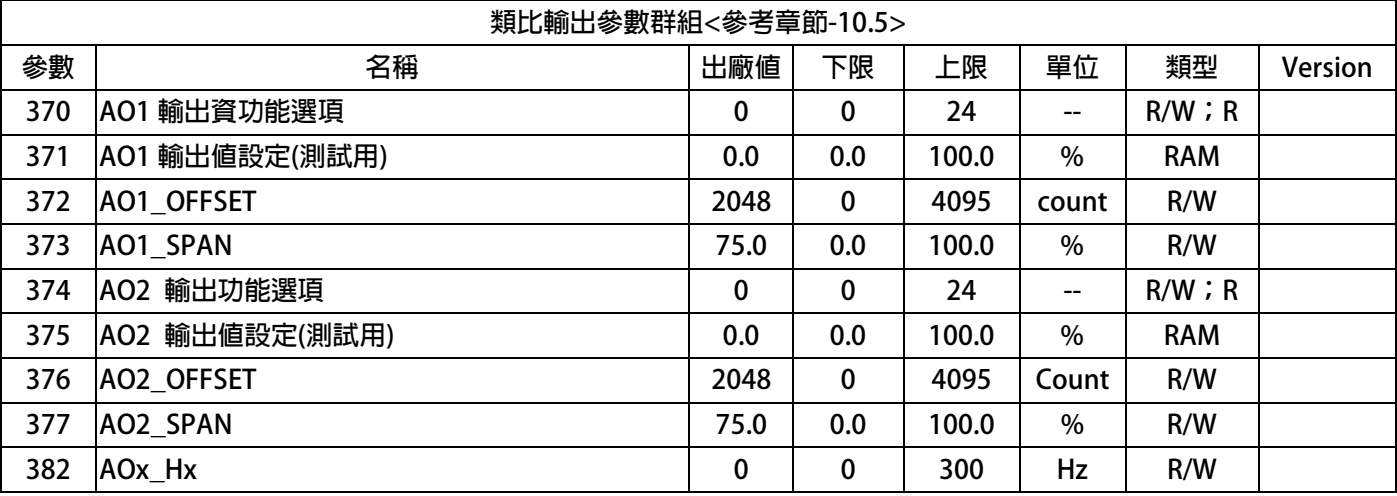
### advance your life

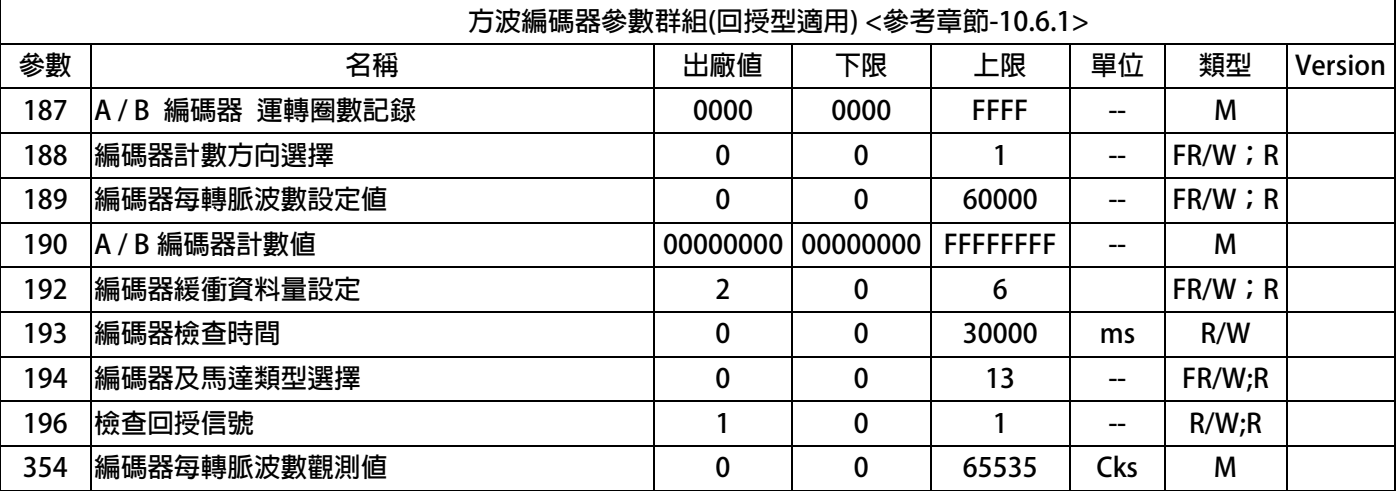

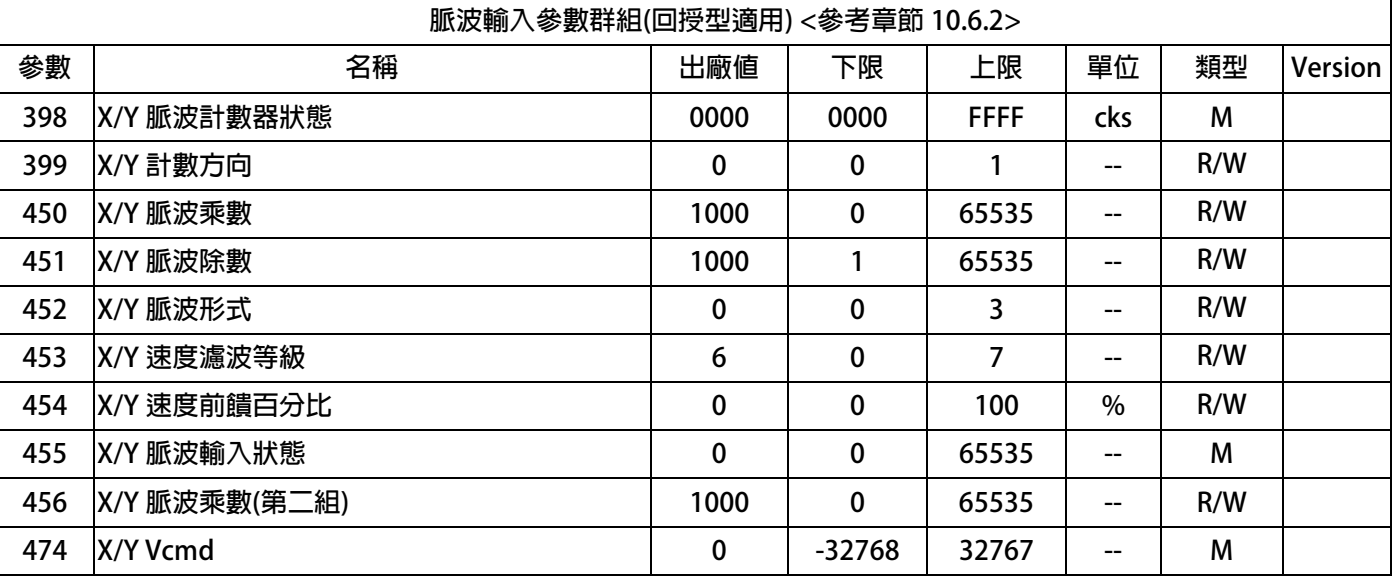

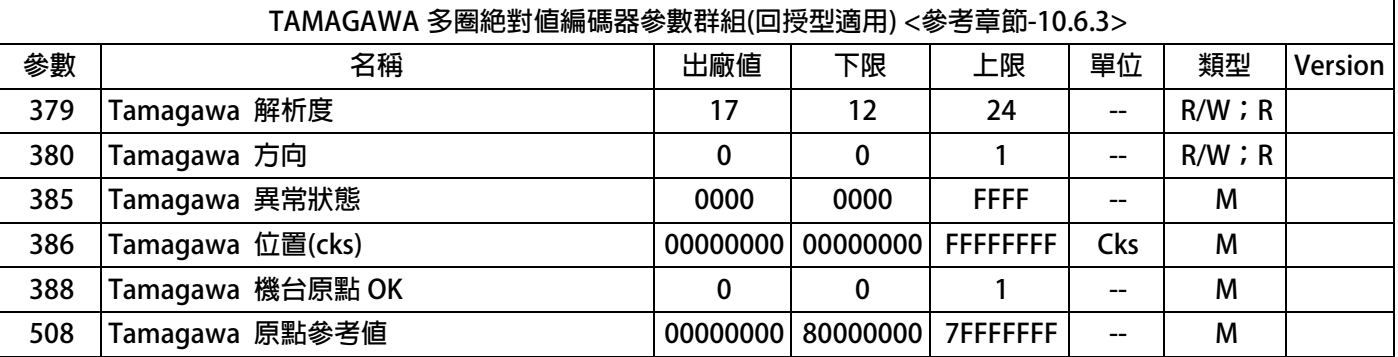

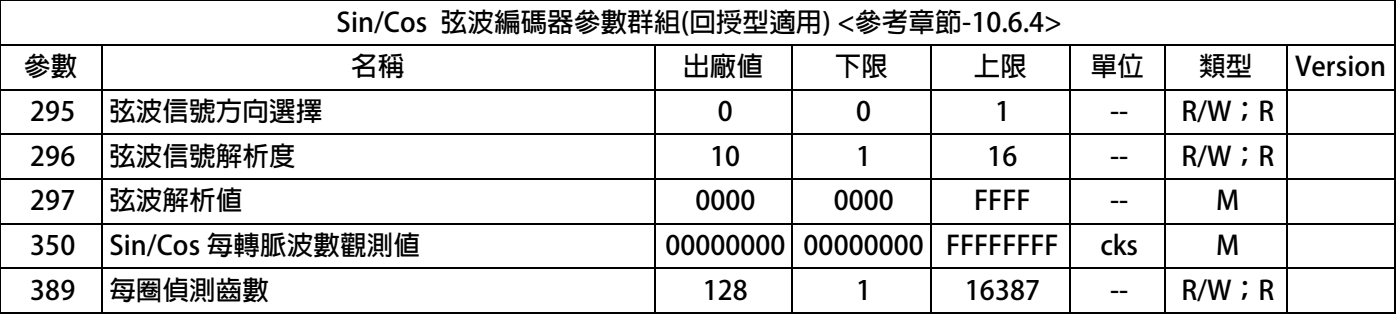

advance your life

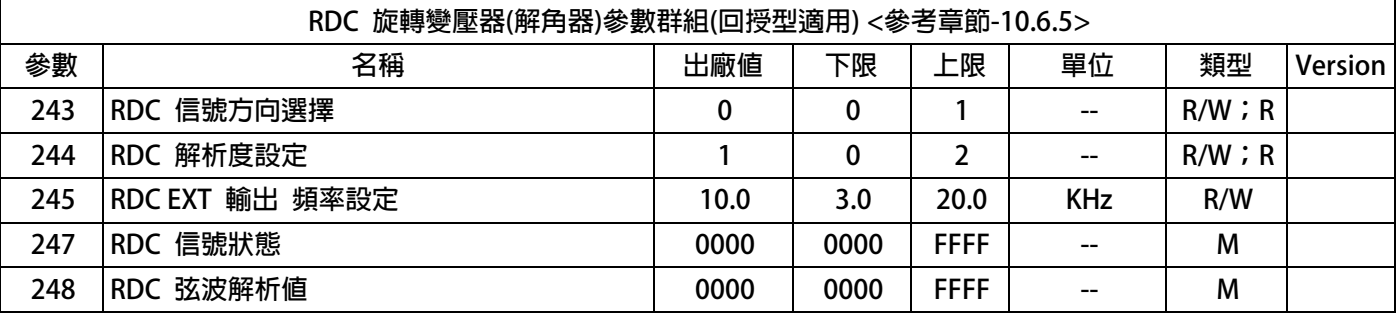

JPS 正頻企業股份有限公司

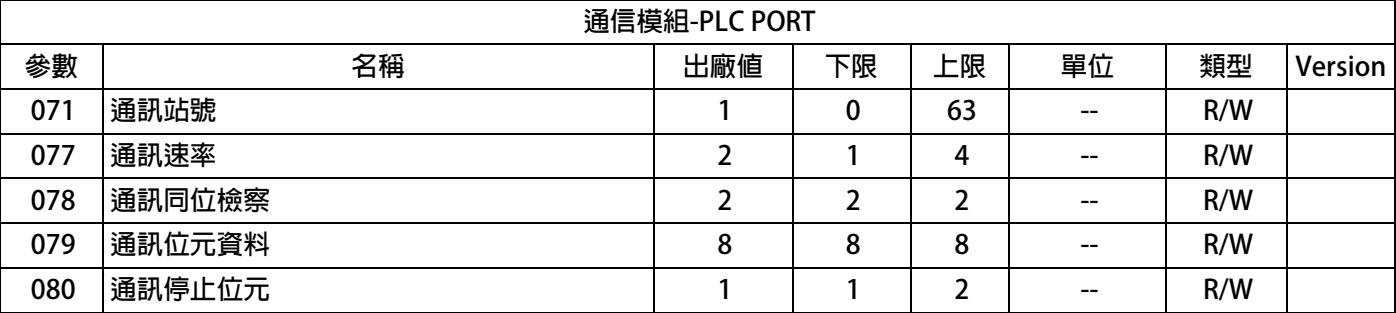

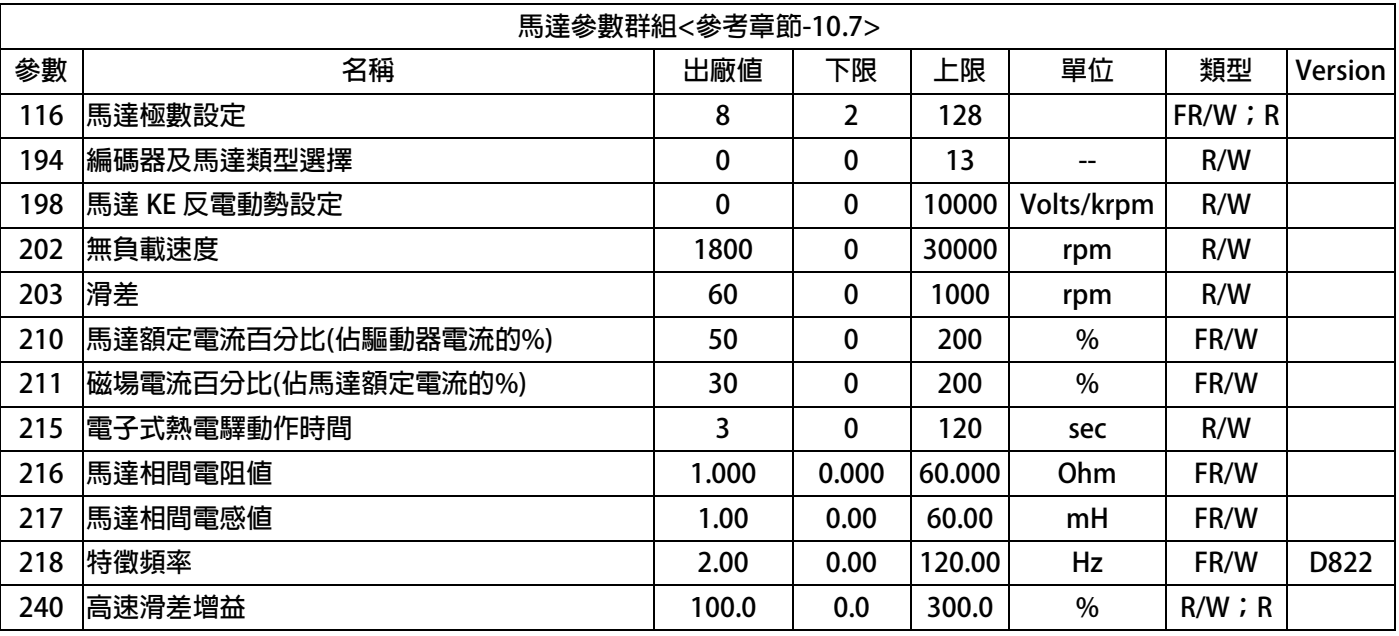

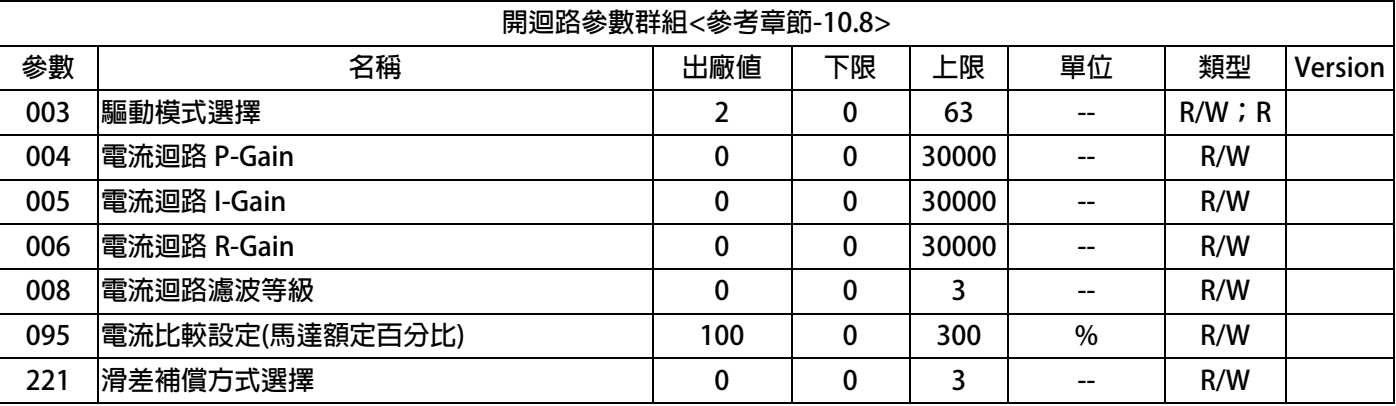

### advance your life

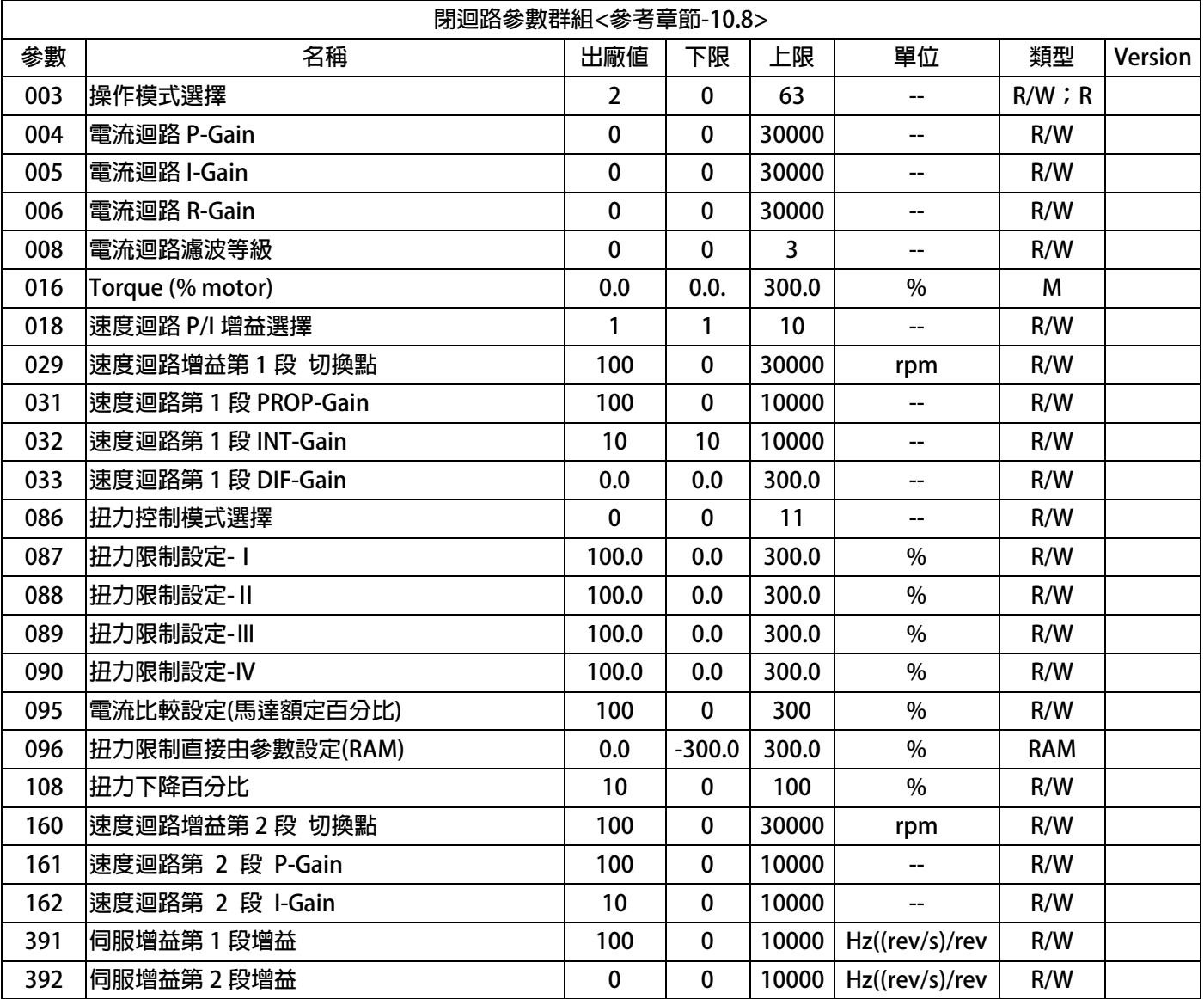

### advance your life

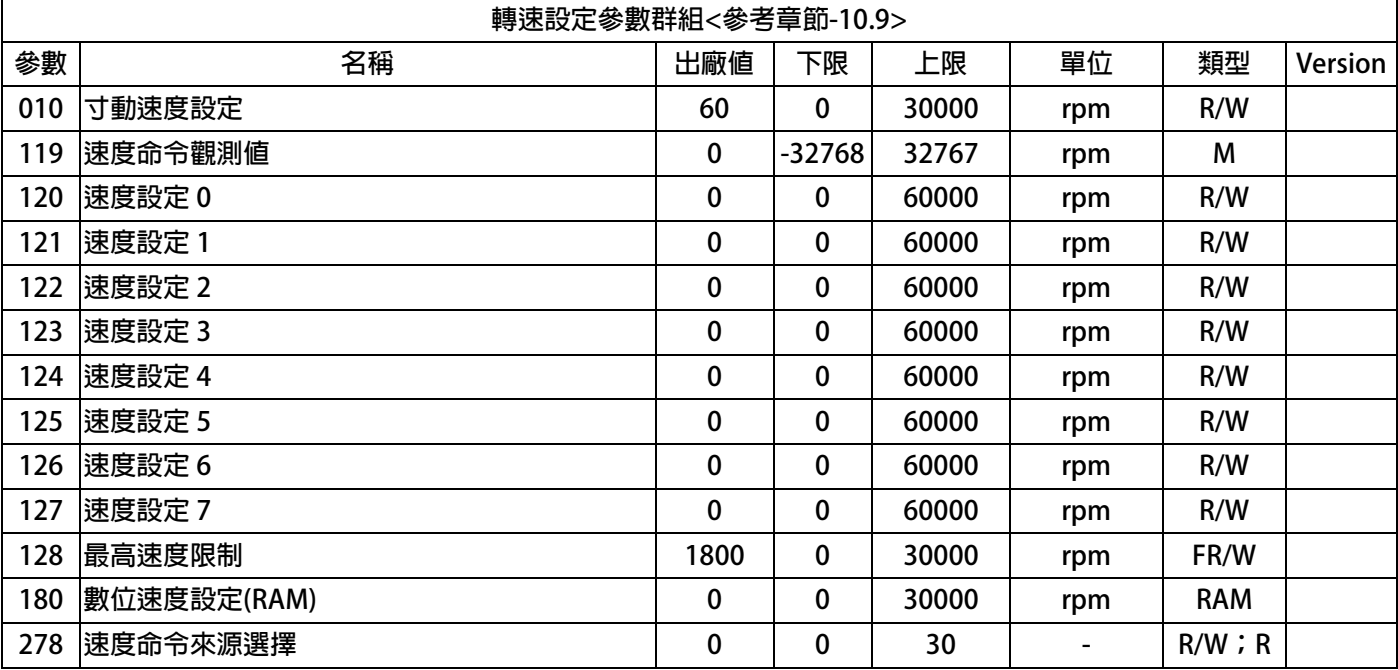

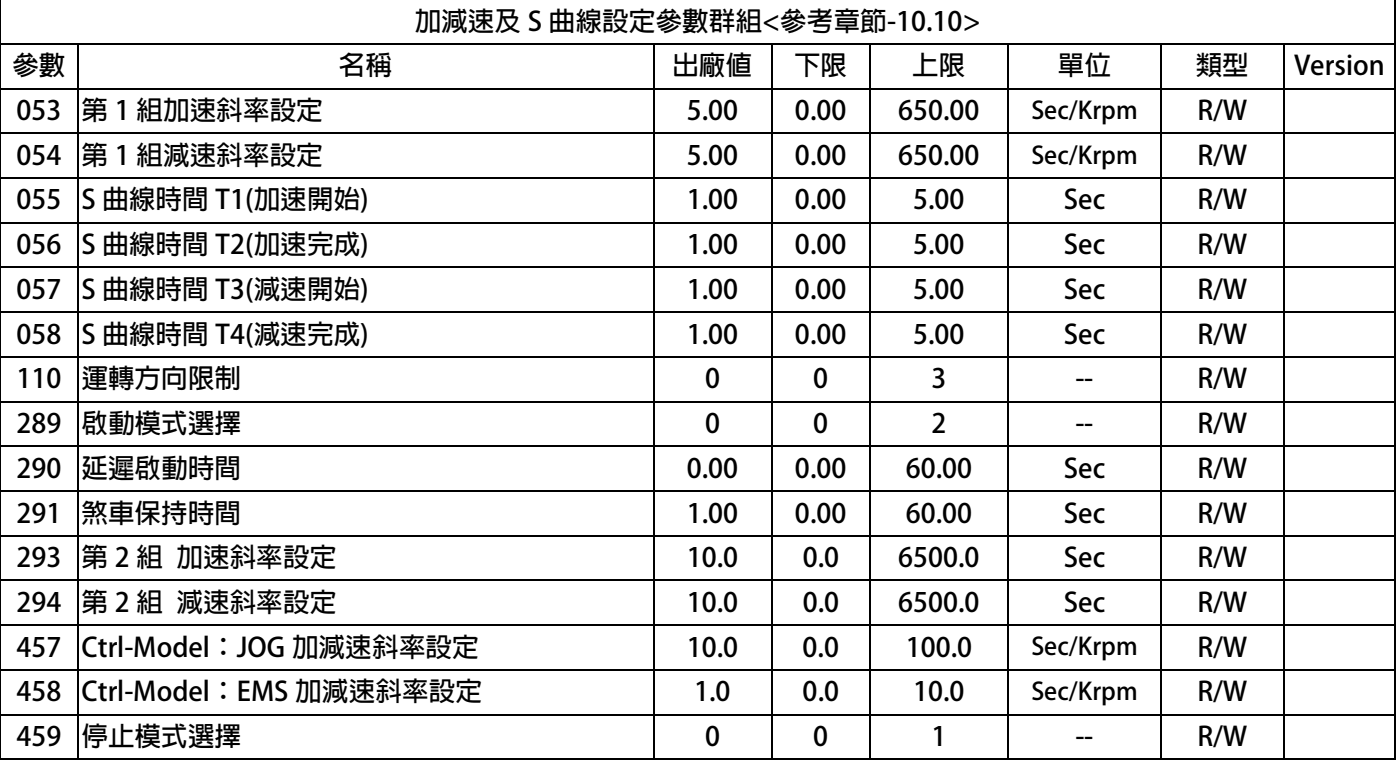

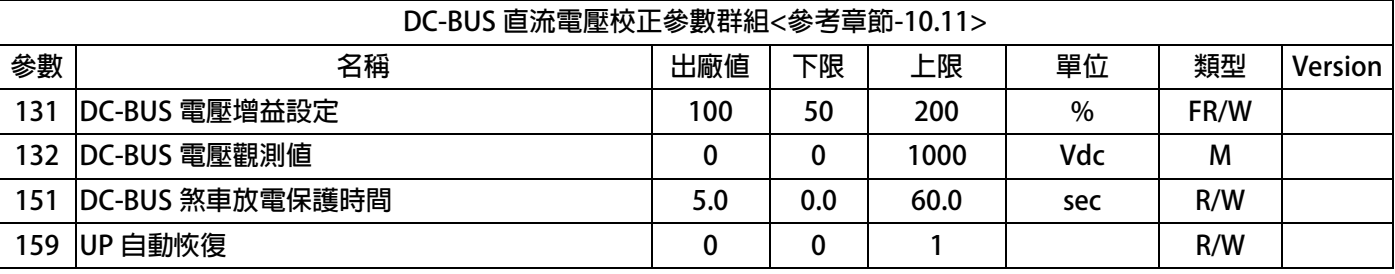

### advance your life

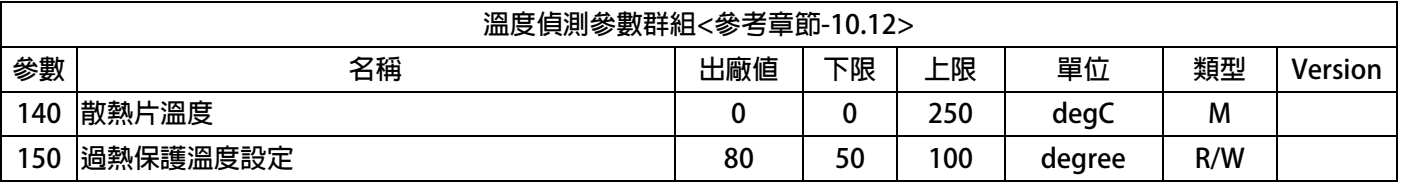

JPS 正頻企業股份有限公司

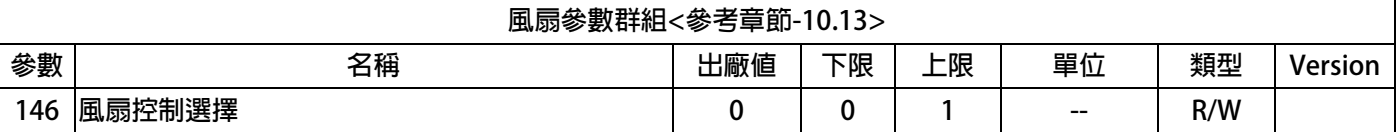

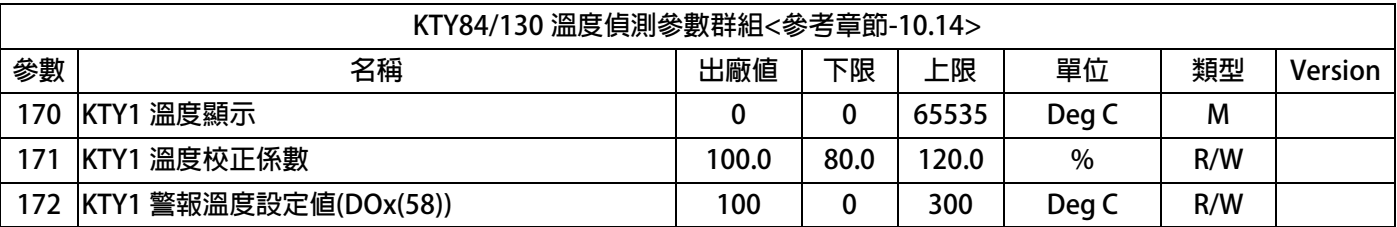

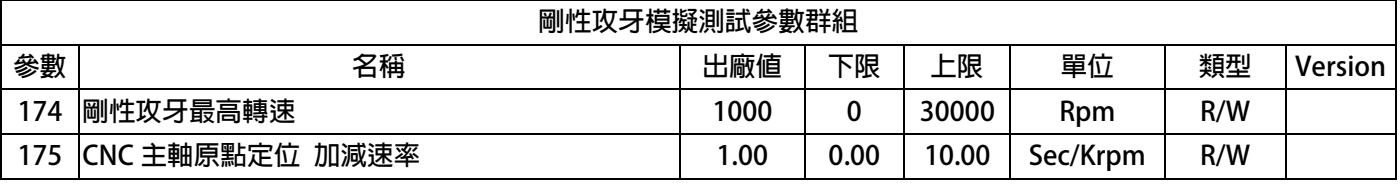

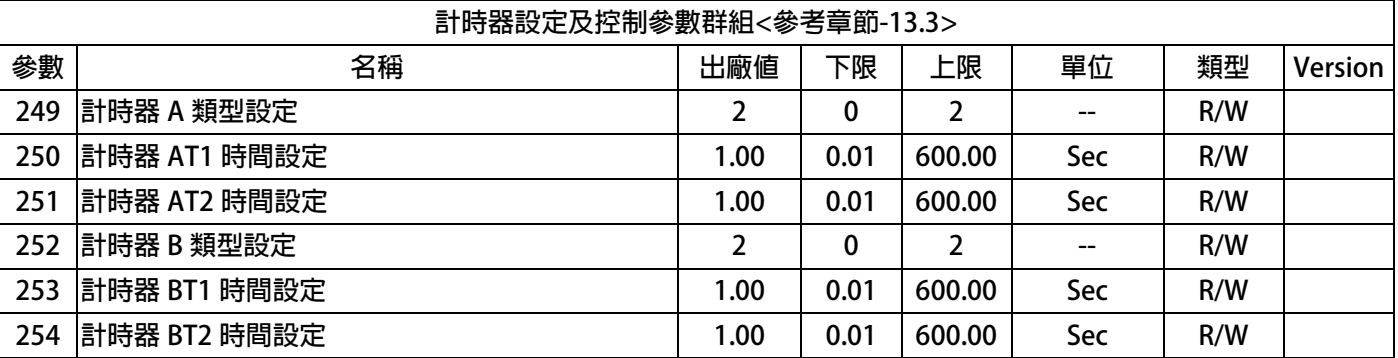

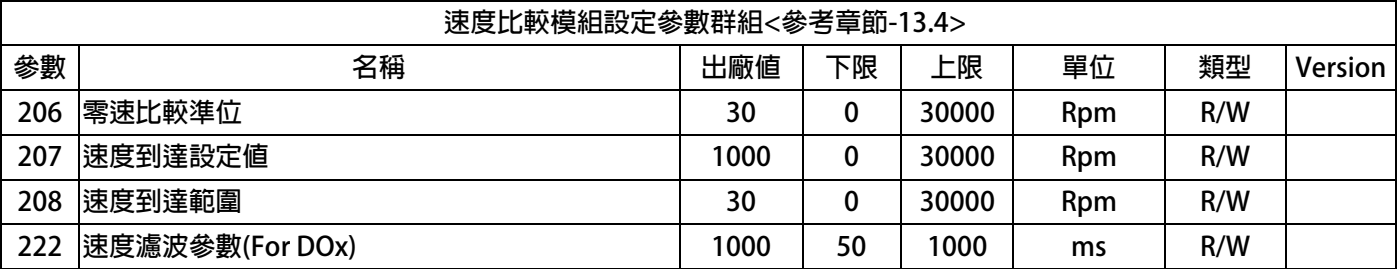

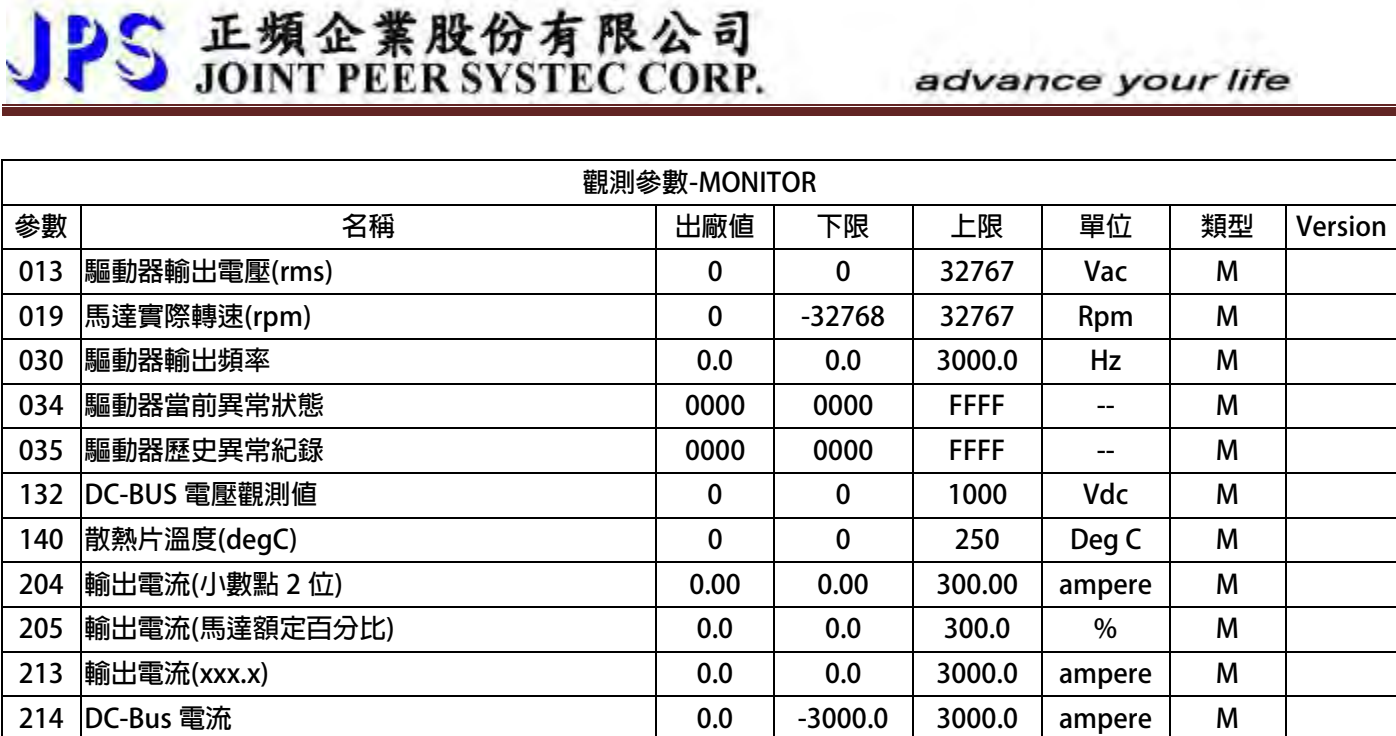

### **9.2 驅動器可供通訊讀取的監視資料以及位置**

**下表中列出驅動器內可以讀取的各種狀態監視資料,可以經由通訊方式依照 Pr.所示的通訊位置讀出。** 

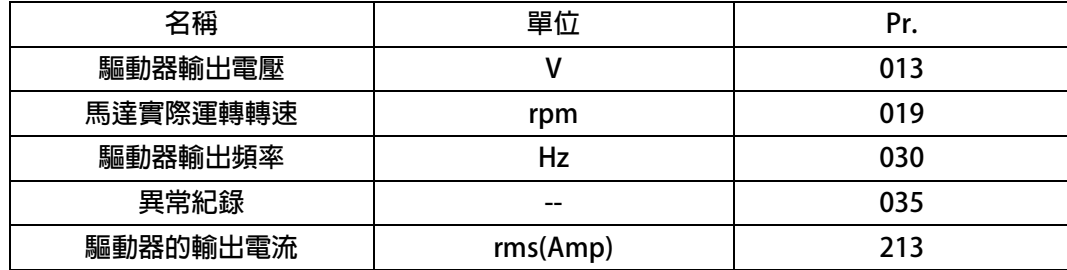

### **9.3 參數類型說明**

**參數列表中標示有許多參數類型,說明如下:** 

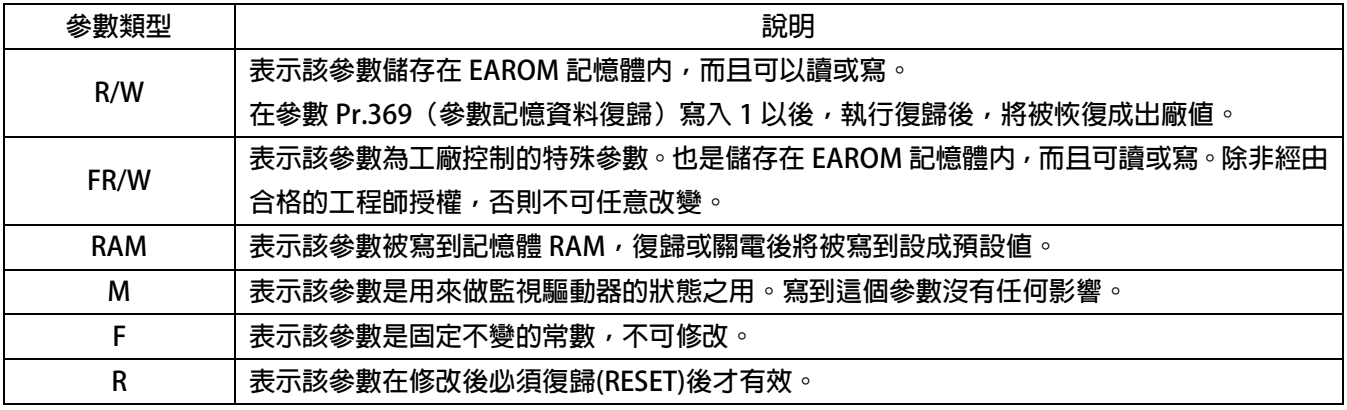

advance your life

### **10. 參數群組說明**

### **10.1 驅動器基本設定參數群組**

**Pr.071 → 通訊站號** 

**可設定驅動器的通信地址(1 ~ 63)。若在同一組 RS485 通訊線上有二台及以上的驅動器被連接,則每 一台驅動器都必須要被賦予不同的通訊位址以供識別用,否則通訊資料會混亂無法控制。** 

**【注意】目前僅開放 19200bps、8bits、1stop、no parity 的通訊格式。** 

**Pr.097 → 驅動器韌體版本** 

**顯示驅動器內主 CPU 的軟體版本。** 

### **Pr.130 AC 輸入電壓設定**

**定義此驅動器工作環境的輸入交流電壓位準:** 

**若此驅動器是 220V 的機種,正常情況下應該輸入 220;** 

**若此驅動器是 380V 的機種,正常情況下應該輸入 380。** 

**【注意】** 

**驅動器出廠時,即依不同機種的電壓設計預先設定此參數,使用者不應任意自行變更。** 

**若有必要,請確實量測實際輸入至 R、S、T 的交流電壓值並取得三項平均數值輸入此參數,以取得更為 確實的控制條件。** 

**※ 若實際量測的電壓值與設計值相差超過 10%,請先與經銷商或驅動器原廠溝通確認後才可實施。若 貿然自行更改,將可能造成驅動器損壞或有危害公共安全的疑慮。** 

**驅動器依照此參數設定值計算以下相關電壓動作位準:** 

- ※ **OP過高電壓跳脫位準 = 1.414 \* Pr.130 \* 130 %。**
- ※ **OP過高電壓跳脫後,電壓恢復位準 = 1.414 \* Pr.130 \* 120%。**
- ※ **UP過低電壓跳脫位準 = 1.414 \* Pr.130 \* 70%。**
- ※ **UP過低電壓跳脫後,電壓恢復位準 = 1.414 \* Pr.130 \* 80%。**
- ※ **接觸器投入(CONTACTOR ON)時之電壓位準 = 1.414\*Pr.130\*69%。**
- ※ **接觸器斷開(CONTACTOR OFF)時之電壓位準 = 1.414\* Pr.130\*65%。**

**【注意】** 

**上述之接觸器(CONTACTOR)是驅動器內部充電迴路使用的。** 

**※ 煞車放電迴路開始動作電壓 = 1.414\*Pr.130\*117%。** 

### **Pr.209 驅動器額定電流**

**這個參數定義驅動器的額定輸出電流。** 

**【注意】** 

**驅動器出廠時,即依照不同機種預先設定此參數,使用者不應該也無需要自行設定。** 

#### **Pr.223 → 低頻啟動載波頻率**

PS 正頻企業股份有限公司

**Pr.224 → 載波轉折點** 

**當運轉頻率大於 Pr.224 載波頻率轉折點時,載波頻率變為 Pr.239 載波頻率設定值,否則載波頻率,依 運轉頻率於 Pr.239 載波頻率設定值與 Pr.223 滴** 

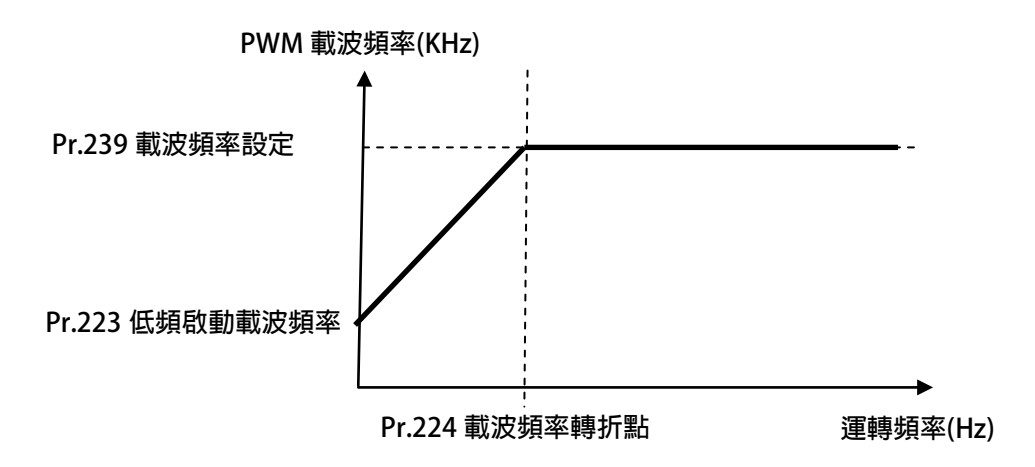

**Pr.239 載波頻率設定** 

**這個參數定義驅動器 PWM 控制的載波頻率;設定範圍可調整 2KHz~18KHz。 載波頻率設定的頻率愈高,PWM 輸出的波形愈接近實際,人耳可辨識的噪音也不容易聽到,但是電磁 干擾量也愈大,驅動器也比較容易發熱。 載波頻率設定的頻率愈低,PWM 輸出的波形相對的失真度也較高,人耳可辨識的噪音也變得相對 提高,但是電磁干擾量會相對較低,驅動器也比較不會發熱。** 

**Pr.337 → 特殊機種功能顯示** 

**為特殊版本的功能顯示;此驅動器為標準型,因此特殊機種功能會顯示為 0 (閉迴路標準型)。** 

**Pr.348 馬達種類顯示** 

**這個參數顯示驅動器所適用的馬達種類;此台驅動器應該讀出為 1 (為交流感應馬達)。** 

**Pr.368 參數寫入 ROM/RAM 之選擇** 

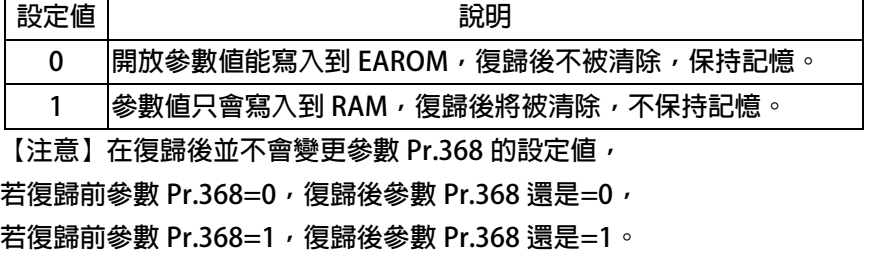

**Pr.369 出廠值設定** 

**將參數 Pr.369 寫入 1,執行復歸後,EAROM 記憶體內屬於 R/W 類型的資料將會變成出廠值。** 

### **10.2 數位輸入相關參數群組**

**Pr.011 → 數位輸入狀態** 

**此參數以 HEX 資料格式顯示,將此資料轉換成二進制(Binary)格式後,從低位元到高位元分別表示 數位輸入 DI1~DI16 的輸入狀態。0 = OFF、1 = ON。** 

**若 Pr.011 = 0 轉換為二進制 0000 0000 0000 0000;由展開的 bit 狀態可以知道所有的 DI 端子 狀態都是 OFF。** 

**若 Pr.011 = 5 轉換為二進制是 0000 0000 0000 0101;由展開的 bit 狀態可以知道 DI1 及 DI3 的 狀態是 ON,其餘端子狀態都是 OFF。** 

**Pr.059 SERVO\_ON type Select。** 

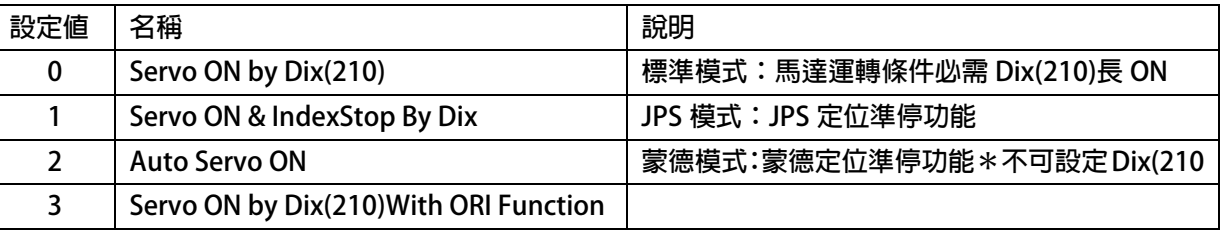

- **Pr.061 DI1 功能選擇**
- **Pr.062 DI2 功能選擇**
- **Pr.063 DI3 功能選擇**
- **Pr.064 DI4 功能選擇**
- **Pr.065 DI5 (FWD)功能選擇 DI5 端子在出廠時已經預設為 FWD 正轉功能。** 
	- **Pr.066 → DI6 (REV)功能選擇 DI6 端子在出廠時已經預設為 REV 反轉功能。**
- **Pr.067 DI7 功能選擇**
- **Pr.068 → DI8 功能選擇**
- **Pr.475 DI15 功能選擇(軟體虛擬內部連接 DO15)**
- **Pr.476 DI16 功能選擇(軟體虛擬內部連接 DO16) DI15、DI16 為虛擬的輸入端子;DO15 與 DI15 相連接,DO16 與 DI16 相連接。 在設定以上數位輸入端子功能時,功能選擇不可重複,完成設定後,需詳細檢查!**

### **10.3 數位輸出相關參數群組**

- **Pr.012 → 數位輸出狀態 此參數以 HEX 資料格式顯示,將此資料轉換成二進制(Binary)格式後,從低位元到高位元分別表示 數位輸入 DO1~DO16 的輸入狀態。0 = OFF、1 = ON。 若 Pr.012 = 0 轉換為二進制 0000 0000 0000 0000;由展開的 bit 狀態可以知道所有的 DO 端 子狀態都是 OFF。 若 Pr.012 = 5 轉換為二進制是 0000 0000 0000 0101;由展開的 bit 狀態可以知道 DO1 及 DO3 的是 ON,其餘端子狀態都是 OFF。**
- **Pr.111 DO1 功能選擇**
- **Pr.112 → DO2 功能選擇**
- **Pr.113 → DO3 功能選擇**\* **DO1~DO3 是有實體迴路作為信號輸出的數位輸出端子,可以個別依需要選擇設定功能。**
- **Pr.114 DO4 功能選擇\* DO4 為端子台RYA、RYB、RYC 繼電器的1c 輸出接點,可以個別依需要選擇設定功能。**
- **Pr.165 DO15 功能選擇(軟體虛擬內部連接 DI15)**
- **Pr.166 → DO16 功能選擇(軟體虛擬内部連接 DI16)**

**DO15、DO16 為虛擬的輸出端子;DO15 與 DI15 相連接,DO16 與 DI16 相連接。** 

advance your life

### **10.4 類比參數群組**

10.4.1 Analog Input: AI1

- **Pr.226 AI1 最大設定速度-1(Dix(16)=OFF)**
- **Pr.227 AI1 最大設定速度-1(Dix(16)=ON)**

Dlx(16): AI-1 最大速度選擇; 可切換類比信號所對應的最高轉速

 **【Example】Pr.226:10000 rpm**

**Pr.227: 5000 rpm**

**當 DIx(16) =OFF**, AI-1 最大電壓對應的最大轉速=10000 rpm **當 DIx(16) =ON, AI-1 最大電壓對應的最大轉速=5000 rpm**

**※ 用於類比信號的攻牙模式,提高電壓轉速的解析度** 

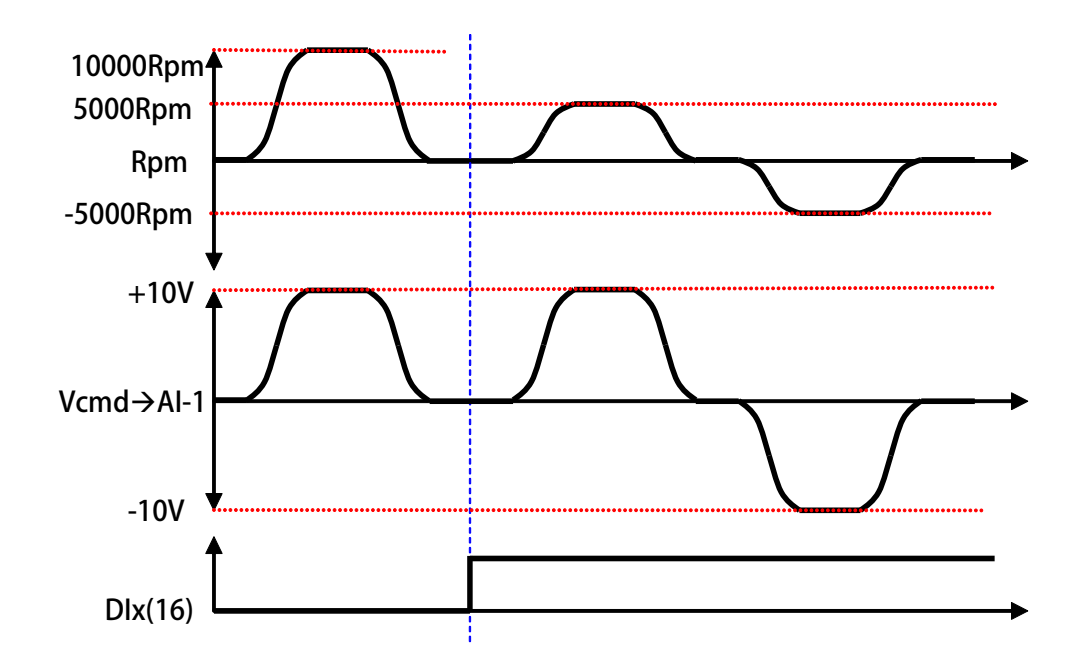

- **Pr.229 AI1 類比/數位(A/D)轉換值 此參數可以讀出類比/數位(A/D)轉換器的值。**
- **Pr.230 AI1 正向最大值設定 這個參數用來設定當 AI1 輸入電壓為"最大電壓"時的(A/D)轉換值。**
- **Pr.231 AI1 零點/中間值設定 這個參數用來設定當 AI1 輸入電壓為"0V"or"中間值"時的(A/D)轉換值。**
- **Pr.232 AI1 負向最大值設定 這個參數用來設定當 AI1 輸入電壓為"最小電壓"時的(A/D)轉換值。**
- **Pr.233 AI1 電壓輸入範圍選擇**

**這個參數用來選擇 AI1 的輸入電壓範圍。** 

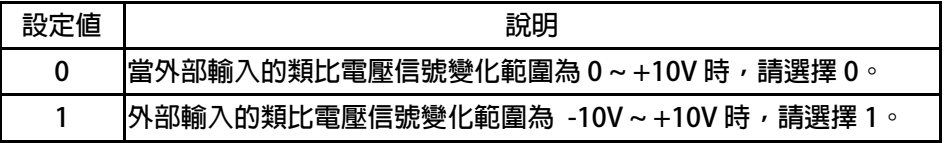

- **Pr.234 AI1 輸入電壓的比觀測值 (AI1 實際電壓/AI1 電壓命令的範圍) x 100 %。**
- **Pr.235 AI1 無感帶範圍 設定 AI1 在輸入信號為 0V 附近的不感帶大小;這時,在 Pr.231(AI1 輸入的 0V 電壓值)+/-Pr.235 的範圍內都被視為 0V 的輸入。 【注意】Pr.233(AI1 輸入電壓範圍選擇)= 1(AI1 的電壓範圍為-10V ~ +10V 時),Pr.235 的設定值 才有效。**
- **Pr.488 → AI1 電壓百分比比較値 設定 Pr.488 與 Pr.234 AI-1 輸入電壓百分比觀測值比較之設定值。 單位:百分比**

advance your life

**10.4.2 Analog Input: AI2** 

- **Pr.477 AI-2 類比/數位(A/D)轉換值 此參數可以讀出類比/數位(A/D)轉換器的值。**
- **Pr.481 AI-2 正向最大值設定 這個參數用來設定當 AI2 輸入電壓為"最大電壓"時的(A/D)轉換值。**
- **Pr.482 AI-2 零點/中間值設定 這個參數用來設定當 AI2 輸入電壓為"0V"or"中間值"時的(A/D)轉換值。**
- **Pr.483 AI-2 負向最大值設定 這個參數用來設定當 AI2 輸入電壓為"最小電壓"時的(A/D)轉換值。**
- **Pr.484 AI-2 電壓輸入範圍選擇**

**這個參數用來選擇 AI2 的輸入電壓範圍。** 

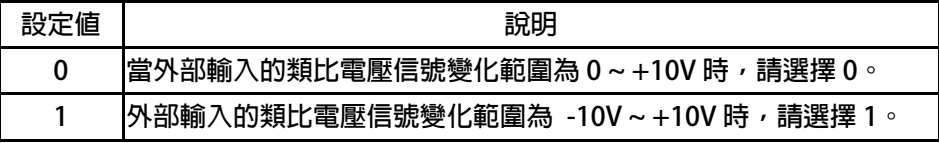

**Pr.485 AI-2 輸入電壓的百分比觀測值**

**(AI2 實際電壓/AI2 電壓命令的範圍) x 100 %。** 

- **Pr.486 AI-2 無感帶範圍 設定 AI2 在輸入信號為 0V 附近的不感帶大小;這時,在 Pr.482(AI2 輸入的 0V 電壓值)+/-Pr.486 的範圍內都被視為 0V 的輸入。 【注意】Pr.484(AI-2 輸入電壓範圍選擇)= 1(AI2 的電壓範圍為-10V ~ +10V 時),Pr.486 的設定值 才有效。**
- **Pr.487 AI-2 電壓百分比比較值**

**設定 Pr.487 與 Pr.485 AI-2 輸入電壓百分比觀測值比較之設定值。 單位:百分比** 

advance your life

**10.4.3 Analog Input: AI3** 

- **Pr.500 AI-3 類比/數位(A/D)轉換值 此參數可以讀出類比/數位(A/D)轉換器的值。**
- **Pr.501 AI-3 正向最大值設定 這個參數用來設定當 AI3 輸入電壓為"最大電壓"時的(A/D)轉換值。**
- **Pr.502 AI-3 零點/中間值設定 這個參數用來設定當 AI3 輸入電壓為"0V"or"中間值"時的(A/D)轉換值。**
- **Pr.503 AI-3 負向最大值設定 這個參數用來設定當 AI3 輸入電壓為"最小電壓"時的(A/D)轉換值。**
- **Pr.504 AI-3 電壓輸入範圍選擇**

**這個參數用來選擇 AI3 的輸入電壓範圍。** 

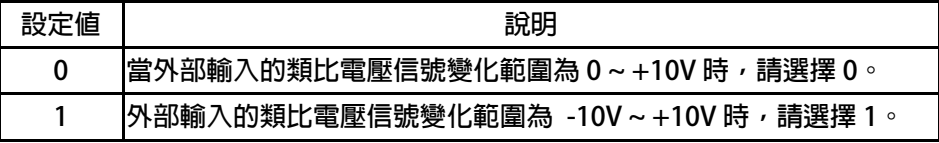

**Pr.505 AI-3 輸入電壓的百分比觀測值**

**(AI3 實際電壓/AI3 電壓命令的範圍) x 100 %。** 

- **Pr.506 AI-3 無感帶範圍 設定 AI3 在輸入信號為 0V 附近的不感帶大小;這時,在 Pr.502(AI3 輸入的 0V 電壓值)+/-Pr.506 的範圍內都被視為 0V 的輸入。 【注意】Pr.504(AI-3 輸入電壓範圍選擇)= 1(AI3 的電壓範圍為-10V ~ +10V 時),Pr.506 的設定值 才有效。**
- **Pr.507 AI-3 電壓百分比比較值**

**設定 Pr.507 與 Pr.505 AI-3 輸入電壓百分比觀測值比較之設定值。 單位:百分比** 

### **範例 1:AI1 的輸入是-10V ~ +10V**

**AI1 輸入電壓信號範圍是 -10V ~ +10V,馬達的額定轉速為 3000rpm。首先設定 Pr.233(AI1 輸入電壓範 圍選擇)選擇正確的輸入形式。設定 Pr.235(AI1 不感帶設定範圍)=20 定義不感帶的範圍。** 

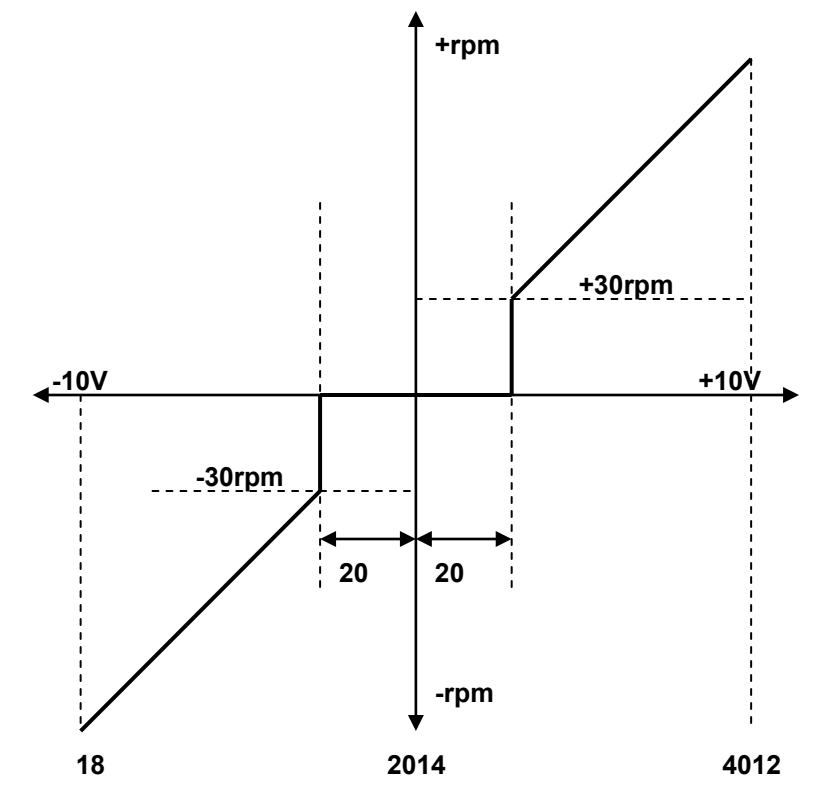

子 正頻企業股份有限公司

※ **當輸入電壓為 +10V 時,讀出 Pr.229(AI1 類比/數位轉換值)=4012。** 

※ **設定 Pr.230(AI1 輸入最大值)=4012。** 

※ **當輸入電壓為 0V 時,讀出 Pr.229(AI1 類比/數位轉換值)=2014。** 

※ **設定 Pr.231(AI1 輸入 0V 電壓值)=2014。** 

※ **當輸入電壓為 -10V 時,讀出 Pr.229(AI1 類比/數位轉換值)=18。** 

※ **設定 Pr.232(AI1 輸入最小值)=18。** 

※ **由算式 3000÷(4012-2014)**≈**1.5 得知 1 個 AD 計數約為 1.5rpm。** 

※ **由算式 20x1.5=30 得知不感帶的範圍是+/-30rpm。** 

 **當 AI1 輸入信號的 AD 計數在 2014+/-20 之間時,馬達不會運轉。在超過+/-20 的範圍後,馬達最小的 起始速度為 30rpm,方向則由 AI1 信號的正負決定。** 

### **範例 2:簡便的使用一個旋鈕式可變電阻來設定運轉速度**

- **1. 首先將可變電阻(以下簡稱 VR)三根接線依下圖順序接到端子台對應的位置鎖定。** 
	-
	- **3. 將 VR 轉至輸出最大電壓,將 Pr.229 讀取值寫入 Pr.230。 輸入 AI1 的最大值。**

【 正頻企業股份有限公司

**JOINT PEER SYSTEC CORP.** 

- **4. 將 VR 轉至輸出最小電壓,將 Pr.229 讀取值寫入 Pr.231。 輸入 AI1 的 0V 電壓值。**
- **5. 將 VR 轉至輸出最小電壓,將 Pr.229 讀取值寫入 Pr.232。 輸入 AI1 的最小值。**
- 
- 

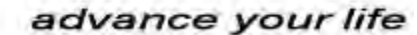

- **2. 設定 Pr.233=0 選擇 AI1 輸入電壓範圍(0 ~ +10V)。** 
	-
	-
	-
- **6. 設定 Pr.278=1 選擇速度命令來源為 AI1。**

**7. 將驅動器復歸(RESET) 設定 Pr.278 後,必須復歸。** 

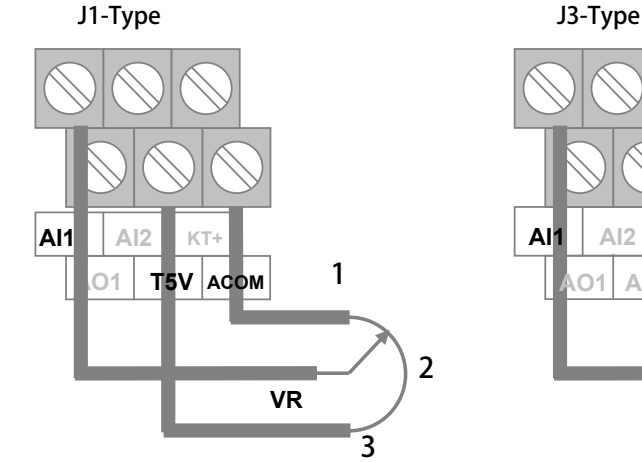

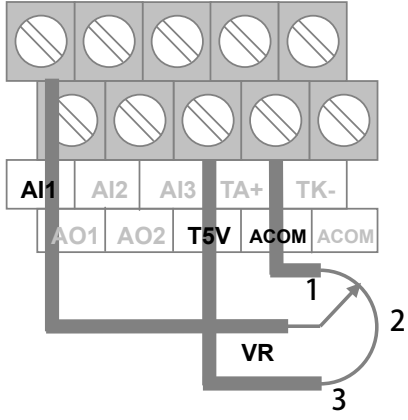

**範例 3:由外部設備提供+10V ~ -10V 電壓信號作為運轉速度命令來源** 

- **1. 依下圖將外部設備的電壓信號線依照定義接到端子台對應的位置鎖定。**
- 
- **3. 將 Vi 設為最大電壓,將 Pr.229 讀取值寫入 Pr.230。 輸入 AI1 的最大值。**
- **4. 將 Vi 設為 0V,將 Pr.229 讀取值寫入 Pr.231。 輸入 AI1 的 0V 電壓值。**
- **5. 將 VI 設為最小電壓,將 Pr.229 讀取值寫入 Pr.232。 輸入 AI1 的最小值。**
- 
- 
- **2. 設定 Pr.233=1 選擇 AI1 輸入電壓範圍(-10V ~ +10V)。** 
	-
	-
	-
- **6. 設定 Pr.278=1 選擇速度命令來源為 AI1。**
- **7. 將驅動器復歸(RESET) 設定 Pr.278 後,必須復歸。**

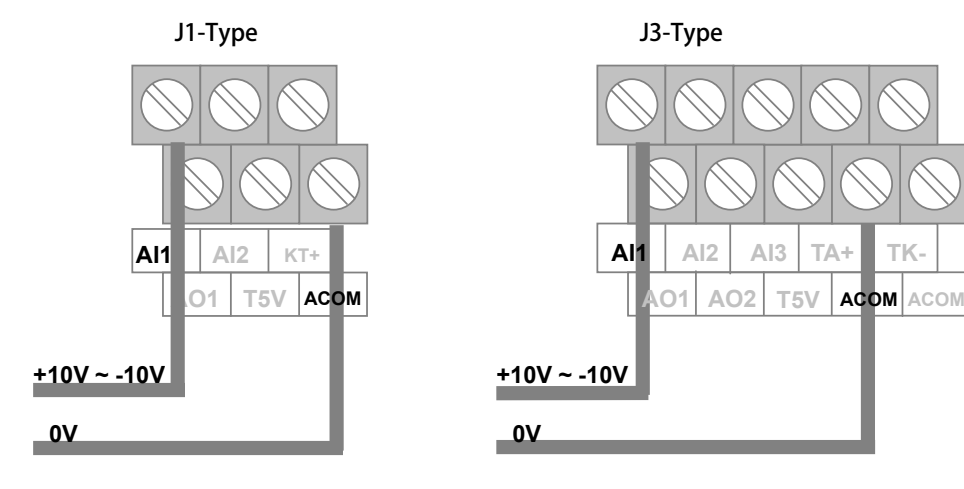

### **10.5 類比輸出相關參數群組**

 **【注意】AO 的輸出為 -10V ~ +10V 電壓範圍,在使用前需校正過** 

- **Pr.370 AO1 輸出資料選擇**
- **Pr.374 AO2 輸出資料選擇**

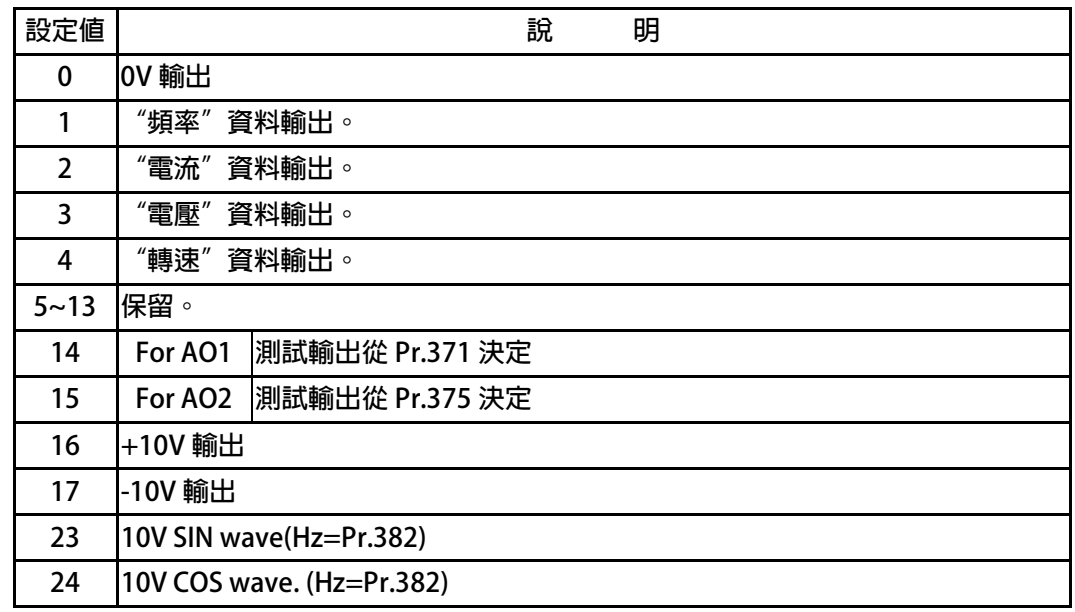

**說明:** 

- **選擇=0 AO 輸出 0V**
- **選擇=1 AO 輸出代表輸出頻率值的信號,精度為 0.01Hz。**
- **選擇=2 AO 輸出代表輸出電流值的信號,精度為 0.1A。**
- **選擇=3 AO 輸出代表輸出電壓值的信號,精度為 1V。**
- **選擇=4 AO 輸出代表馬達轉速值的信號,精度為 1rpm。**
- **選擇=5~13 保留, 使用者勿設定此範圍數值,以免造成錯誤動作。**
- **選擇=14 測式輸出從 Pr.371 決定。**
- **選擇=15 測式輸出從 Pr.375 決定。**
- **選擇=16 +10V 輸出。**
- **選擇=17 -10V 輸出。**
- **選擇=23 10V SIN wave 輸出,Hz 從 Pr.382 決定。**

**選擇=24 10V COS wave 輸出,Hz 從 Pr.382 決定。** 

**【注意】此參數經過改變後,必須執行復歸以後才會生效。** 

- **Pr.371 → AO1** 輸出値設定(測試用)
- **Pr.375 AO2 輸出值設定(測試用) 此參數用來設定 AO1/ AO2 的輸出電壓,設定範圍 0.0% ~ 100.0%**
- **Pr.372 AO1\_OFFSET**
- **Pr.376 AO2\_OFFSET**

**此參數用來設定 AO1/ AO2 的 OFFSET。** 

- **【範例】當 AOx 輸出功能選擇=0:0V 輸出時,以三用電錶量測 AO1 對 ACOM 的電壓是否為 0V, 若高於 0V;則可以將 AOx\_OFFSET 往下修校正,以得到趨近於 0V 的電壓輸出 若低於 0V;則可以將 AOx\_OFFSET 往上修校正,以得到趨近於 0V 的電壓輸出 ※ x 表示 AO 的號碼** 
	- **※ AOx\_OFFSET 出廠值 2048**
- **Pr.373 AO1\_SPAN**
- **Pr.377 → AO2 SPAN**

**此參數用來設定 AO1/ AO2 的 SPAN 廣度** 

- **【範例】當 AO1 輸出功能選擇=16:+10V 輸出時,以三用電錶量測 AO1 對 ACOM 的電壓是否為 10V 若高於 10V;則可以將 AOx\_SPAN 往下修校正,以得到趨近於+10V 的電壓輸出 若低於 10V;則可以將 AOx\_SPAN 往上修校正,以得到趨近於+10V 的電壓輸出 ※ x 表示 AO 的號碼 ※ AOx\_SPAN 出廠值=75%**
- **Pr.382 AOx\_Hx 此參數用來設定 AO1 / AO2 的輸出頻率**

**10.6 編碼器參數群組** 

**10.6.1 方波編碼器參數群組** 

- **Pr.187 A / B 編碼器運轉圈數紀錄 此參數為馬達運轉圈數記錄,紀錄值範圍由 0000 ~ FFFF。**
- **Pr.188 編碼器計數方向選擇** 
	- **以示波器觀察回授信號的 A、B 相序:** 
		- **當馬達正轉時,回授信號的波形是 A 相領先 B 相,此情況設定 Pr.188 = 0。**
	- **若回授信號的波形相序相反時,則設定 Pr.188 = 1 來校正。** 
		- **或是觀察 Pr.190 回授信號計數器的狀態。**
	- 着馬達正轉時,計數器是呈現增加的狀態時,代表此時回授信號的波形是 A 相領先 B 相,此情況 **設定 Pr.188 = 0。**
	- **若計數器是呈現減少的狀態時,代表回授信號的波形相序相反,則設定 Pr.188 = 1 來校正。**
- **Pr.189 編碼器每轉脈波數設定值**

**此參數為設定回授信號每轉的脈波數(需設定回授感測器實際脈波的輸出,勿乘上解析倍率)。** 

### **Pr.190 → A/B 編碼器計數値 此參數為顯示回授信號的計數器狀態,正轉時每收到 1 個脈波計數器會加 1,反轉時每收到 1 個脈波計 數器會減 1,計數器計數的範圍為 00000000 ~ FFFFFFFF。**

**Pr.192 編碼器緩衝資料量設定** 

**當使用 1024 PLS/REV 之回授信號時,請設定為 2。** 

### **Pr.193 → 編碼器檢查時間**

此參數用來設定回授信號的檢查時間。當驅動器運轉馬達後,會在此設定時間到達後檢查馬達的轉速是 **否達到運轉命令,判斷回授信號是否正常,若速度不符合,則會跳脫並顯示 PG 警告信號。若將此參數 設為 0,則會停止這個檢查動作。** 

### **Pr.194 編碼器類型選擇**

**此參數用以選擇搭配的編碼器形式規格。** 

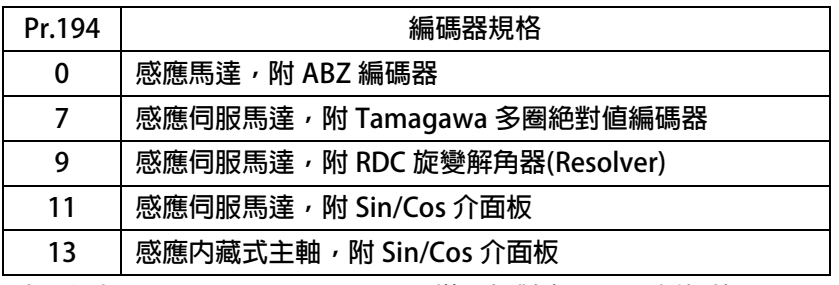

**以上:選擇 7,9,11,13 需 J3-CPU 搭配相對應 OPT 回授板使用。** 

**Pr.196 檢察回授訊號** 

**此參數用以決定是否檢察回授訊號。** 

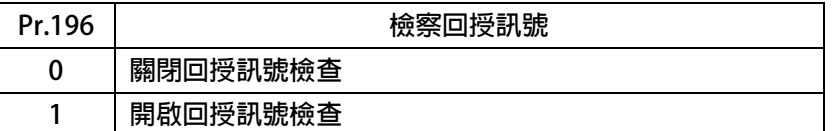

### **Pr.354 編碼器每轉脈波數觀測值**

 **此參數為顯示回授信號的每轉脈波數觀測值,顯示的範圍是 0 ~ 65535。** 

### advance your life

### **10.6.2 脈波輸入參數群組**

- **Pr.398 XY 脈波計數器狀態 可觀測 XY 脈波輸入計數器的狀態;每正轉一個脈波計數器加 1,每反轉一個脈波計數器減 1。**
- **Pr.399 XY 計數方向**

**改變 XY 脈波輸入的方向。** 

PS 正頻企業股份有限公司

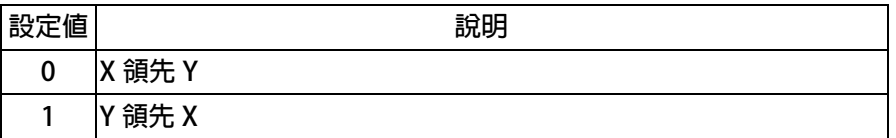

**【注意】修改後必須執行復歸,功能才生效。** 

- **Pr.450 XY 脈波乘數 1**
- **Pr.451 XY 脈波除數 1**

**XY 脈波乘數設定值,並不會即時改變 XY 脈波乘數。** 

 **【注意】修改後必須執行復歸,功能才生效。** 

 **輸入 10000 個脈衝希望馬達轉 1024 個 pulse,** 

設定 Pr.451=10000, Pr.450=1024。

**Pr.452 XY 脈波形式** 

**設定 XY 輸入脈波的形式。** 

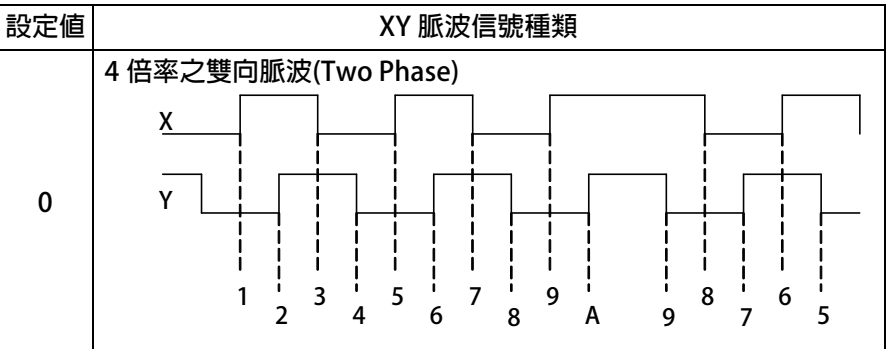

**Pr.453 XY 速度濾波等級** 

**標準設定值為 4 設定值越小濾波量越小,反應越快但可能會造成電機的噪音。 設定值越大濾波量越大,反應越慢但可能會造成追隨的延遲。** 

### **Pr.454 XY 速度前饋百分比 此參數若設定 50%計算出需要速度為 1000RPM 時預補量會先達到 500RPM。 ※一般使用設定為 100%即可。**

**Pr.455 XY 脈波輸入狀態** 

**可觀測 XY 脈波輸入計數器的狀態;狀態數值為 0、1、2、3。** 

- **Pr.456 XY 脈波乘數(第二組) XY 脈波乘數設定值,並不會即時改變 XY 脈波乘數,必須執行復歸後才會將此參數資料寫入。 【注意】修改後必須執行復歸,功能才生效。**
- **Pr.474 XY Vcmd XY 脈波輸入轉換為相對應電壓速度命令的觀測值。**

### **10.6.3 TAMAGAWA 多圈絕對值編碼器參數群組**

- **Pr.379 Tamagawa 解析度 此參數為 Tamagawa 多圈絕對值編碼器的解析度,依照搭配的編碼器設定。 Pr.380 Tamagawa 方向** 
	- **依照馬達運轉方向設定正確方向。 設定完成後,當馬達正轉時,Rpm 值讀值為正 Rpm。 【注意】修改後必須執行復歸,功能才生效。**
- **Pr.385 Tamagawa 異常狀態**
- **Pr.386 Tamagawa 位置(cks) 此參數為顯示 Tamagawa 回授信號的位置狀態,正轉時每收到 1 個脈波計數器會加 1,反轉時每收到 1 個脈波計數器會減 1,顯示值的範圍為 00000000 ~ FFFFFFFF。 前 4 位為圈數紀錄,後 4 位為該圈位置紀錄。**
- **Pr.388 Tamagawa 機台原點 OK 此參數為顯示機台原點較正是否 OK。 校正 OK 時,Pr.388=1,未校正時,Pr.388=0。**
- **Pr.508 Tamagawa 原點參考值 此參數為顯示機台校正原點時的參考值為何。**

advance your life

## PS 正頻企業股份有限公司

### **10.6.4 Sin/Cos 弦波編碼器參數群組**

**Pr.295 弦波訊號方向選擇** 

**依此參數為 Sin/Cos 回授信號的方向設定值。** 

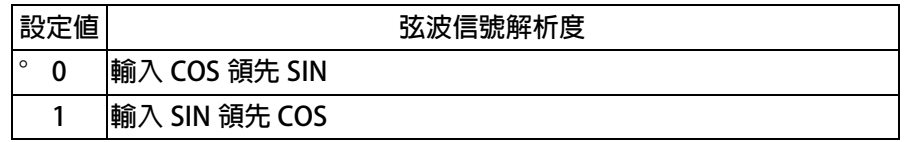

**【注意】修改後必須執行復歸,功能才生效。** 

- **Pr.296 → 弦波信號解析度 此參數為 Sin/Cos 弦波編碼器的解析度設定值。 【注意】修改後必須執行復歸,功能才生效。**
- **Pr.297 旋波解析值 此參數為顯示 Sin/Cos 弦波編碼器的解析出來的觀測值。**
- **Pr.350 Sin/Cos 每轉脈波數觀測值(cks)**

**此參數為顯示 Sin/Cos 回授信號解析後的每轉脈波數觀測值,範圍是 00000000 ~ FFFFFFFF。** 

**Pr.389 每轉偵測齒數** 

**此參數為搭配馬達上齒盤齒數設定值。** 

### **10.6.5 RDC 旋轉變壓器(解角器)參數群組**

**Pr.243 RDC 訊號方向選擇** 

**此參數為 Resolver 回授信號的方向設定值。** 

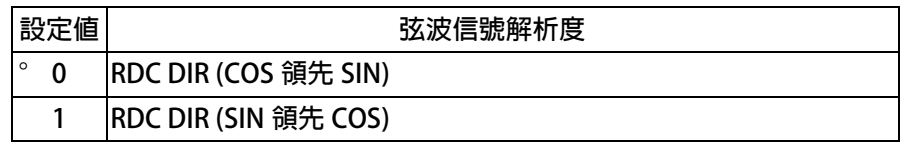

**【注意】修改後必須執行復歸,功能才生效。** 

### **Pr.244 RDC 解析度設定**

**此參數為 Resolver 回授信號的解析度設定值。** 

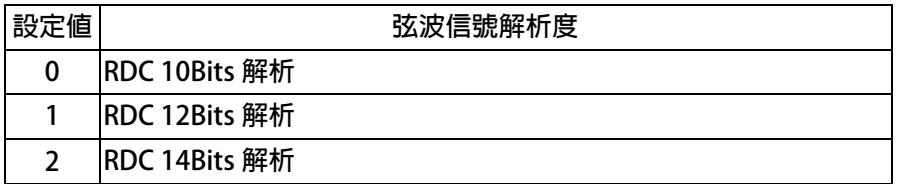

**【注意】修改後必須執行復歸,功能才生效。** 

### **Pr.245 RDC EXT 輸出頻率設定**

**此參數為輸出給 Resolver 的激勵頻率,出廠值為 10KHz。** 

**Pr.247 → RDC 信號狀態** 

**此參數為顯示 RDC 回授信號狀態。** 

**Pr.248 → RDC 弦波解析値 此參數為顯示 RDC 回授信號解析值。** 

## S 正頻企業股份有限公司<br>S JOINT PEER SYSTEC CORP.

advance your life

- **10.7 馬達參數群組**
- **Pr.116 馬達極數**

**依照馬達製造商提供的資料來設定馬達的極數。** 

**Pr.194 編碼器與馬達類型選擇** 

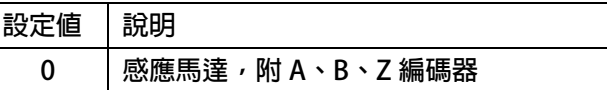

- **Pr.198 馬達 Ke 反電動勢設定 依照馬達製造商提供的資料來設定馬達的 Ke 值。**
- **Pr.202 無負載速度 設定馬達無負載轉速**
- **Pr.203 滑差**

**設定馬達滑差** 

- **Pr.210 馬達電流百分比(佔驅動器電流的%) 這個參數定義馬達額定容量與驅動器額定容量的百分比。 馬達額定電流(%) =(馬達額定電流 / 驅動器額定電流)x100%。**
- **Pr.211 磁場電流百分比(佔馬達電流的%) 設定馬達激磁電流% =(馬達激磁電流 / 馬達額定電流)x100%。**

**Pr.215 → 電子式熱電驛動作時間** 

**本驅動器內含電子式熱電驛的功能,這個參數定義電子式熱電驛過載跳脫時間,如果參數設定為 0,則 熱電驛將不會做任何保護跳脫的動作。如果驅動器的額定容量大於馬達之額定容量,調整此參數,可以 更精確保護馬達。** 

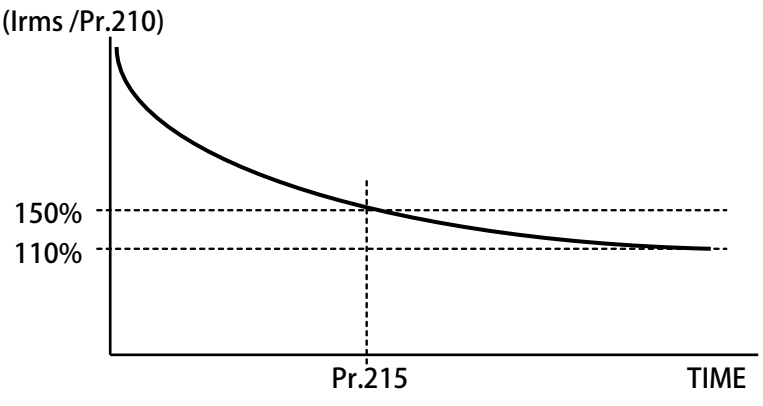

- **Pr.216 馬達相間電阻值**
- **Pr.217 馬達相間電感值**

**以上兩個參數是用來輸入馬達的特性參數用的,請參照馬達供應商的資料確實輸入,也可經由驅動器的 自動調諧功能自動偵測設定。** 

**Pr.240 高速滑差增益** 

**在高速定馬力區後的滑差變化比例增益設定參數,可設定 0.0 ~ 300.0%的變化。** 

**10.8 控制參數群組** 

**10.8.1 控制參數群組:開迴路** 

**Pr.003 → 驅動器模式選擇** 

**定義馬達運轉模式。請依照需要選擇下表所列的模式,其他未列出的號碼勿設定。** 

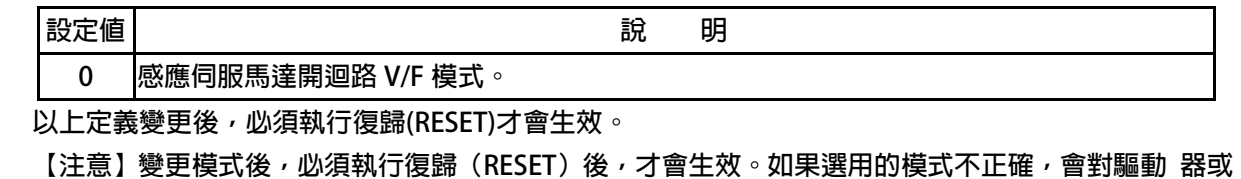

**馬達負載等造成無法預估的損害。** 

- **Pr.004 電流迴路 P 增益** 
	- **這個參數用來設定電流迴路的 P 增益。**
	- **【注意】這個參數在執行 電流迴路 增益調諧後,驅動器自動設置。**

**設置規定 Pr.004:電流迴路 P 增益設定值 > Pr.005:電流迴路 I 增益設定值。** 

**Pr.005 電流迴路 I 增益。** 

**這個參數用來設定電流迴路的 I 增益。** 

【注意】這個參數在執行 電流迴路 增益調諧後,驅動器自動設置

**設置規定 Pr.004:電流迴路 P 增益設定值 > Pr.005:電流迴路 I 增益設定值。** 

**Pr.008 → 電流迴路濾波等級** 

**這個參數用來設定電流迴路濾波的等級。** 

**Pr.095 電流比較設定(馬達額定百分比)** 

這個參數用來設定電流迴路**濾波的等級。** 

**Pr.221 滑差補償方式選擇** 

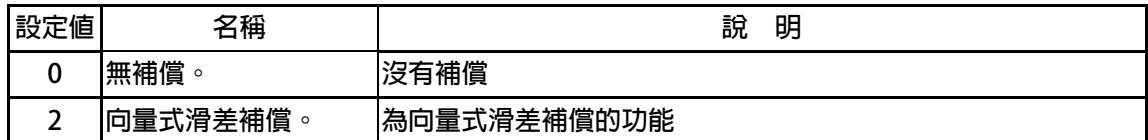

### **10.8.2 控制參數群組:閉迴路**

**Pr.003 → 驅動器模式選擇** 

**定義馬達運轉模式。請依照需要選擇下表所列的模式,其他未列出的號碼勿設定。** 

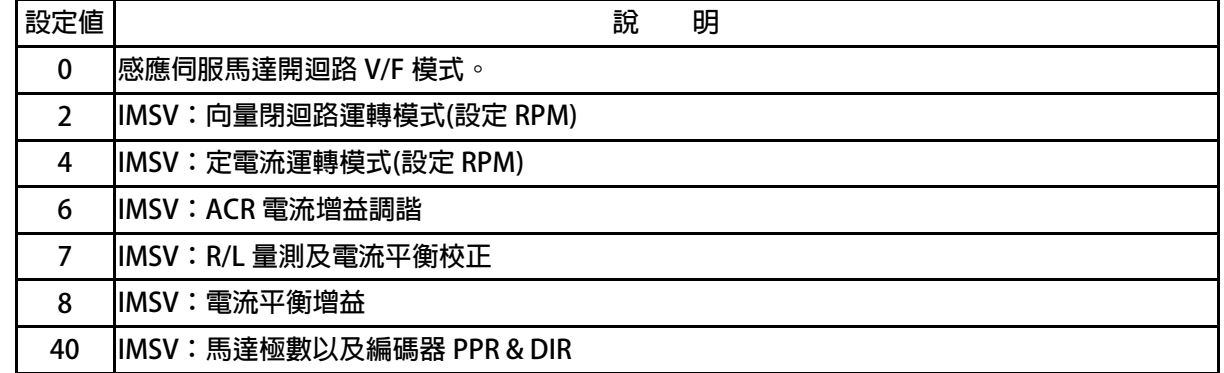

**以上定義變更後,必須執行復歸(RESET)才會生效。** 

【注意】變更模式後,必須執行復歸(RESET)後,才會生效。如果選用的模式不正確,會對驅動 器或 **馬達負載等造成無法預估的損害。** 

- **Pr.004 電流迴路 P 增益**
- **Pr.005 電流迴路 I 增益。**

**這個參數用來設定電流迴路的 P 增益 / I 增益。** 

- **【注意】這個參數在執行 電流迴路 增益調諧後,驅動器自動設置。** 
	- **設置規定: 電流迴路 P 增益設定值 > 電流迴路 I 增益設定值。**
- **Pr.006 電流迴路 R 增益。 這個參數用來設定電流迴路的 R 增益。**
- **Pr.008 → 電流迴路濾波等級** 
	- **這個參數用來設定電流迴路濾波的等級。**
- **Pr.016 IQ=Output Torque(%motor)**

**馬達電流 IQ。** 

**Pr.018 速度迴路的 P/I 增益選擇** 

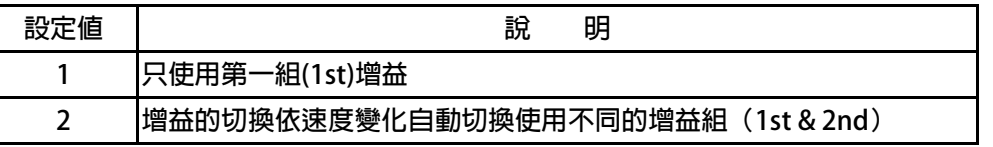

- **Pr.029 速度迴路增益第 1 段切換點設定**
- **Pr.031 → 速度迴路第1段 PROP-Gain**

**Pr.032 → 速度迴路第 1 段 INT-Gain 這個參數群是第一組速度迴路 PI 調諧參數。要達到對於馬達加上負載後的最佳控制性能以及適當的反 應速度,避免系統震盪等要求,可以經由 PI 參數的適當調諧來完成。 【注意】這個參數群的設定,可視負載狀況調整。 Pr.033:1'st 速度迴路濾波層級若太大,會造成反應變慢,系統易震動。 規定 Pr.031: 1'st 速度迴路 P 增益>Pr.032:1'st 速度迴路 I 增益**

**Pr.033 → 速度迴路第1段 DIF-gain** 

**速度迴路的前饋增益** 

advance your life

### **Pr.086 扭力控制模式選擇**

 **此參數可選擇在扭力控制方面不同的應用需要。** 

正頻企業股份有限公司<br>JOINT PEER SYSTEC CORP.

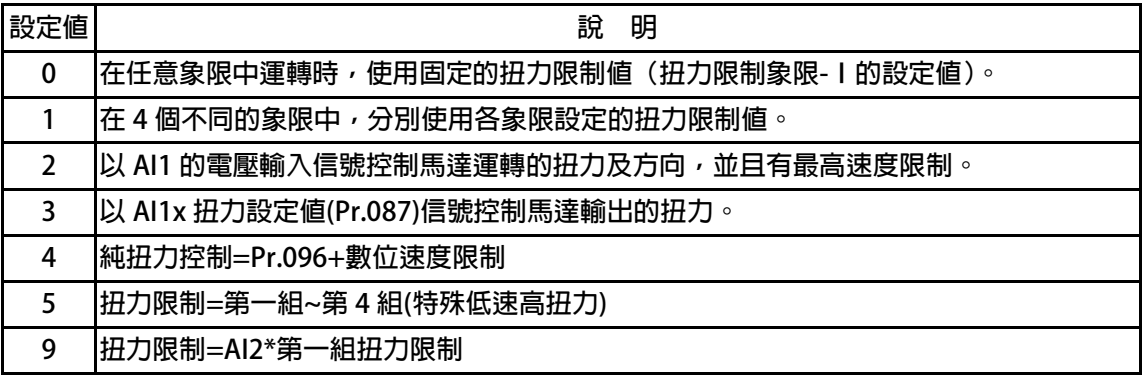

**※Pr.086 = 0,參考下圖說明扭力限制的狀況。** 

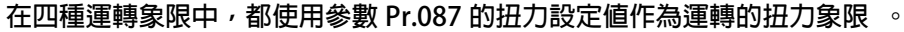

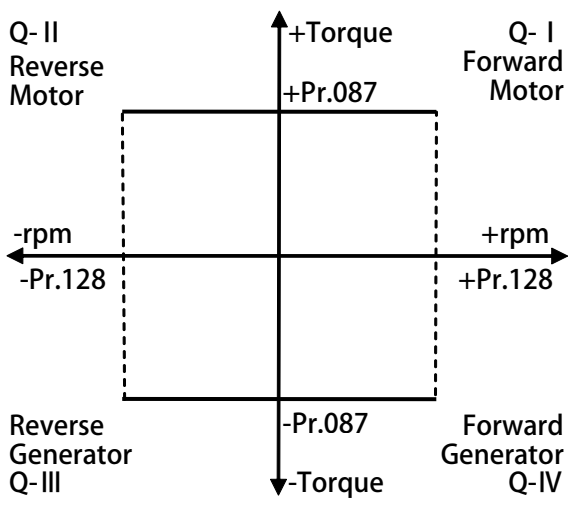

**※Pr.086 = 1,參考下圖說明此模式中的扭力設定狀況。** 

 **在不同的象限中,都有個別的扭力限制參數可以設定。** 

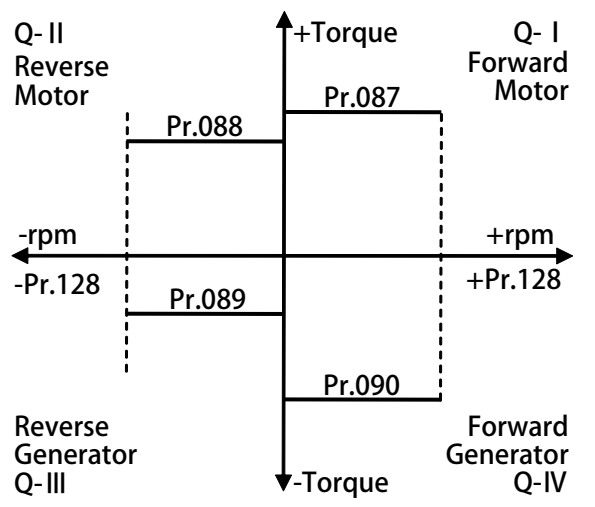

## 正頻企業股份有限公司 **JOINT PEER SYSTEC CORP.**

### **※Pr.086 = 2,參考下圖說明此模式中的扭力設定狀況。**

 **此模式功能類似模式 0,只是將 AI1 輸入信號大小做為各象限中輸出扭力的上限,並以 AI1 輸入信號的正、負性控制運轉的方向。** 

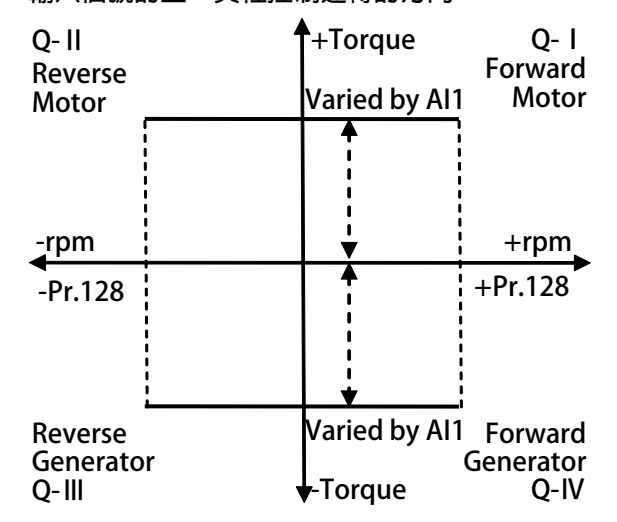

**※Pr.086 = 3,參考下圖說明此模式中的扭力設定狀況。** 

 **此模式中,仍參考模式 0 中各象限使用相同的扭力上限設定,但 Pr.087 的設定還必須乘以 AI1 輸入信號所代表的比例值以後才是最終的扭力上限直,運轉方向則與模式 2 相同,以 AI1 信號 的正、負性決定。** 

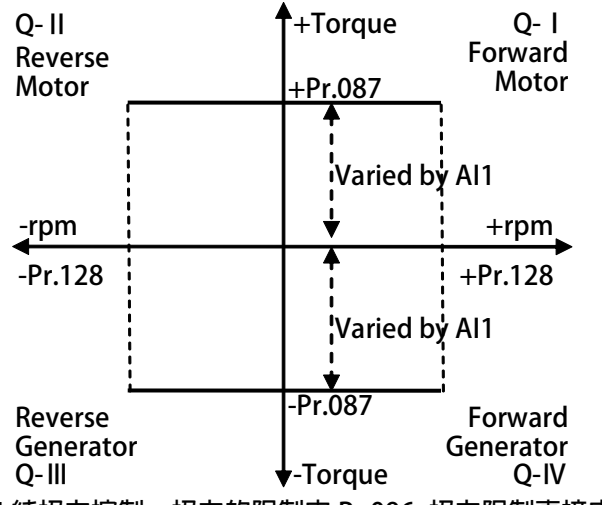

 **※Pr.086 = 4 純扭力控制,扭力的限制由 Pr.096 扭力限制直接由參數設定(RAM)+數位速度限制。** 

**※Pr.086 = 9 扭力控制來源由 AI2,使用方式與 Pr.086 = 1 相似請參考 Pr.086 = 1 的設定。** 

### 正頻企業股份有限公司 **JOINT PEER SYSTEC CORP.**

**Pr.087 → 扭力限制象限-1 設定馬達在條件為第一象限時扭力的限制值。 在此象限中馬達為正轉,輸出扭力帶動負載(正扭力輸出)。 Pr.088 扭力限制象限-Ⅱ/ PID 切換設定 1(%) 設定馬達在條件為第二象限時扭力的限制值。 在此象限中馬達為反轉,輸出扭力帶動負載(正扭力輸出)。 【注意】PID 切換設定必須要在 PID 方塊功能才能使用,相關章節請參考 13.7 Pr.089 扭力限制象限-Ⅲ/ PID 切換設定 2(%) 設定馬達在條件為第三象限時扭力的限制值。 在此象限中馬達為反轉,馬達被負載慣性或重量拖動(負扭力輸出)。 【注意】PID 切換設定必須要在 PID 方塊功能才能使用,相關章節請參考 13.7 Pr.090 扭力限制象限-Ⅳ/ PID 切換設定 3(%) 設定馬達在條件為第四象限時扭力的限制值。 在此象限中馬達為正轉,馬達被負載慣性或重量拖動(負扭力輸出)。** 

以上四個象限的扭力設定參數可以讓驅動器對於馬達在負載的條件有變化時,能依照實際需要設定 **適當的象限中的扭力限制以適應控制上的需要。** 

advance your life

**【注意】PID 切換設定必須要在 PID 方塊功能才能使用,相關章節請參考 13.7**

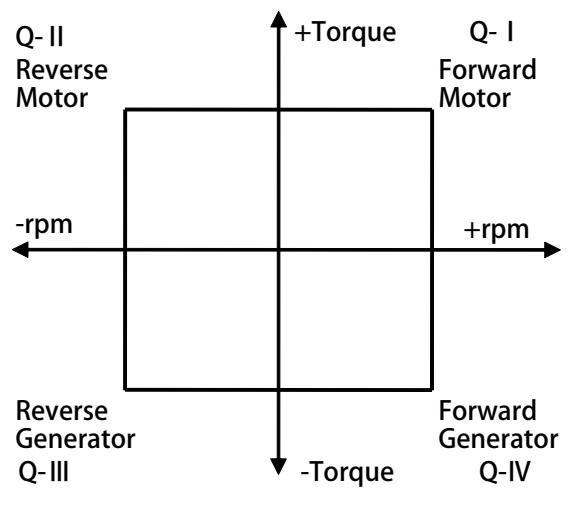

**Pr.095 扭力比較設定值(馬達額定百分比)** 

**此參數可以設定扭力超出警告(Over Torque warning)的比較位準。** 

 **Pr.096 扭力限制:直接由參數設定(RAM) 此參數可以設定扭力的百分比。 【注意】此參數寫入到(RAM),復歸或關電後即變成預設值。** 

#### **Pr.108 → 扭力下降百分比**

此參數可設定馬達到達最高轉速時的扭力下垂範圍,設定方式是設定最高轉速的百分比;此參 **數是用來防止在最高轉速運轉時扭力激烈變動產生的震動。** 

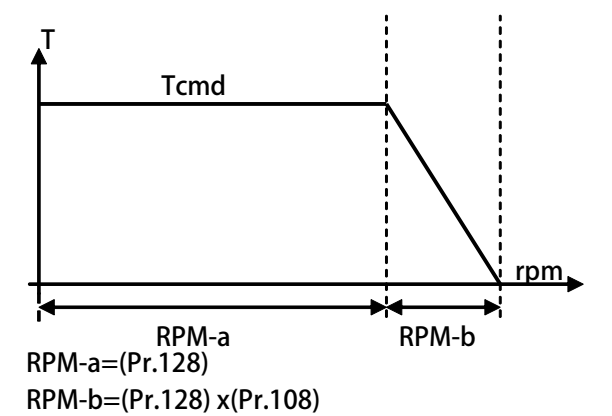

正頻企業股份有限公司<br>JOINT PEER SYSTEC CORP.

**範例: 若馬達最高轉速(Pr.128) = 1000rpm;若設定 Pr.108 為 10%。 則扭力下垂範圍 = (1000 x 10%) = 100(rpm)。 當馬達轉速到達 1000rpm 時,則轉速在 1000rpm 到 1100rpm 之間馬達的扭力限制值,** 

是呈線性遞減到 0;因此,當轉速略為超過 1000rpm 時,馬達不會因為扭力驟減而造成 **震動。** 

- **Pr.160 → 速度迴路增益第 2 段切換點設定**
- **Pr.161 速度迴路第 2 段 P-增益**
- **Pr.162 → 速度迴路第 2 段 I-增益**
- **Pr.163 → 速度迴路第 2 段濾波**

**這個參數群是第二組速度迴路 PI 調諧參數。要達到對於馬達加上負載後的最佳控制性能以及適當的反 應速度,避免系統震盪等要求,可以經由 PI 參數的適當調諧來完成。 【注意】這個參數群的設定,可視負載狀況調整。 Pr.163:2'nd 速度迴路濾波層級若太大,會造成反應變慢,系統易震動。**  規定→ Pr.161: 2'nd 速度迴路 P 增益>Pr.162: 2'nd 速度迴路 I 增益 **範例: 2 個切換點設定如下:** 

- **Pr.029=300rpm**
- **Pr.160=1500rpm**

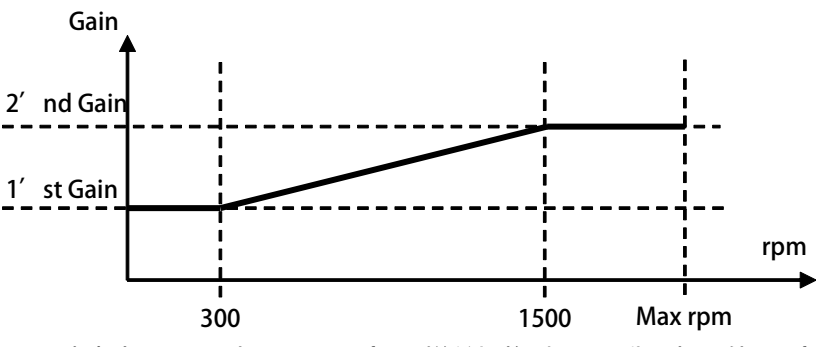

- **1. 速度由 0rpm 到 300rpm(1'st 增益切換點),驅動器都是使用 1'st 的增益。**
- **2. 在轉速到達 300rpm 以上 1500rpm 以下,增益將由 1'st 的增益線性變化到 2'nd 的增益。**
- **3. 在轉速到達 1500rpm 以上增益固定使用 2'nd 的增益。**

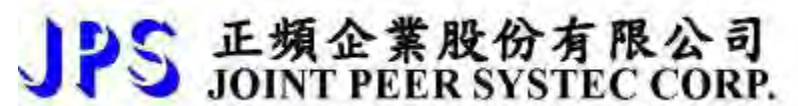

advance your life

**Pr.391 位置迴路第 1 段增益** 

 **Pr.392 位置迴路第 2 段增益 這個參數用來設定位置迴路的增益。** 

### advance your life

### **10.9 運轉速度設定參數群組**

**Pr.010 寸動轉速設定值/主軸定位轉速** 

**此參數為寸動速度設定值,可由【DIx(009):寸動運轉】的狀態而啟動此功能。** 

- 當 Pr.059: SERVO ON type Select=2: Auto Servo ON, 此參數為主軸定位的最高轉速
- **※ 定位時,驅動器會自動辨識走最短距離定位,但先決條件為馬達必先運轉過一圈以上。**
- **※ 定位時,加減速斜率由 Pr.053 第一組加速斜率,Pr.054 第一組減速斜率設定。**

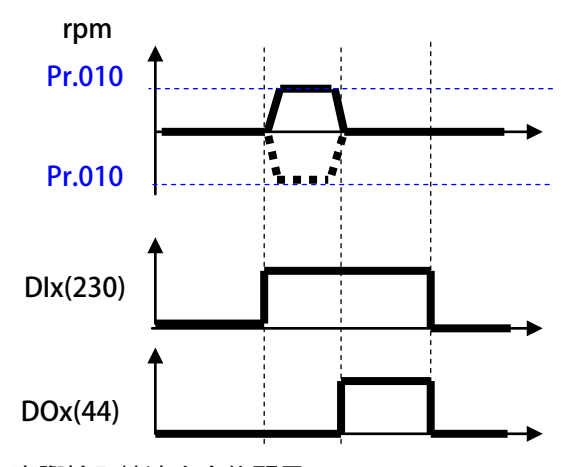

S 正頻企業股份有限公司

**Pr.119 實際輸入轉速命令的顯示** 

**這個參數顯示驅動器在控制過程中,實際接收到並正在執行的速度命令值(rpm)。** 

- **Pr.120 速度設定 0**
- **Pr.121 速度設定 1**
- **Pr.122 速度設定 2**
- **Pr.123 → 速度設定 3**
- **Pr.124 → 速度設定 4**
- **Pr.125 → 速度設定 5**
- **Pr.126 速度設定 6**
- **Pr.127 → 速度設定 7 可設定 8 組速定設定值,可以數位輸入端子(DIx)切換選擇任意速度設定值做為運轉速度命令。 【注意】設定要能夠被選用,必須設定 Pr.278 = 0 才有效。**
- **Pr.128 → 最高速度限制 設定馬達轉速的上限值,請依照馬達製造商提供的資料設定。**
- **Pr.180 數位速度設定(RAM) 此參數為數位速度的設定值,使用方式請參考 DIx(24)的設定。 【注意】此參數寫入到(RAM),復歸或關電後即變成預設值。**
- **Pr.278 → 速度命令來源選擇**

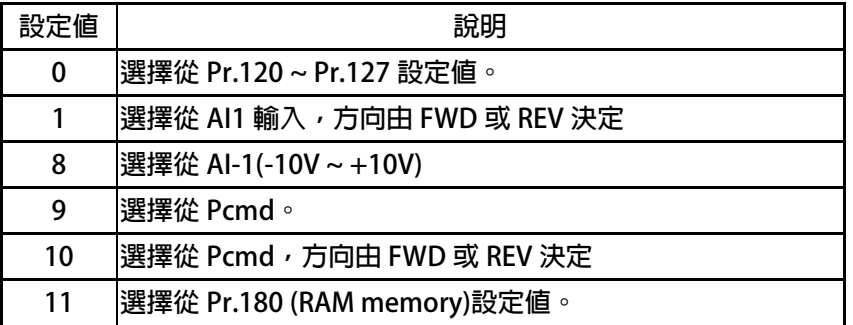

# S 正頻企業股份有限公司<br>S JOINT PEER SYSTEC CORP.

**10.10 加速/減速及 S 曲線參數群組** 

- **Pr.053 → 第1組加速斜率設定** 
	- **設定轉速由 0rpm 上升到 1000rpm 所需要的時間;單位:秒。**
- **Pr.054 → 第1組減速斜率設定** 
	- **設定轉速由 1000rpm 下降到 0rpm 所需要的時間;單位:秒。**

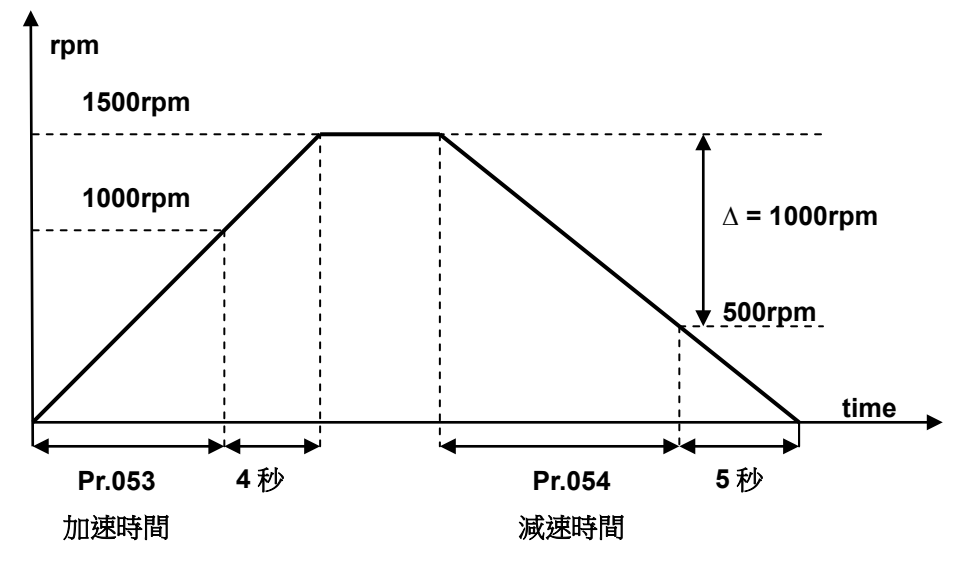

 **依據上圖說明如下:** 

**Pr.053 加速時間=8.00 秒,Pr.054=10.00 秒。** 

**圖中的加速度斜率是 1000rpm / 8 秒,減速度斜率是 1000rpm/10 秒。** 

**因此,從 0rpm1500rpm 總共需要 8+4=12 秒;從 1500rpm0rpm 總共需要 10+5=15 秒。** 

- **Pr.055 → S 曲線時間 T1 (加速開始)**
- **Pr.056 → S 曲線時間 T2 (加速完成)**
- **Pr.057 → S 曲線時間 T3 (減速開始)**
- **Pr.058 → S 曲線時間 T4 (減速完成)**

S 曲線的特性可降低機器於啟動和停止時產生的震動;設定的時間愈長,延緩的效果愈明顯,因速度變 **動造成的振動越小,但相對的也延長了加速或減速的整體時間。** 

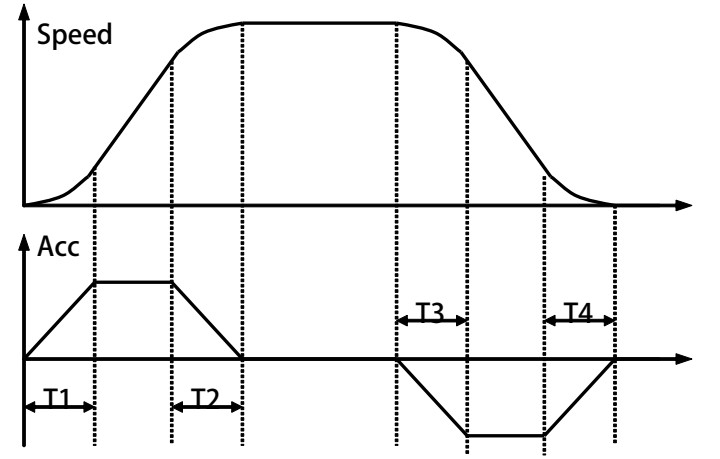

**範例:以下說明設定了 S 曲線時間後,整體加速時間會如何變化。** 

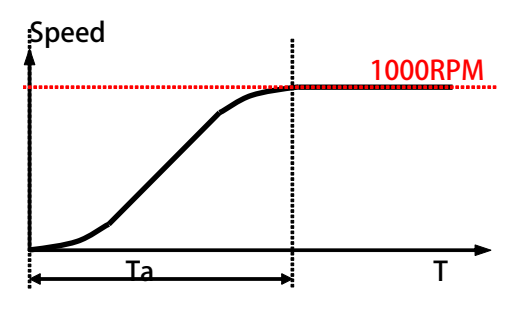

**若設定加速時間於參數 Pr.053(加速時間)=1.00 (Sec/Krpm)。 又設定了 Pr.055(S 曲線時間 T1)=1.00 (Sec);Pr.056(S 曲線時間 T2)=1.00 (Sec)。 圖中 Ta 為總加速時間 =(0.5 x S 曲線時間 T1) + (加速時間) + (0.5 x S 曲線時間 T2)= 2(sec)。** 

# 正頻企業股份有限公司<br>JOINT PEER SYSTEC CORP.

advance your life

**Pr.110 → 運轉方向限制** 

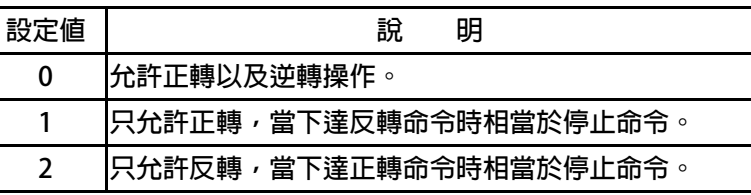

### **Pr.289 → 啟動模式選擇**

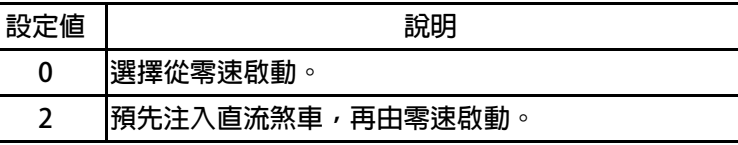

### **Pr.290 → 延遲啟動時間**

**設定延遲啟動的時間** 

**Pr.291 → 煞車保持時間** 

**此參數可設定在輸入啟動時,延遲多久時間系統才真正啟動運轉。Pr.291 煞車保持時間**  此參數可設定在減速停止後執行煞車保持的時間。參考下圖說明,當運轉指令結束後,驅動器即減速停 **止,停止到 0 速後,就開始做直流煞車的動作,並保持此參數設定的時間後才結束。** 

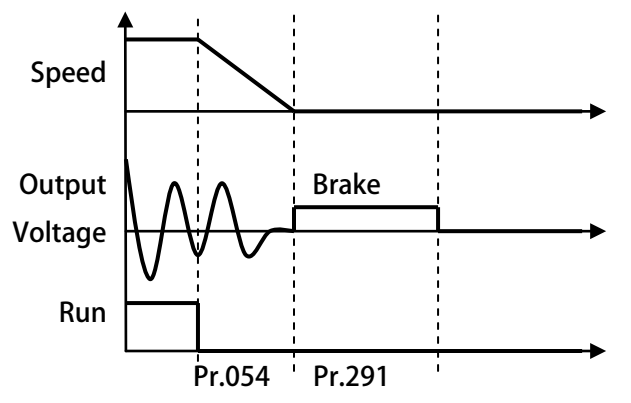

- **Pr.293 → 第 2 組加速斜率設定**
- **Pr.294 → 第 2 組減速斜率設定**

**設定轉速由 0rpm 上升到 1000rpm / 1000rpm 下降到 0rpm 所需要的時間;單位:秒。 ※ 當 DIx(212) Ctrl Model:選擇第二組加/減速 ON 時,啟用第 2 段加減速** 

- **Pr.457 Ctrl Model:JOG 加/減速斜率設定 設定 JOG 的加減速斜率。**
- **Pr.458 Ctrl Model:EMS 減速斜率設定 設定 EMS 的減速斜率。**
- **Pr.459 停止模式選擇**

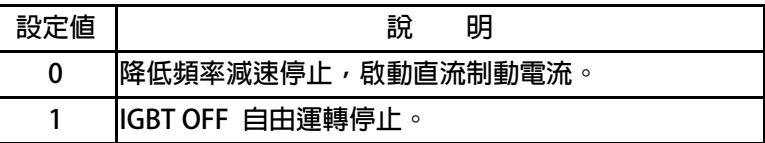

### advance your life

### **10.11 DC-BUS 校正群組**

**Pr.131 → DC-BUS 電壓增益設定** 

**修正輸入電壓顯示值使符合實際的輸入電壓。** 

**【注意】此參數在出廠時已經校正設定,使用者不需再做校正。** 

**【警告】此參數會影響內部各項有關於電壓方面的保護內設位準,因此,若非合格的人員來處理或經過 適當的指示,而任意修改有可能導致驅動器損害。** 

### **設定方式:**

- **1. 首先將參數 Pr.131(直流電壓顯示增益)設訂為 100。**
- **2. 從參數 Pr.132(電容器直流電壓電壓)讀出目前的電壓讀值;假設讀出的數值是 290(Vdc)。**
- **3. 以適合的設備(例如電壓表)量測正確的輸入電壓。**
- **4. 假設量測到的電壓值為 220Vac。**
- **5. 需換算為直流電壓值220 x 1.414=311(Vdc)。**
- **6. 需輸入參數 Pr.131(直流電壓顯示增益)的校正值是311 / 290 x 100(%) = 107(%)**
- **Pr.132 DC-BUS 電壓觀測值**

**顯示電容器上的直流電壓值;Vdc = 1.414 \* Vac(輸入電壓)。** 

**Pr.151 → DC-BUS 煞車放電保護時間** 此參數可設定煞車放電過久保護時間,防止因特殊環境因素使得煞車放電時間過久損壞放電電 **阻,當煞車時間大於設定的時間,驅動器將會跳脫並以故障警告方式顯示 Od。 【注意】當 Pr.132 > (Pr.130 x 1.17)時,就會開始啟動煞車放電功能。 (Pr.130 x 117%) < 煞車動作電壓 < (Pr.130 x 130%) 。** 

### **Pr.159 UP 自動恢復**

**此參數可設定當 UP 低電壓故障時,可啟動啟動或關閉:UP 自動恢復** 

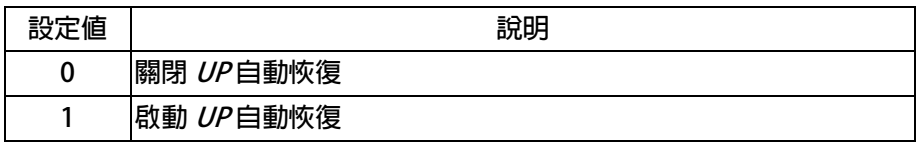

### **10.12 溫度偵測與校正參數群組**

**Pr.140 散熱片溫度** 

本驅動器散熱器上有裝置溫度偵測器,此參數可顯示偵測到的溫度。

 **Pr.150 過熱保護溫度設定 當 Pr.140 顯示的溫度超過此參數的設定時,驅動器會以 OH 跳脫。** 

### **10.13 風扇偵測與設定參數群組**

**出廠預設值為 80℃**

**Pr.146 風扇控制選擇** 

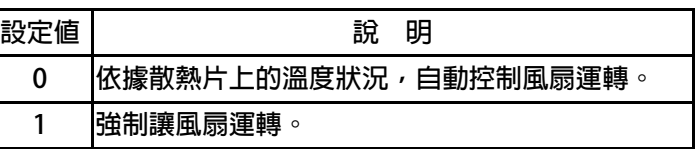

**Pr.146=0 時,散熱片溫度≧40℃時,風扇運轉,當散熱片溫度降到≦35℃時,風扇即停止轉動; Pr.146=1 時,風扇將被強制連續運轉。**
**10.14 KTY 84/130 溫度偵測模組** 

- **Pr.170 → KTY1 溫度顯示 顯示 KTY1 溫度檢知器的量測值;單位:DegC。**
- **Pr.171 KTY1 溫度校正係數 設定 KTY1 溫度校正係數,用來校正溫度的顯示值。**
- **Pr.172 KTY1 警報溫度設定值(DOx(58)) 設定 KTY1 爆報溫度設定值;單位:DegC。**

advance your life

**10.14.1 KTY 84/130 溫度偵測模組:J1 Type**

**【注意】KTY84 是有方向性的半導體溫度感測元件,請注意接線的極性。** 

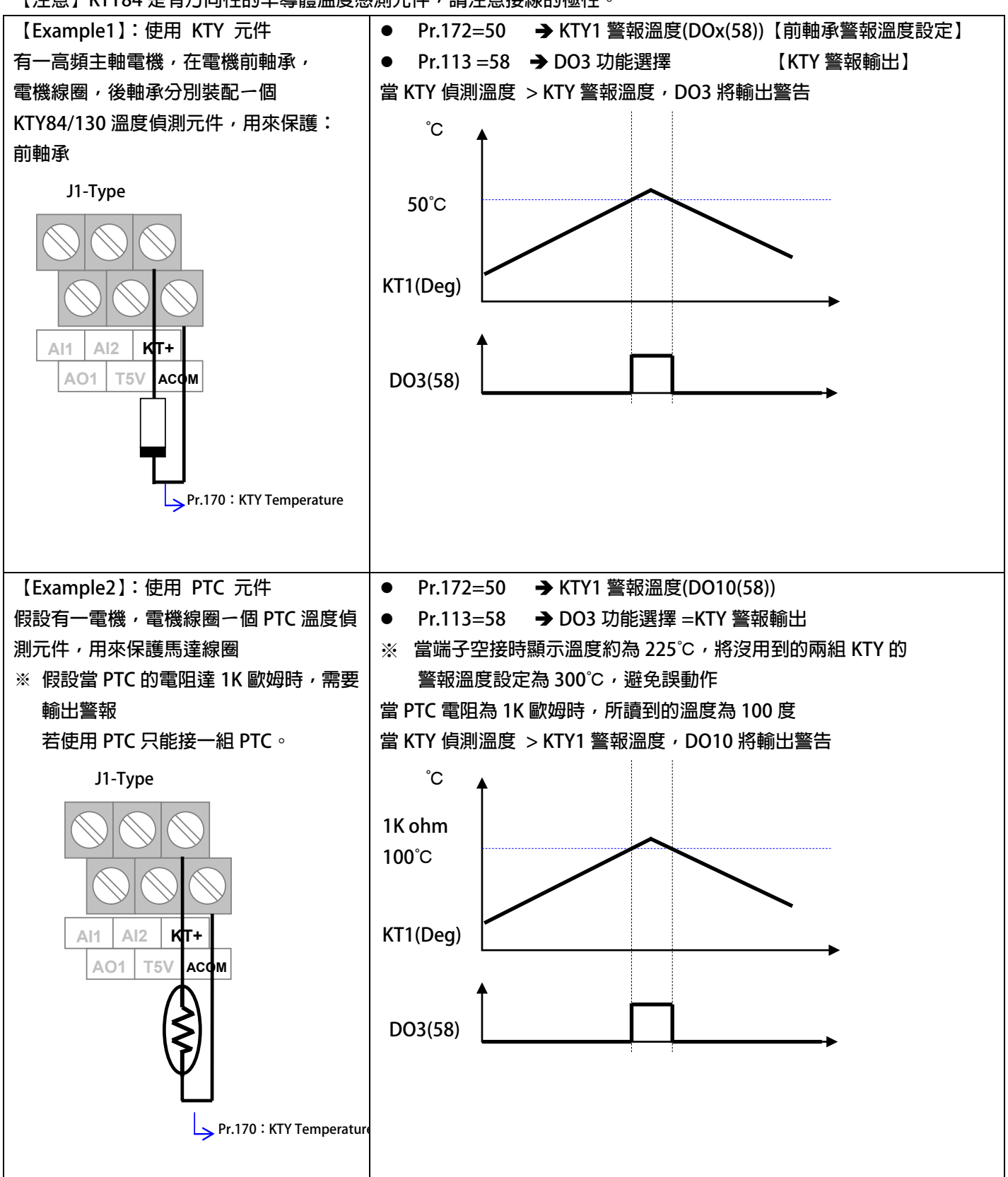

advance your life

**10.14.2 KTY 84/130 溫度偵測模組:J3&J6 Type**

**【注意】KTY84 是有方向性的半導體溫度感測元件,請注意接線的極性。**

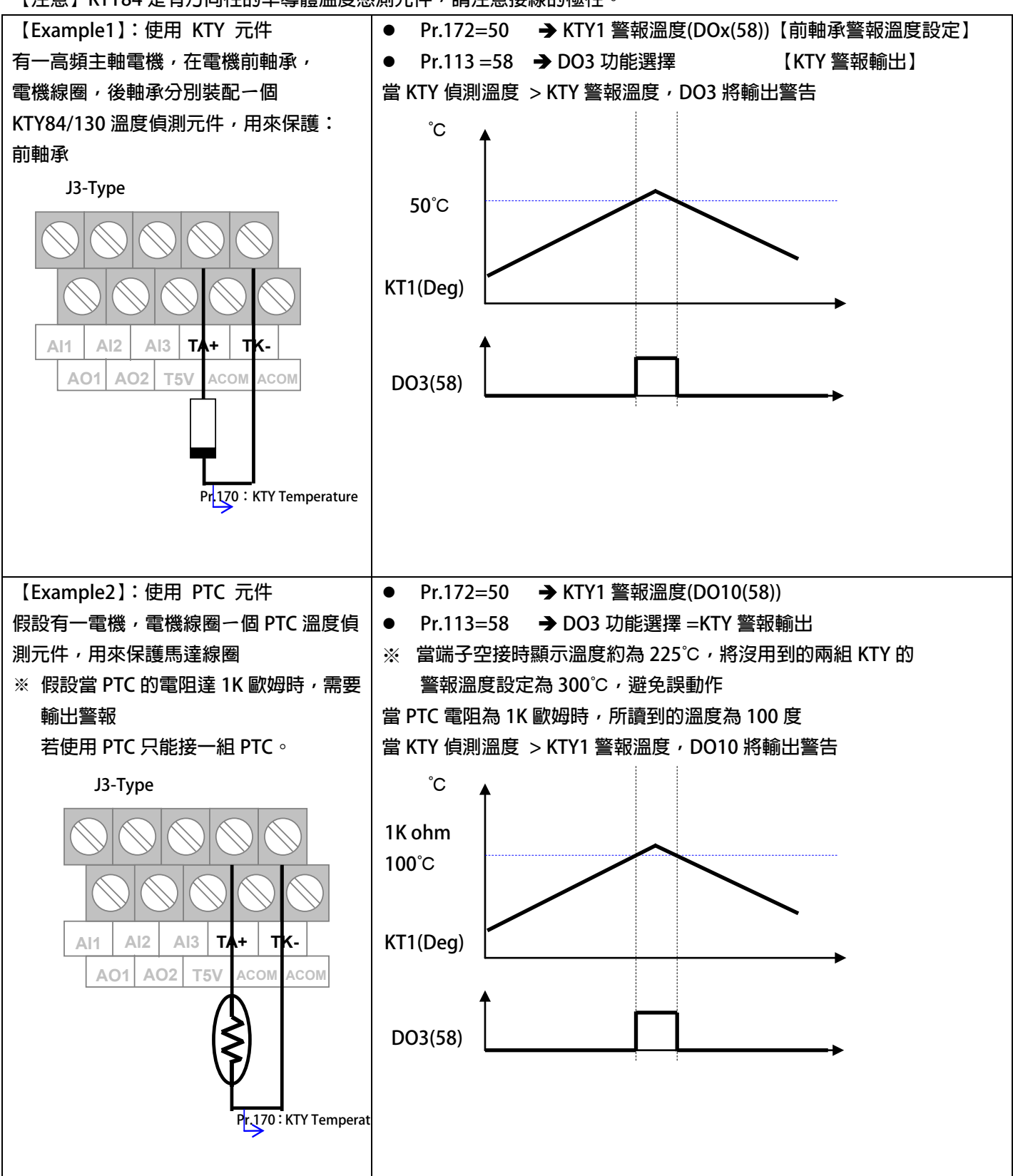

### **11. 數位輸入端子功能選擇**

**【注意】Version:代表必須是>=該版本以上才有該項功能。例:CA23 C=2012 年/ A=10 月/23 日** 

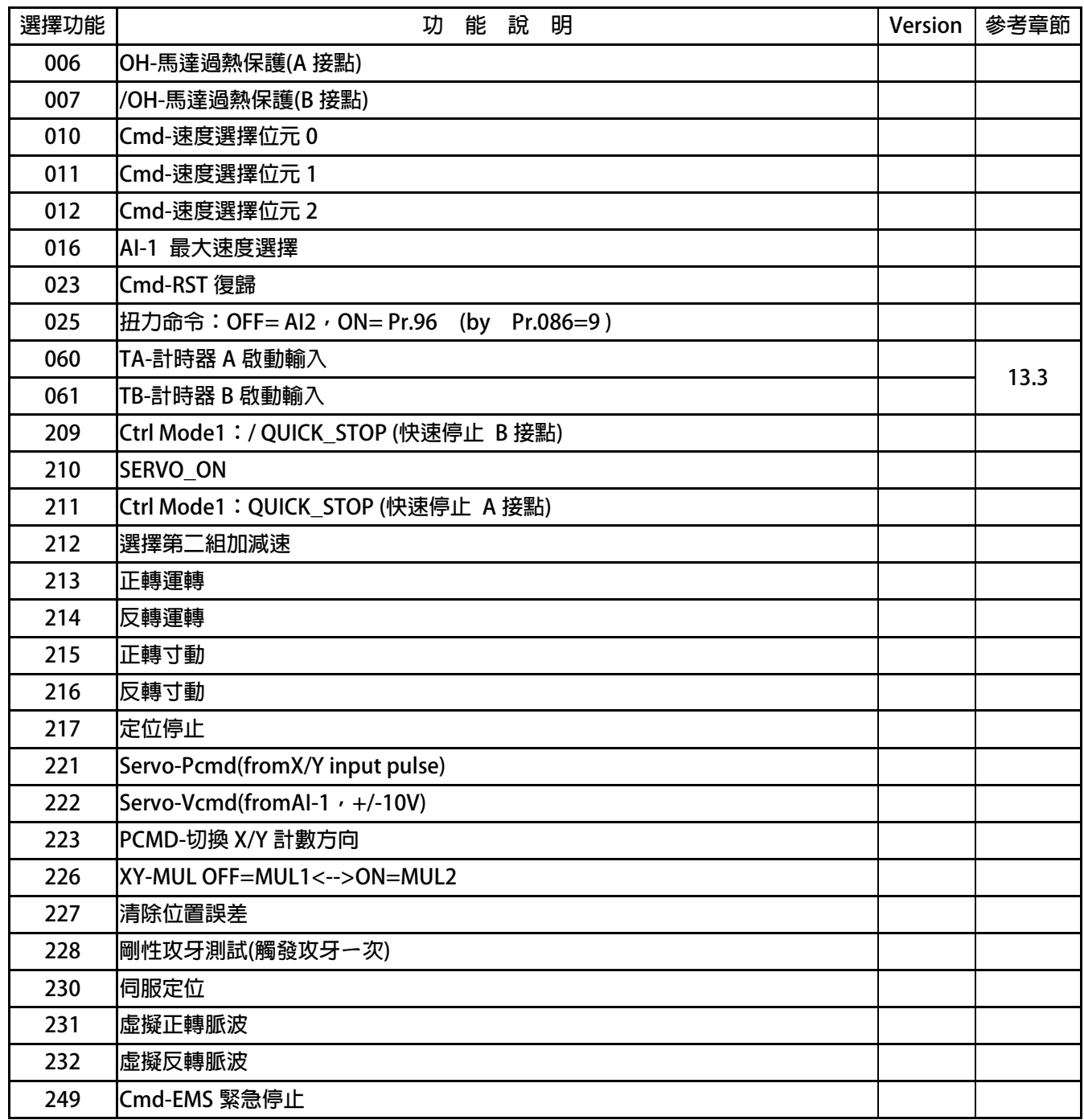

**DIx Select→ 000,無功能** 

 **當設定為 DIx(0)不管輸入端子的狀況如何都不會反應。** 

- **Dix\_Select → 006, 馬達過熱保護(A 接點) 此功能可外接過熱保護開關(A 接點或常開型)或輸入過熱保護信號(低電位動作 Low Active),當信號動作時,驅動器會顯示 OH 跳脫保護。**
- **Dix Select → 007, 馬達過熱保護(B 接點) 此功能可外接過熱保護開關(B 接點或常閉型)或輸入過熱保護信號(高電位動作 High**  Active),當信號動作時,驅動器會顯示 OH 跳脫保護
- **DIx\_Select → 010, 速度選擇位元 0**
- **Dix\_Select → 011,速度選擇位元 1**
- **DIx Select → 012, 速度選擇位元 2**

 **以上三組功能是用來作為 8 段預設速度的選擇開關。在 Pr.120 ~ Pr.127 裡設定預存運轉 速度,再設定 Pr.278=0 選擇速度來源是 Pr.120 ~ Pr.127 的資料,即可以此開關功能選 擇所要的速度。** 

**SW0 ~ SW2 的控制方式如下表:** 

| 參數  | 速度來源     | 速度選擇 SW2         | 速度選擇 SW1         | 速度選擇 SW0         | 附<br>註     |
|-----|----------|------------------|------------------|------------------|------------|
|     | 端子功能     | Dl <b>x</b> (12) | Dl <b>x</b> (11) | $D\text{lx}(10)$ |            |
| 120 | 速度0設定値   | 0                | 0                |                  |            |
| 121 | 速度1設定値   | 0                | 0                |                  |            |
| 122 | 速度 2 設定値 | 0                |                  | O                |            |
| 123 | 速度 3 設定値 | 0                |                  |                  | 0: DI 沒有動作 |
| 124 | 速度 4 設定値 |                  | 0                | 0                | 1:DI 有動作   |
| 125 | 速度 5 設定値 |                  | 0                |                  |            |
| 126 | 速度 6 設定値 |                  |                  | O                |            |
| 127 | 速度 7 設定値 |                  |                  |                  |            |

**Dix\_Select → 023, 復歸** 

 **輸入端子如果選擇本功能,則可以藉由端子輸入的動作來執行驅動器復歸。 【注意】此功能不能用於虛擬輸入端子,必須設定在有實際硬體的數位輸入點。** 

**Dix Select → 025, 扭力命令: OFF= AI2, ON= Pr.96 (by Pr.086=9) 當該端子 ON 時,扭力命令來自 Pr.96。** 

 **當該端子 OFF 時,扭力命令來自類比扭力來源 AI2。** 

**【注意】此功能適用於 Pr.86=9。** 

 $\bullet$ 

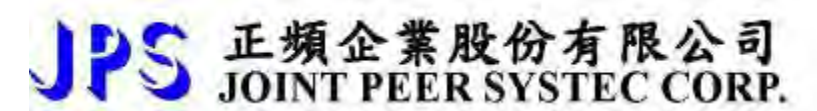

advance your life

**DIx** Select **→** 209, Ctrl Mode1: /EMG 降速緊急停止(B 接點型)

當選擇此功能,該端子 ON 時驅動器會以快速的減速停止。

**DIx \_ Select → 210, SERVO\_ON** 

**Pr.059: SERVO\_ON type select** 

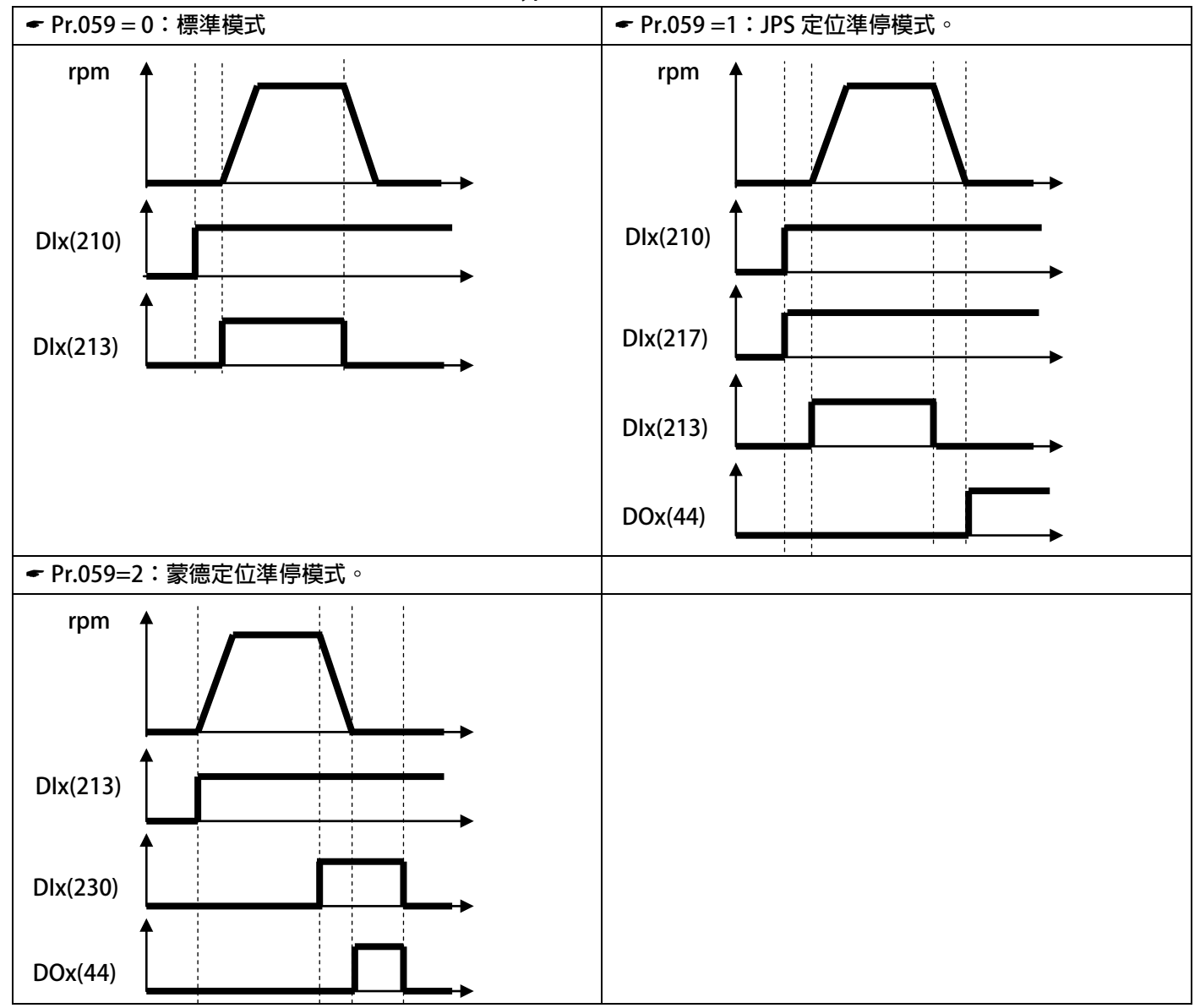

## S 正頻企業股份有限公司<br>S JOINT PEER SYSTEC CORP.

advance your life

- **DIx** Select **→** 211, Ctrl Mode1: EMG 降速緊急停止(A 接點型) 當選擇此功能, 以快速的減速停止。
- **DIx** \_ Select → 212, 選擇第二組加減速
	- **當選擇此功能時,將依: Pr.293 第二加速斜率設定**
	- **Pr.294 第二減速斜率設定,做加/減速停止。**
- **DIx** \_ Select → 213, 正轉運轉
- **DIx** \_ Select → 214, 反轉運轉

**當該端子 ON 時,為正轉運轉 / 反轉運轉。** 

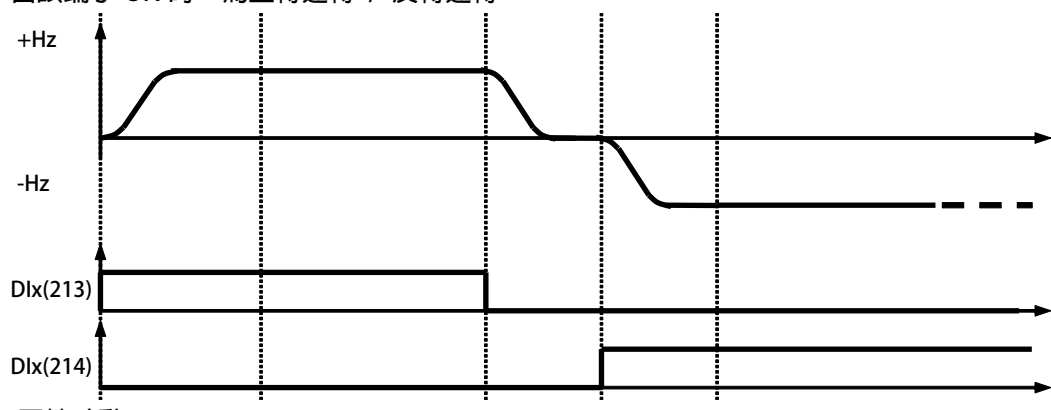

- **DIx** \_ Select → 215, 正轉寸動
- **DIx** \_ Select → 216, 反轉寸動

**當選擇此功能時,為正轉寸動 / 反轉寸動運轉。** 

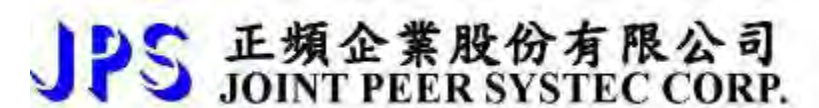

#### **DIx** Select **→** 217,定位停車

 **當 Pr.059:SERVO\_ON type select=1:JPS 定位準停模式時。 馬達運轉的基本條件都必須在 DIx(210)為 ON 的條件下才成立。 當 DIx(213)=ON 時,馬達依照 Pr.278 速度命令來源選擇的速度來源及其轉速命令運轉。 當 DIx(214)=ON 時,馬達依照 Pr.278 速度命令來源選擇的速度來源及其轉速命令運轉。 當 DIx(215)=ON 時,馬達依照 Pr.010 寸動轉速設定正轉寸動運轉。 當 DIx(216)=ON 時,馬達依照 Pr.010 寸動轉速設定反轉寸動運轉。 當 DIx(217)=ON 時,運轉中的馬達將依照 Pr.054 第一組減速斜率設定, 減速停機並停機在 Pr.384CNC 主軸定位角度的設定角度,** 

 **同時 DOx(44)定位完成輸出。** 

#### **動作時序如下:**

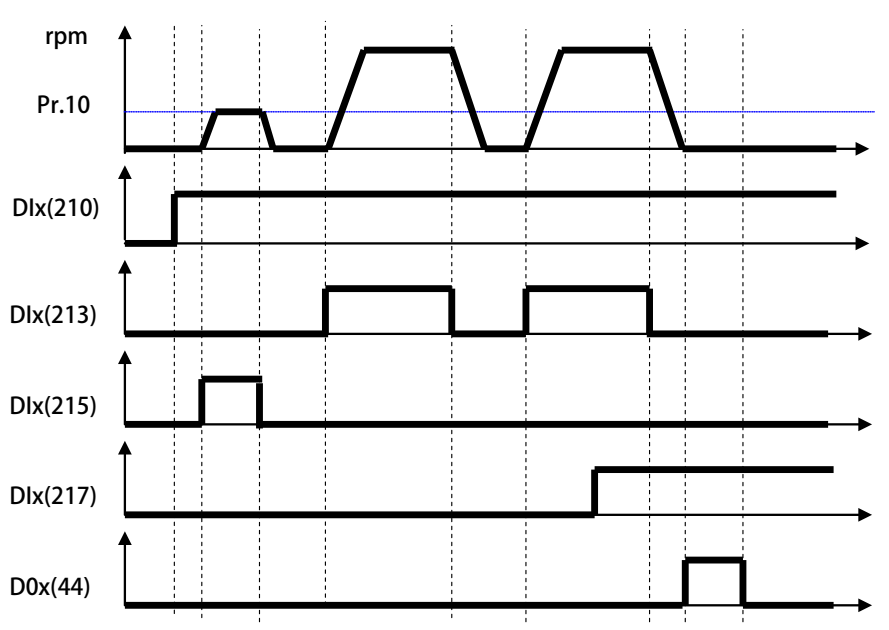

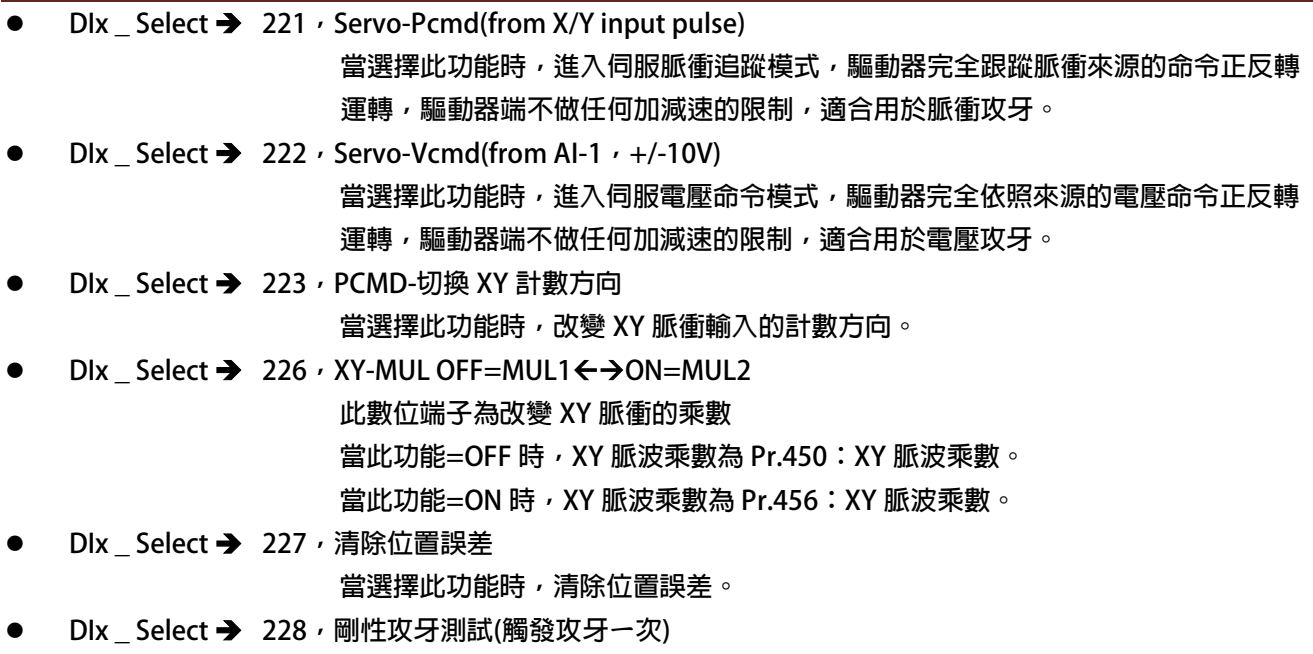

當選擇此功能時,每觸發一次,執行一次正弦波剛性攻牙的模擬動作。  **由 Pr.174 剛性攻牙最高轉速設定剛性攻牙的最高轉速 由 Pr.175 剛性攻牙加速、減速率設定剛性攻牙的加速、減速率 動作時序如下:** 

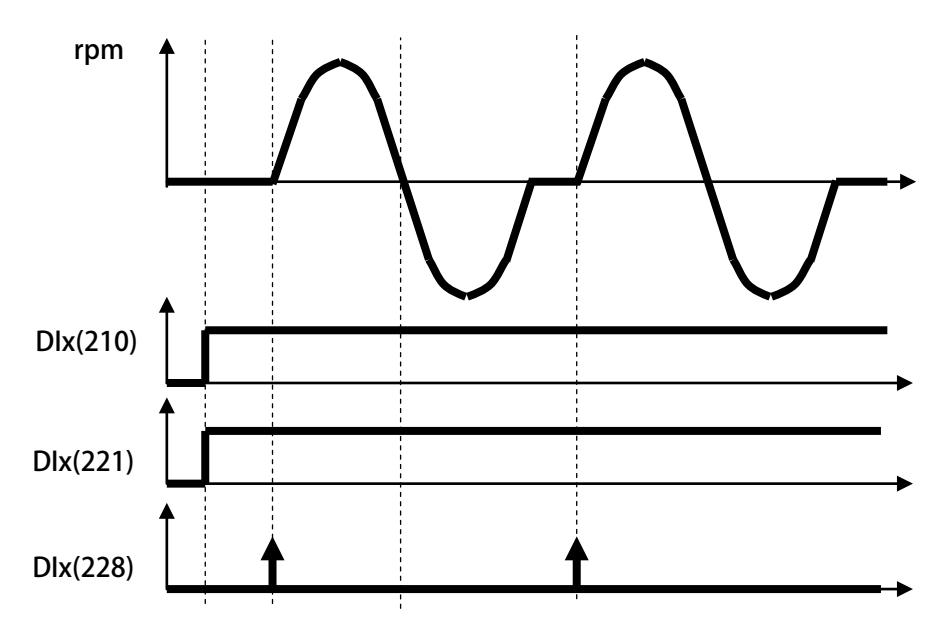

#### advance your life

**DIx** \_ Select → 230, 伺服定位

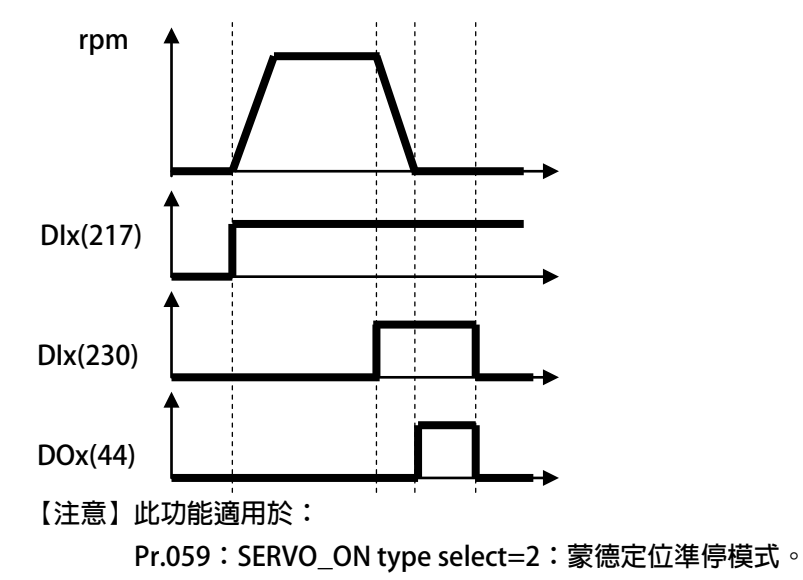

正頻企業股份有限公司<br>JOINT PEER SYSTEC CORP.

- **DIx** \_ Select → 231, 虛擬正轉脈波
- **DIx** \_ Select → 232, 虛擬反轉脈波

 **當選擇此功能時,將有虛擬的正轉 / 反轉 XY 脈波信號輸入。** 

**Dix \_ Select → 249, Cmd-EMS 緊急停止** 

 **當選擇此功能時,當該端子 ON 時,** 

- **IGBT 立即停止觸發!**
- **馬達會自然停止!**
- **驅動器產生故障訊息 ES!**

advance your life

# PS 正頻企業股份有限公司

### **12. 數位輸出端子功能選擇**

**【注意】Version:代表必須是>=該版本以上才有該項功能。例:CA23 C=2012 年/ A=10 月/23 日** 

| 選擇功能 | 功能說明                                  | Version | 參考章節 |  |  |  |
|------|---------------------------------------|---------|------|--|--|--|
| 000  | Cmd-關閉                                |         |      |  |  |  |
| 001  | Cmd-啟動                                |         |      |  |  |  |
| 002  | Cmd-運轉中                               |         |      |  |  |  |
| 003  | Cmd-OL 警告輸出( 電子式熱電驛 >50 %)            |         |      |  |  |  |
| 004  | Cmd- Alarm 故障中                        |         |      |  |  |  |
| 005  | Cmd-/Alarm 無故障                        |         |      |  |  |  |
| 006  | Cmd-正轉中(轉速 >= Pr.206)                 |         |      |  |  |  |
| 007  | Cmd-反轉中(轉速 <= -Pr.206)                |         |      |  |  |  |
| 009  | SPZ:ABS(轉速) <= Pr.206                 |         |      |  |  |  |
| 010  | NSPZ:ABS(轉速)> Pr.206                  |         |      |  |  |  |
| 012  | SPA:速度到達(Pr.19:實際轉速-設定轉速) < Pr.208    |         |      |  |  |  |
| 013  | SPNA:速度未到達(Pr.19:實際轉速-設定轉速) >= Pr.208 |         |      |  |  |  |
| 014  | SPO:ABS(轉速) > (Pr.207+Pr.208)         |         |      |  |  |  |
| 015  | SPU:ABS(轉速) <= (Pr.207-Pr.208)        |         |      |  |  |  |
| 016  | SPE:(ABS(轉速)- Pr.207) < Pr.208        |         |      |  |  |  |
| 017  | PG-編碼器 INDEX 輸出(5ms)                  |         |      |  |  |  |
| 020  | PG-編碼器 INDEX 輸出(0±5deg )              |         |      |  |  |  |
| 022  | 煞車電阻放電中                               |         |      |  |  |  |
| 023  | 注入直流電流 動態煞車中                          |         |      |  |  |  |
| 036  | <b>SERVO READY</b>                    |         |      |  |  |  |
| 041  | EMS 停止中                               |         |      |  |  |  |
| 042  | 寸動運轉中                                 |         |      |  |  |  |
| 043  | 定位停止執行中                               |         |      |  |  |  |
| 044  | 定位停止完成                                |         |      |  |  |  |
| 058  | KTY 溫度警報輸出                            |         |      |  |  |  |
| 088  | Cmd-ACC 加速中                           |         |      |  |  |  |
| 089  | Cmd-DEC 減速中                           |         |      |  |  |  |
| 104  | TA-計時器 A: Q 輸出                        |         |      |  |  |  |
| 105  | TA-計時器 A:/Q 輸出                        |         | 13.3 |  |  |  |
| 106  | TB-計時器 B: Q 輸出                        |         |      |  |  |  |
| 107  | TB-計時器 B:/Q 輸出                        |         |      |  |  |  |
| 170  | <b>SYNCO PLL Ready</b>                |         |      |  |  |  |

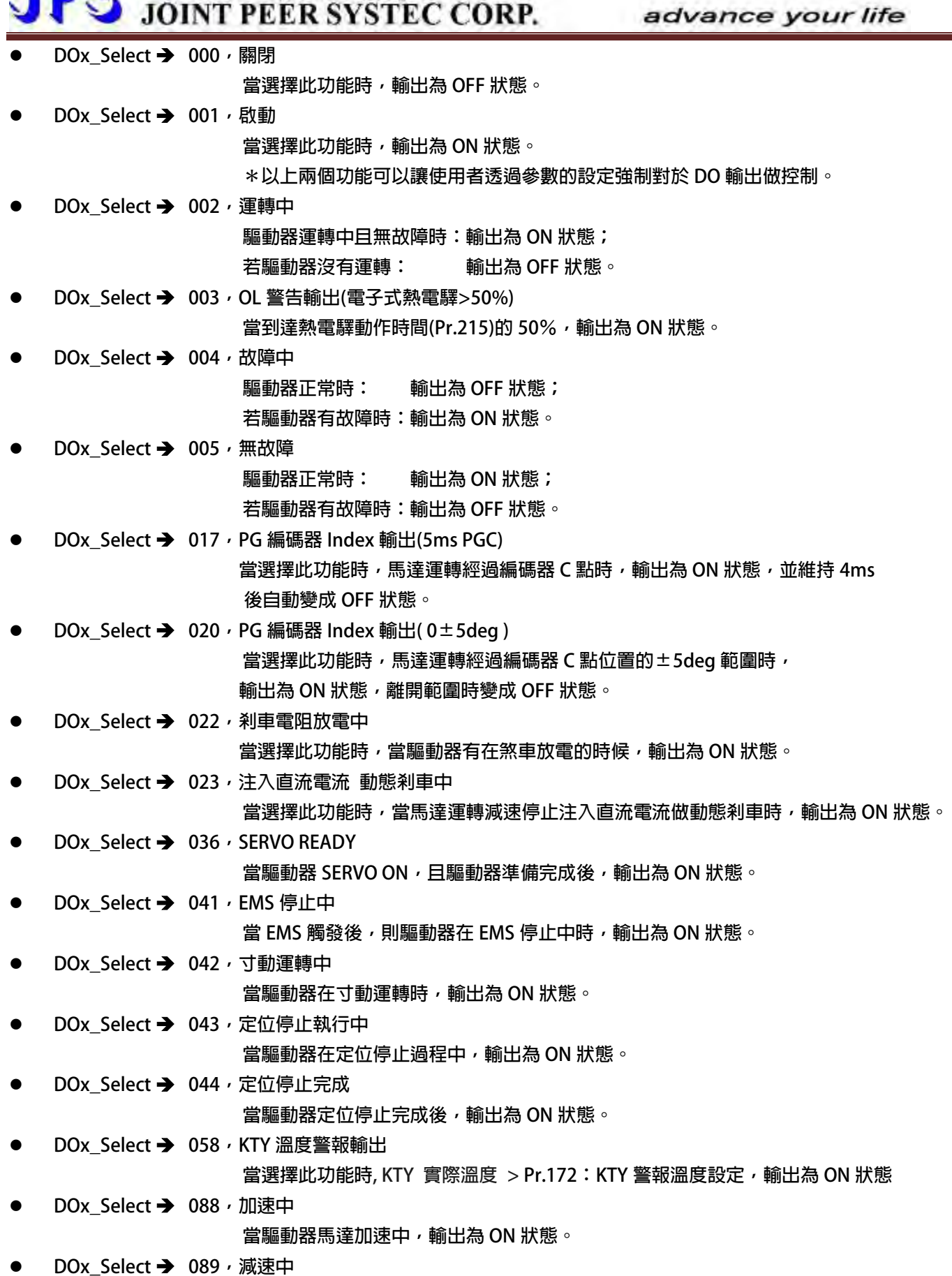

 **當驅動器馬達減速中輸出,輸出為 ON 狀態。** 

### **13. 內建多功能方塊說明**

#### **13.3 計時器(Timer)功能說明**

#### **13.3.1 計時器功能相關參數說明**

**驅動器內含兩組計時器(計時器 A、計時器 B);應用於計時器的相關參數及功能說明如下:** 

**Pr.249 → 計時器 A,類型設定** 

 **可由參數 Pr.249 設定 TIMER A 的模式。** 

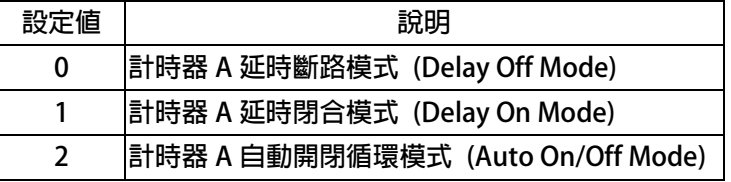

- **Pr.250 計時器 A,T1 時間設定。**
- **Pr.251 → 計時器 A, T2 時間設定。**

#### **Pr.252 → 計數器 B**,類型設定

**可由參數 Pr.252 設定 TIMER-B 的模式。** 

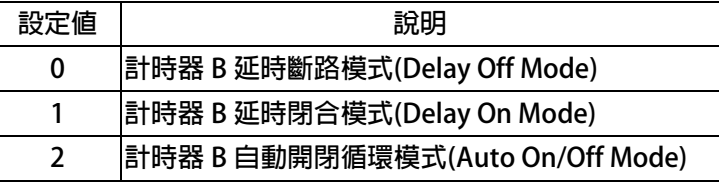

- **Pr.253 → 計時器 B,T1 時間設定。**
- **Pr.254 → 計時器 B, T2 時間設定。**

#### **13.3.2 計時器功能相關數位輸入**

- **DIx Select → 60, 計時器 A: 啟動輸入**
- **DIx\_Select → 61,計時器 B:啟動輸入**

#### **13.3.3 計時器功能相關數位輸出**

- **●** DOx\_Select → 104, TA 計時器 A: "Q" 輸出
- **DOx\_Select 105,TA 計時器 A:"/Q"輸出**
- **DOx\_Select → 106, TB** 計時器 B: "Q" 輸出
- **DOx\_Select → 107,TB 計時器 B:"/Q″ 輸出**

**使用說明:** 

**內含的兩組計時器,使用方式相同,每一組都有獨立設定用的參數;詳細使用設定步驟如下:** 

**以參數 Pr.249 定義計時器 A 的類型設定;以參數 Pr.252 定義計時器 B 的類型設定。** 

**以參數 Pr.250 及 Pr.251 設定計時器 A 的動作時間;以參數 Pr.253 及 Pr.254 設定計時器 B 的動作時間。** 

**指定 DI 作為計時器 A 或計時器 B 的啟動信號輸入埠。** 

**指定 DO 作為計時器 A 或計時器 B 動作信號的輸出埠。** 

#### **13.3.4 計時器功能-延時斷路模式 (Delay Off Mode)**

#### **範例:延時斷路模式 (Delay Off Mode)**

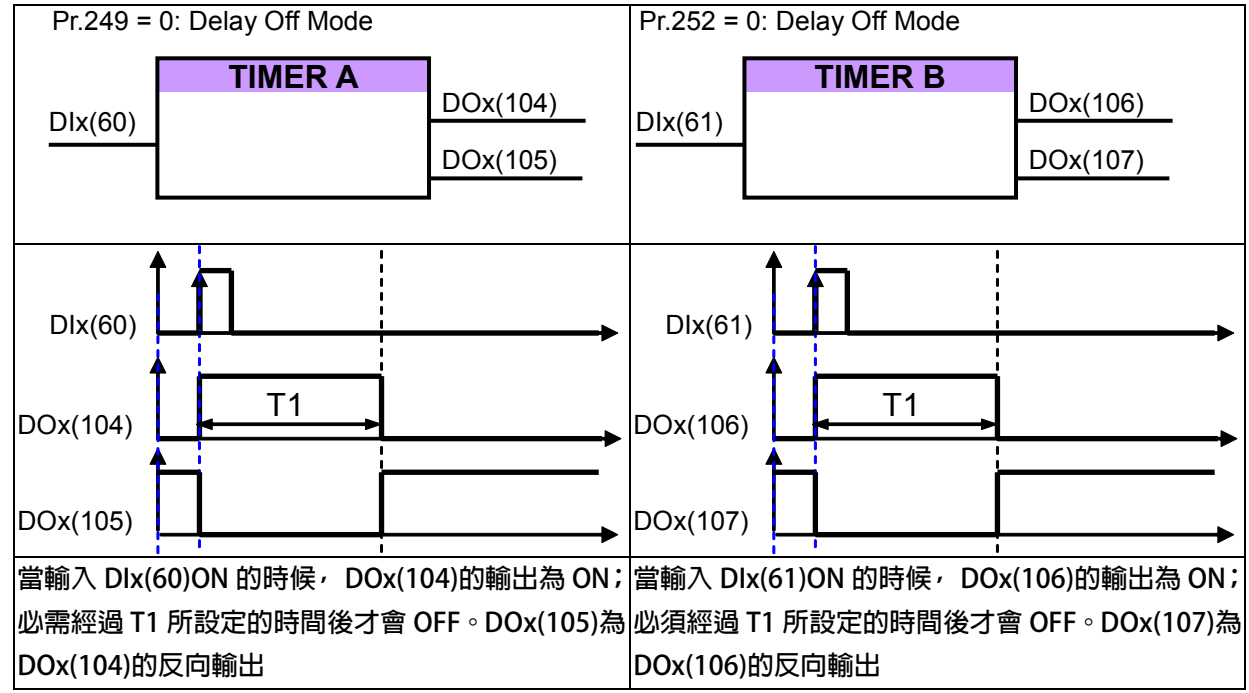

#### **13.3.5 計時器功能-延時閉合模式 (Delay On Mode)**

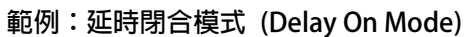

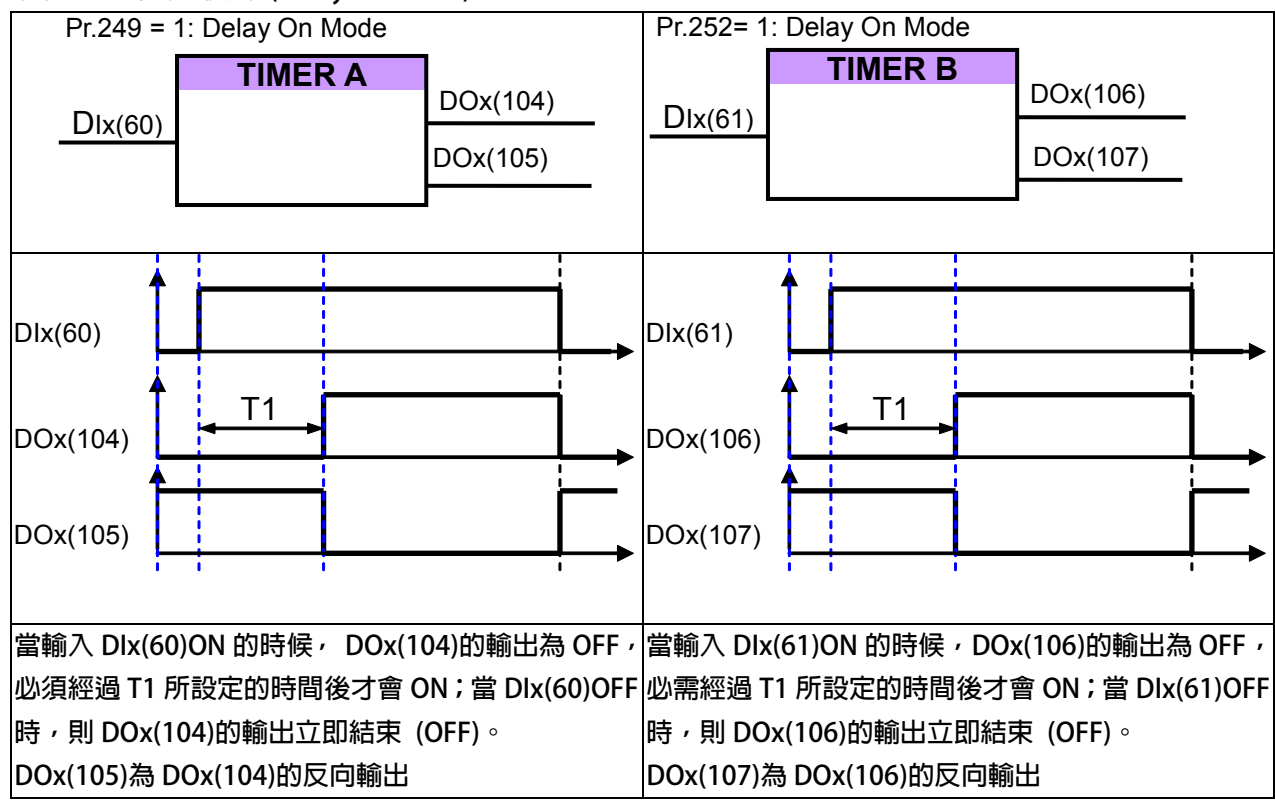

advance your life

### **13.3.6 計時器功能-自動開關循環模式 (Auto On / Off Mode)**

**範例:自動開閉循環模式 (Auto On/Off Mode)**

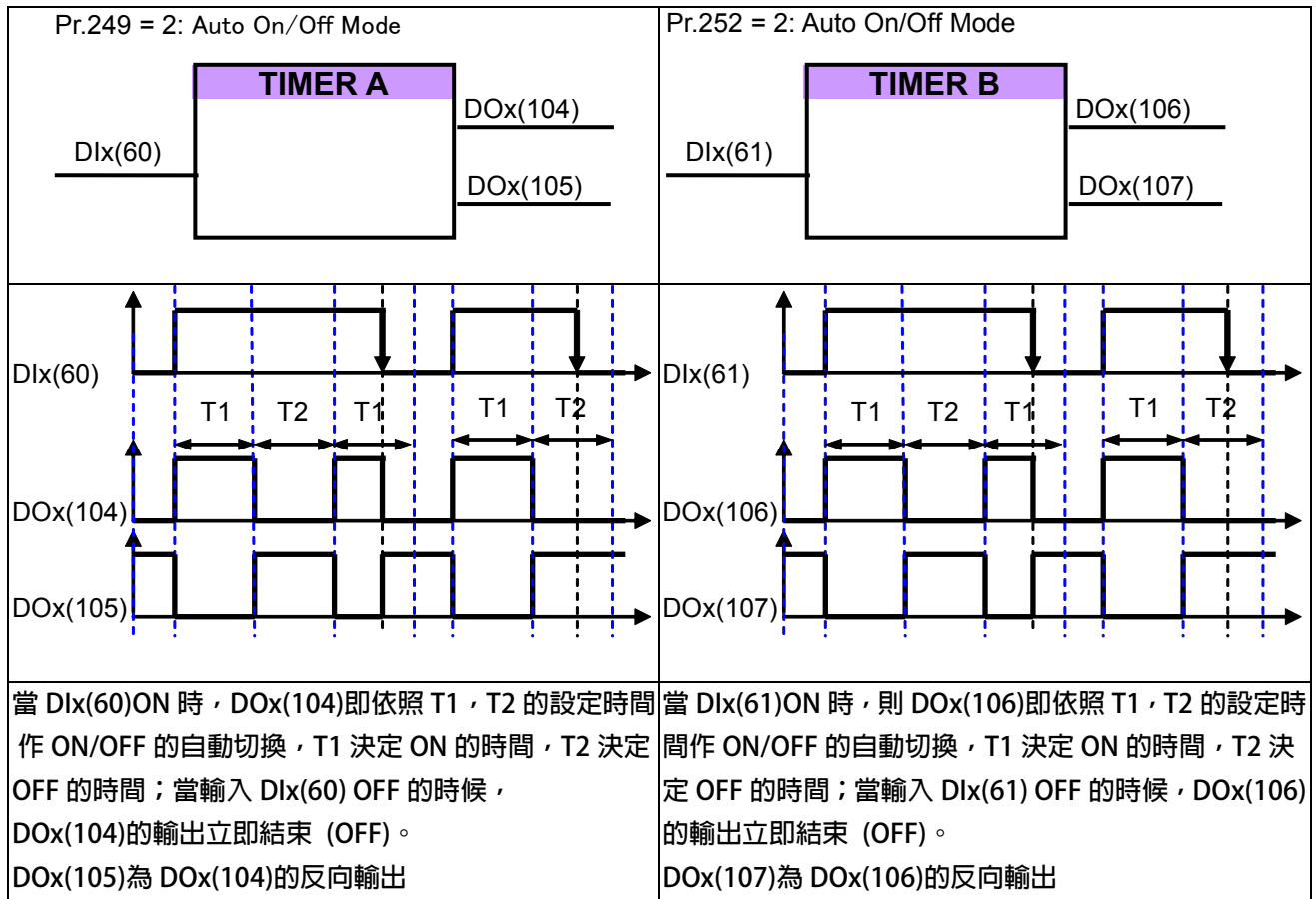

### PS 正頻企業股份有限公司 **JOINT PEER SYSTEC CORP.**

advance your life

#### **13.4 速度比較模組相關說明**

**13.4.1 速度比較器功能相關參數** 

- **Pr.206 零速比較準位**
- **Pr.207 → 速度到達設定値**
- **Pr.208 → 速度到達範圍**
- **Pr.222 → 速度濾波參數(For DOx)** 此參數決定速度的濾波係數, 當濾波係數愈大, 則速度的平穩度愈高。  **【注意】【Version=CB16】:此功能僅適用於 CB16 以上的版本**

#### **13.4.2 速度比較模組相關數位輸入**

**13.4.3 速度比較模組相關數位輸出** 

- **DOx Select → 006, 正轉中且速度 >= Pr.206 選擇本功能,當驅動器輸出為正轉時且速度高於 Pr.206 時該端子輸出 ON。 【注意】此功能輸出受 Pr.222:速度濾波參數(For DOx)的影響。**
- **DOx\_Select → 007, 反轉中且速度 >= Pr.206** 選擇本功能,當驅動器輸出為反轉時且速度高於 Pr.206 時該端子輸出 ON。  **【注意】此功能輸出受 Pr.222:速度濾波參數(For DOx)的影響。**
- **DOx\_Select → 009, SPZ, ABS(轉速), <= Pr.206** 選擇此模式時,該端子在驅動器的輸出轉速<= Pr.206 時,該端子輸出 ON。  **【注意】此功能輸出受 Pr.222:速度濾波參數(For DOx)的影響。**
- **DOx\_Select → 010, NSPZ, ABS(轉速), > Pr.206**

 **當輸出端子功能選擇此模式時,該端子在驅動器的輸出轉速 > Pr.206 時,該端子輸出ON。** 

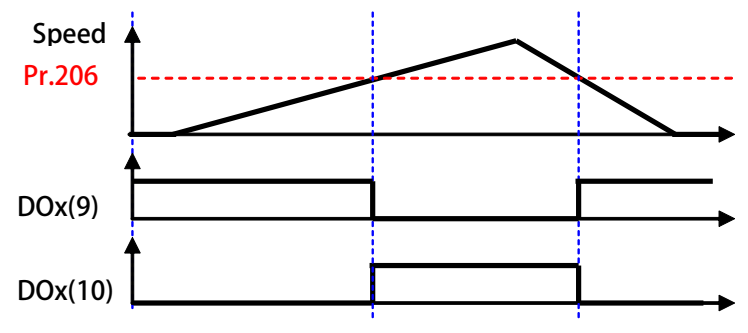

- **DOx\_Select → 012, SPA:速度到達(Pr.19: 實際轉速-設定轉速) < Pr.208 當輸出端子功能選擇此模式時,功能為SPA(Speed Arrive:速度到達) 該端子在必須啟動正轉or 反轉之狀態,且當驅動器的 Pr.19:實際轉速 - 設定轉速 < Pr.208 時,該端子輸出ON。**
- **DOx Select → 013, SPNA:速度未到達(Pr.19: 實際轉速-設定轉速) >= Pr.208 當輸出端子功能選擇此模式時,功能為SPNA(Speed Not Arrive:速度未到達) 該端子在必須啟動正轉or 反轉之狀態,且當驅動器的 Pr.19:實際轉速 - 設定轉速 >= Pr.208 時,該端子輸出ON。**

## 正頻企業股份有限公司<br>JOINT PEER SYSTEC CORP.

- **DOx\_Select → 014, SPO, ABS 輸出速度(絶對値)>=(Pr.207 + Pr.208)**
- **DOx\_Select → 015, SPU, ABS 輸出速度(絶對値)<=(Pr.207 Pr.208)**
- **DOx\_Select → 016, SPE, ABS 輸出速度(絶對値)與參考値 Pr.207 之偏差<Pr.208 【注意】此功能輸出受 Pr.222:速度濾波參數(For DOx)的影響。**

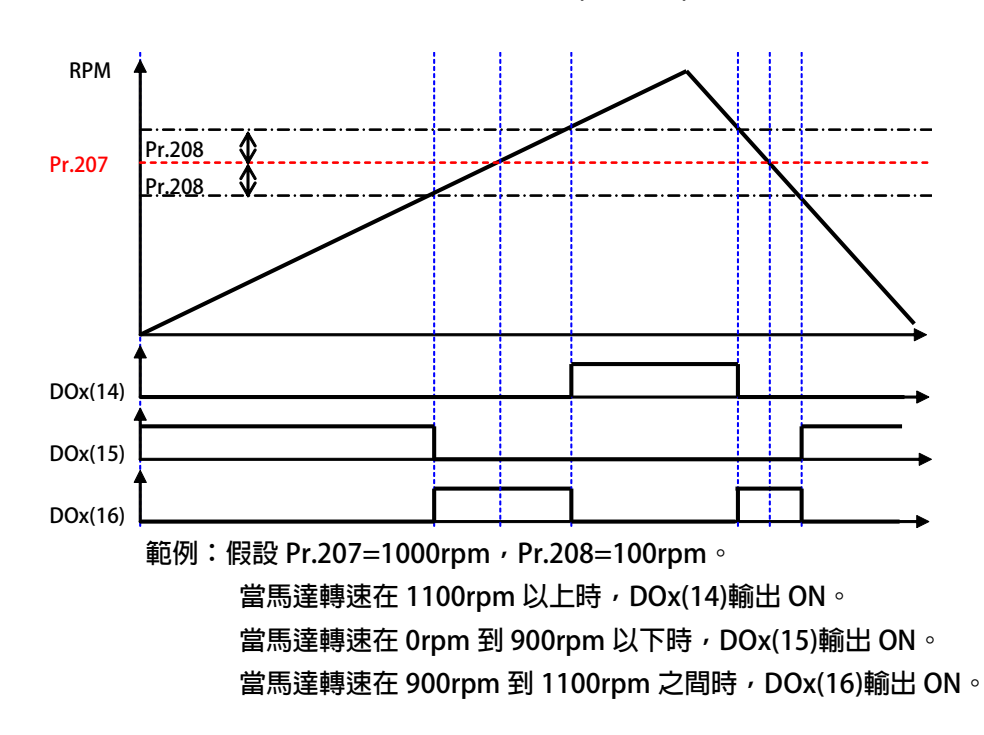

advance your life

### **17. 操作設定器**

### **17.2 R-PANEL**

 **在操作面板上共有 5 位數字的七段顯示器、6 個 LED、8 個按鍵及 1 個電位器(AIP)。下列將說明 4 種操作模式: 17.2.1 控制模式【CTL MODE】** 

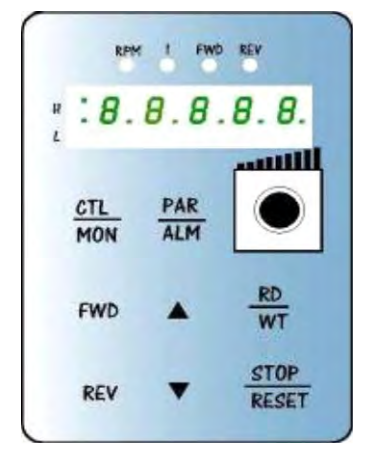

JPS 正頻企業股份有限公司

**按"CTL/MON"鍵,即可在"控制模式"或"監視模式"二者選一。 按"CTL/MON"鍵之後,若"RPM"和"I"LED 都不亮,即表示驅動器在 "控制模式"中,使用者可以直接控制馬達轉動之方向及調整運轉速度。 按鍵功能及電位器分述如下:** 

**【AIP電位器】:操作面板上 VR旋轉產生電壓給CPU 解析,解析度為0~4095(12 bits)** 

**【FWD 鍵】: 控制驅動器正轉 (驅動器送通信命令:DI5 ON;DI6 OFF) 【REV 鍵】: .控制驅動器逆轉. (驅動器送通信命令:DI5 OFF;DI6 ON) 【STOP 鍵】:停止驅動器運轉 (驅動器送通信命令:DI5 OFF;DI6 OFF)**

**17.2.2 監視模式 【MON MODE】** 

**按"CTL/MON"鍵, 即可在"控制模式"或"監視模式"二者選一.**  連續按"CTL/MON"鍵,若"RPM"亮,**即表示驅動器在"監視運轉模式"中,使用者可以很容易監視兩種運轉資 料** 

**(如"運轉速度 RPM "及"輸出電流 I"等資料),而且可控制驅動器正轉、反轉及停止。** 

**【注意】:『當 R-PANEL 連接對象為:JMD-SERIES-DRIVER』** 

- **"RPM"燈不亮," I " 燈不亮,驅動器處於"控制模式",且七段顯示器顯示轉速資料 (面板監測參數:Pr.056: RPM)。**
- **"RPM"燈亮,驅動器處於"監視模式",且七段顯示器顯示"RPM"資料 (面板監測參數:Pr.056:RPM)。**
- " I " 燈亮 , 驅動器處於"監視模式" , 且七段顯示器顯示" I " 資料 (面板監測參數:Pr.018:I\_RMS(Ampere))。 **【注意】:『當 R-PANEL 連接對象為:IRIS-SERIES-DRIVER』**
- **"RPM"燈不亮," I " 燈不亮,驅動器處於"控制模式",且七段顯示器顯示轉速資料 (面板監測參數:Pr.019: RPM)。**
- **"RPM"燈亮,驅動器處於"監視模式",且七段顯示器顯示"RPM"資料 (面板監測參數:Pr.019:RPM)。**
- **" I " 燈亮,驅動器處於"監視模式",且七段顯示器顯示" I " 資料 (面板監測參數:Pr.204:AMP(%))。**

**按鍵功能分述如下:** 

**【 FWD 鍵 】:用於控制驅動器正轉 (驅動器送通信命令:DI5 ON ;DI6 OFF)**

**【 REV 鍵 】:用於控制驅動器逆轉 (驅動器送通信命令:DI5 OFF;DI6 ON)**

**【STOP 鍵】: 用於停止驅動器運轉 (驅動器送通信命令:DI5 OFF;DI6 OFF)**

**【 ▲鍵 】: 用於選擇另一組選定的資料。** 

**【 ▼鍵 】: 用於選擇另一組選定的資料。** 

**17.2.3 參數修改模式 【PAR MODE】 按"PAR/ALM"鍵, 即可在"參數修改模式"或"故障顯示模式"中切換。 按"PAR/ALM"鍵之後,如七段顯示器顯示"Pr.nnn",則驅動器為處於"參數修改模式" 中,"RPM"和"I"燈必定同時點亮。 使用者可修改或是監看所有內部參數。操作步驟如下: 【步驟 1】:按"PAR/ALM"鍵, 七段顯示器顯示"Pr.nnn" ,(nnn 為參數號碼 000~999)。**  【步驟 2】:按▲ 或▼ 鍵選擇所要參數號碼, 按" STOP"鍵移動游標位置, 選擇欲更改之數字。 **【步驟 3】:按"RD/WT"鍵以便讀取特定參數的內容值,七段顯示器如今已顯示參數內容值。 【步驟 4】:按▲或▼鍵以修改參數值,按"STOP"鍵可移動游標位置,選擇欲更改之數字。 【步驟 5】:再按"RD/WT"鍵把數值寫入。** 

 **如欲修改其他參數,重覆步驟 1~5。** 

**17.2.4 故障顯示模式 【ALM MODE】** 

 **按"PAR/ALM"鍵, 即可在"參數修改模式"及"故障顯示模式"中切換。**  連續按"PAR/ALM"鍵之後,如七段顯示器顯示"A0-xx",驅動器即處於"故障顯示模式"中,使用者可以監 看最 **近四次故障狀態或執行復歸功能。** 

- **若處於"故障顯示模式":按▲或▼鍵可以選擇觀看最近四次故障原因。**
- **若處於"故障顯示模式":按"STOP/RESET"鍵,驅動器將執行復歸功能**

#### advance your life

**17.2.5 【單位元:Single-Word】/【雙位元:Double-Word】的參數讀寫** 

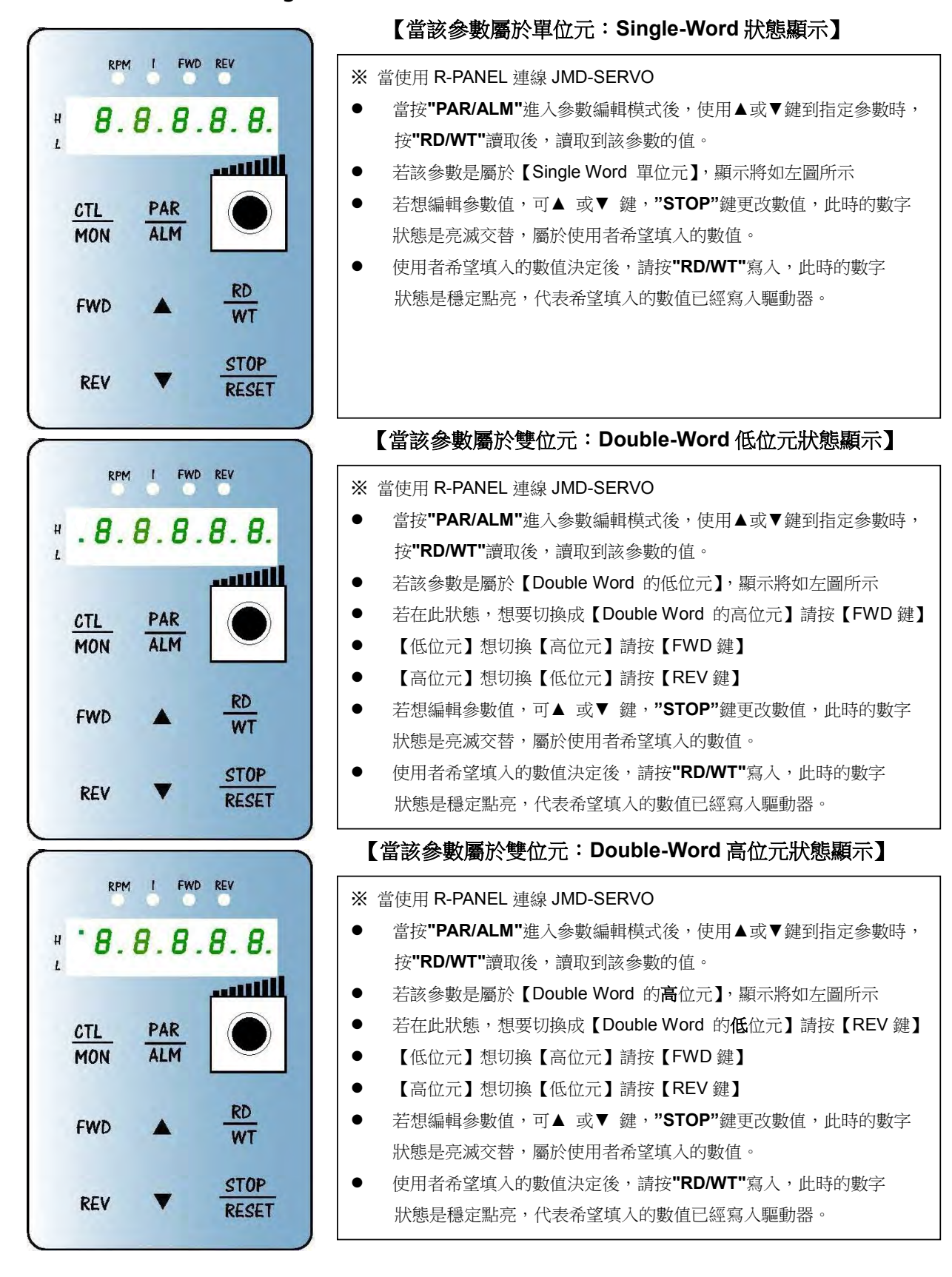

#### advance your life

#### **17.2.6 【單位元:Single-Word】/【雙位元:Double-Word】的參數讀寫**

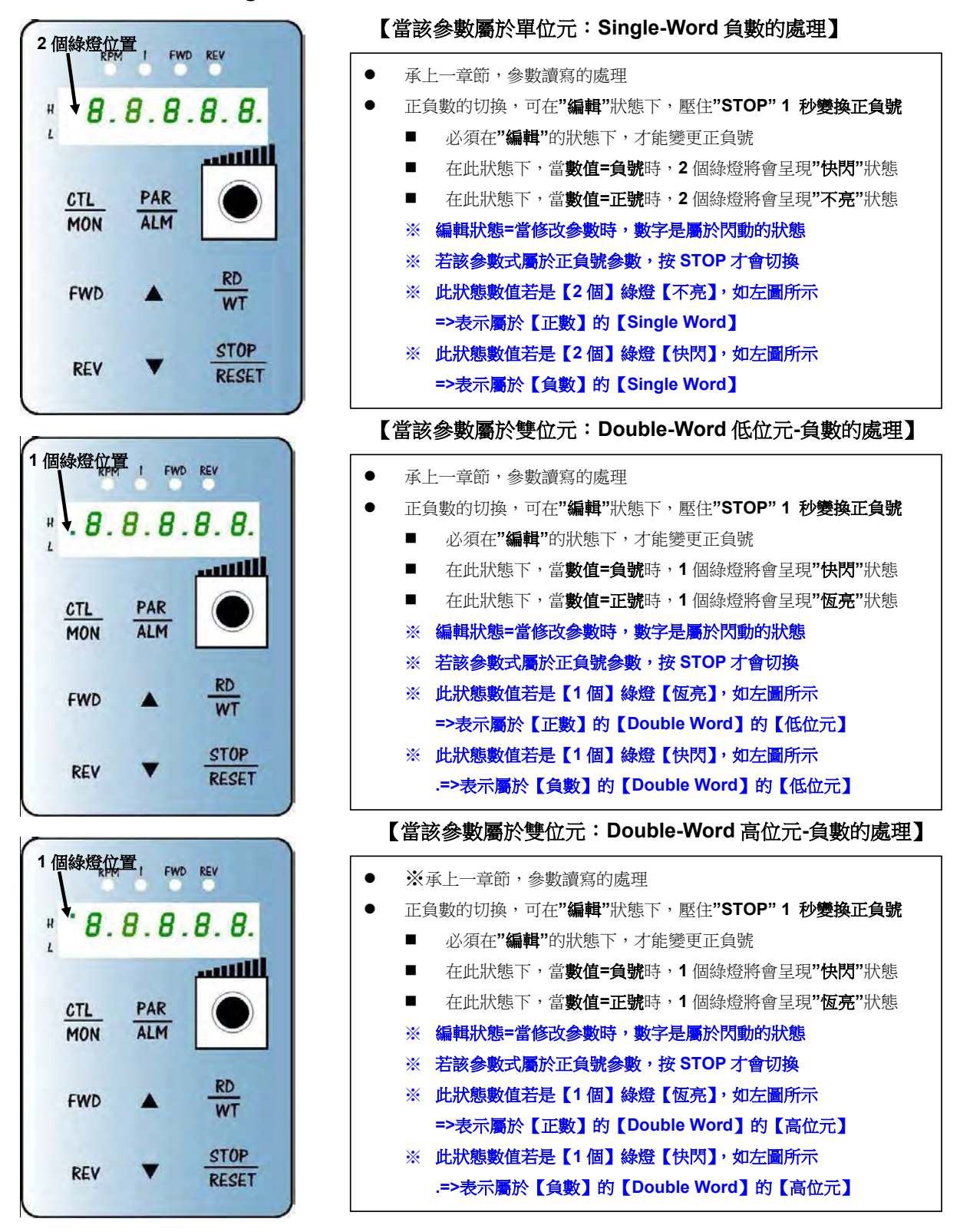

advance your life

**17.2.7 故障顯示模式 【ALM MODE】的故障說明** 

### **1. Alarm Code List**

### **1.1 Pr.34:Current Alarm List (故障信息顯示:BIT 位元)**

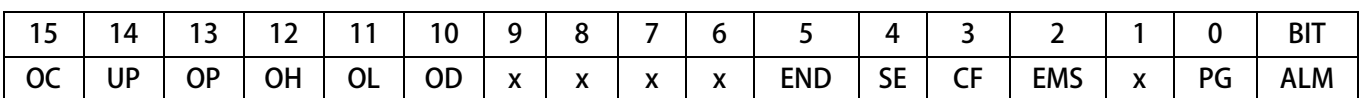

**X:表示無定義。** 

**【當前故障紀錄】的讀取參數:Pr.034。** 

- **BIT 位元採用二進制方式**
- **此參數為 1 Word 的架構。**

**範例:假設 Pr.034 = 4000 (16 進制);Pr.034 = 0100 0000 0000 0000 (二進制);Pr.034 =16384(十進制)** 

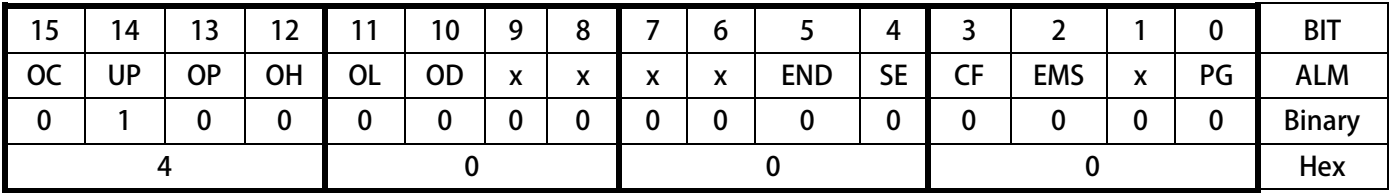

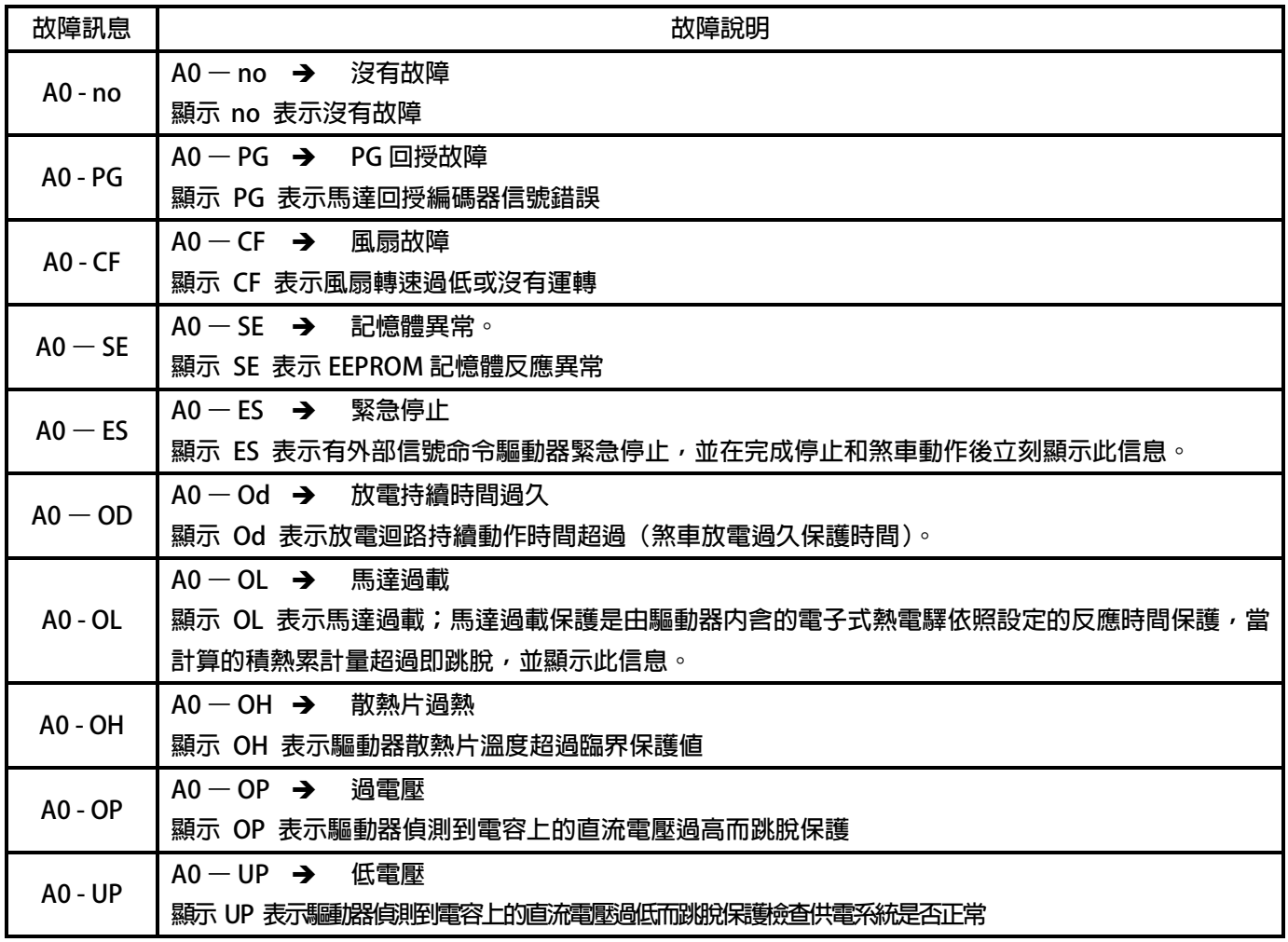

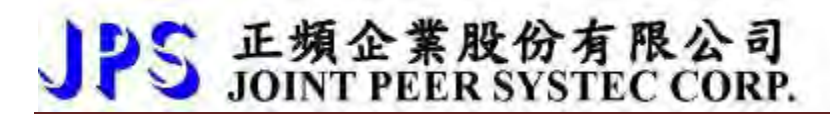

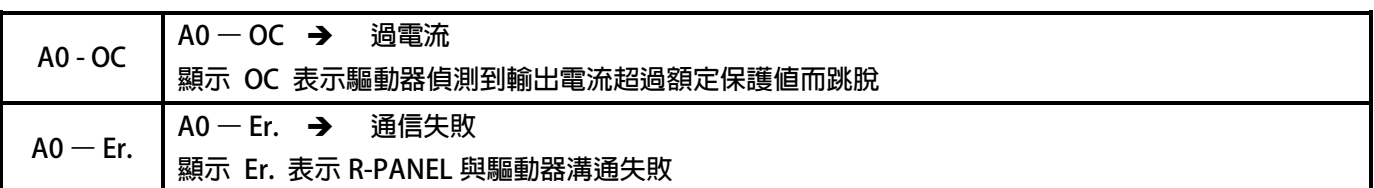

#### **17.2.8 【線材定義】**

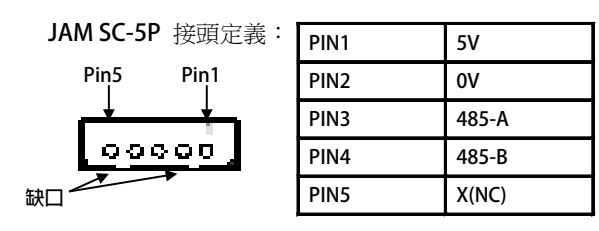

advance your life

### **範例 1. 新代 CNC 主軸剛性攻牙(Rigid tapping)**

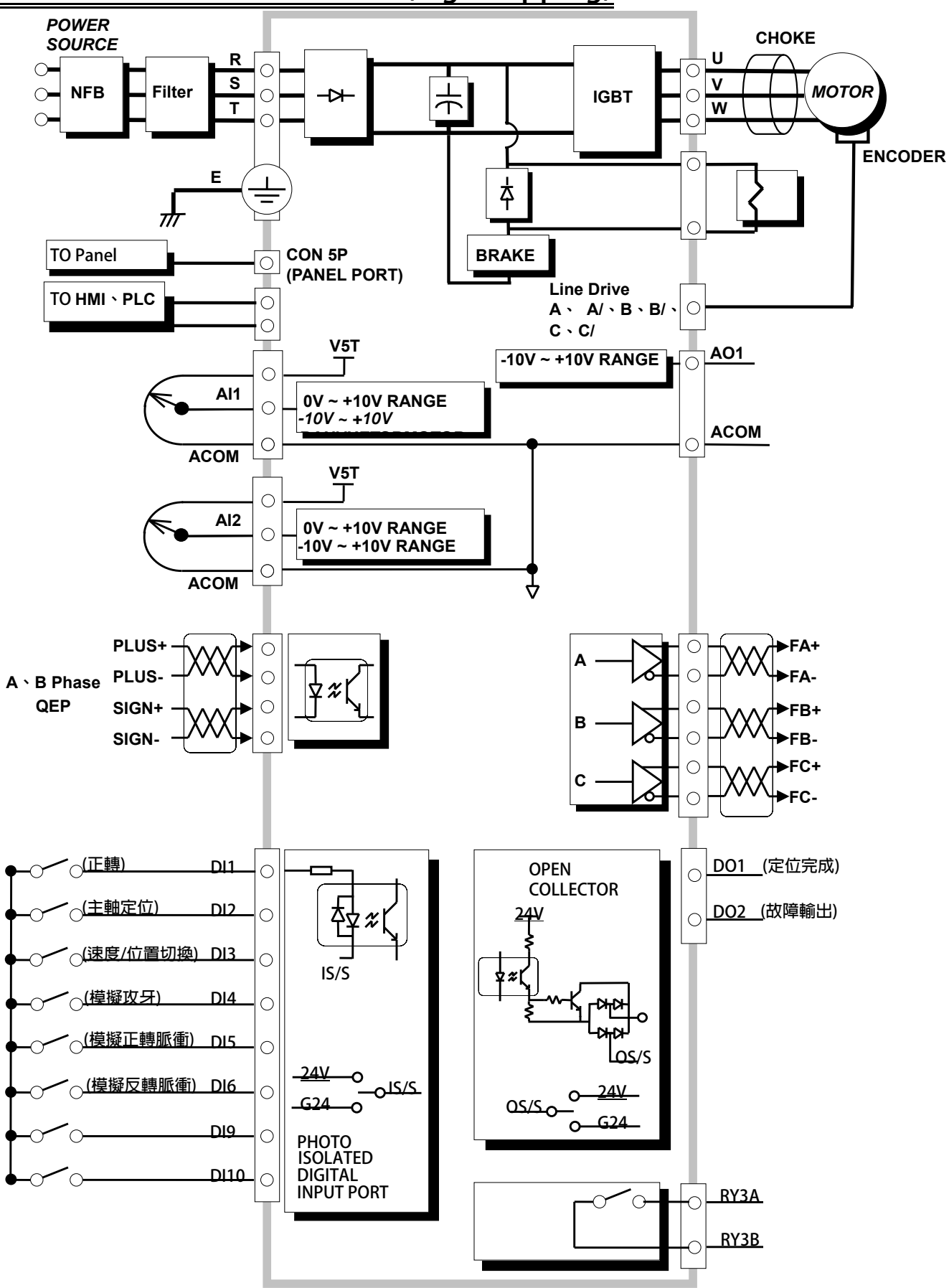

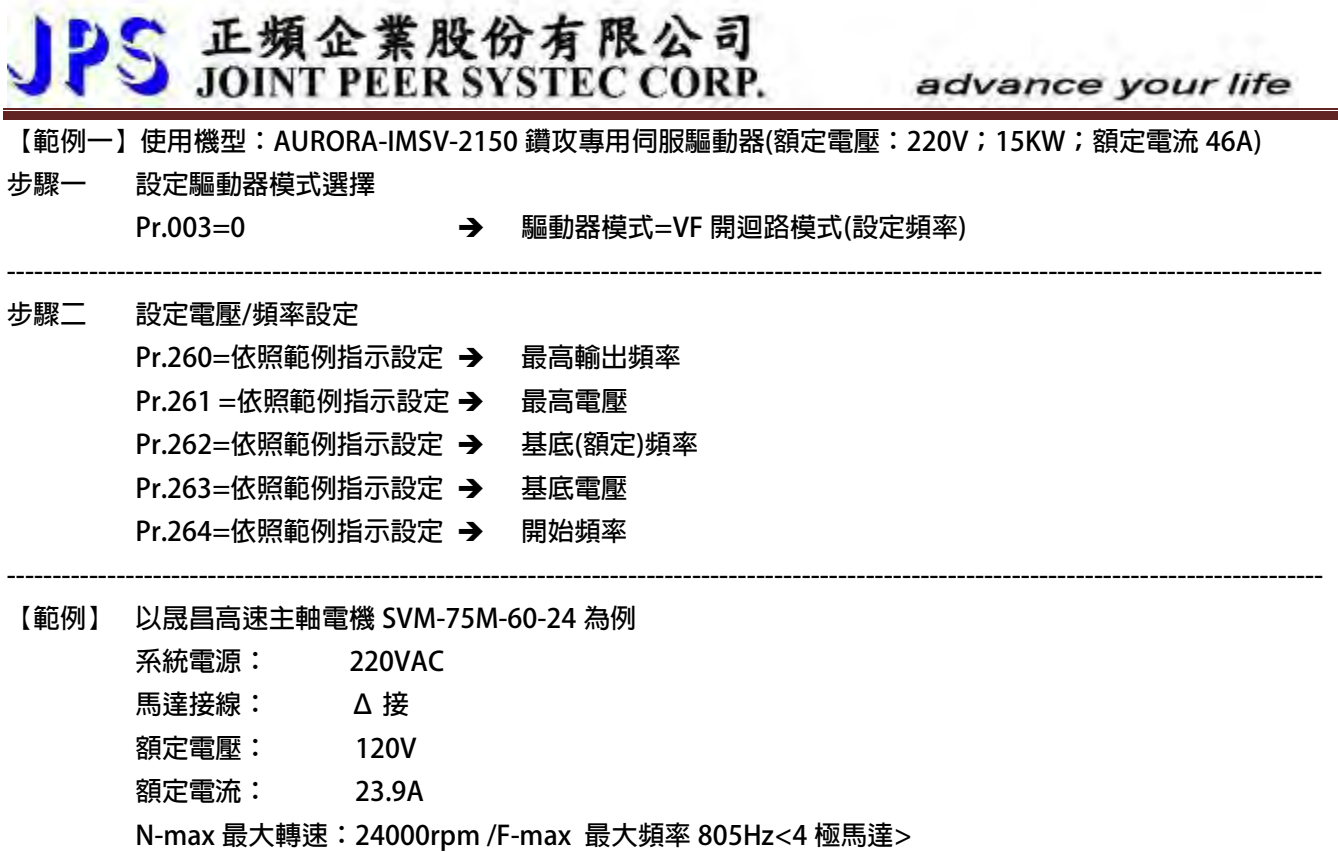

<u>. на п</u>

**Nn 無負載速度 :6000rpm<200Hz>**

**Slip 滑差轉速 : 180rpm**

 $\mathbf{A}$ 

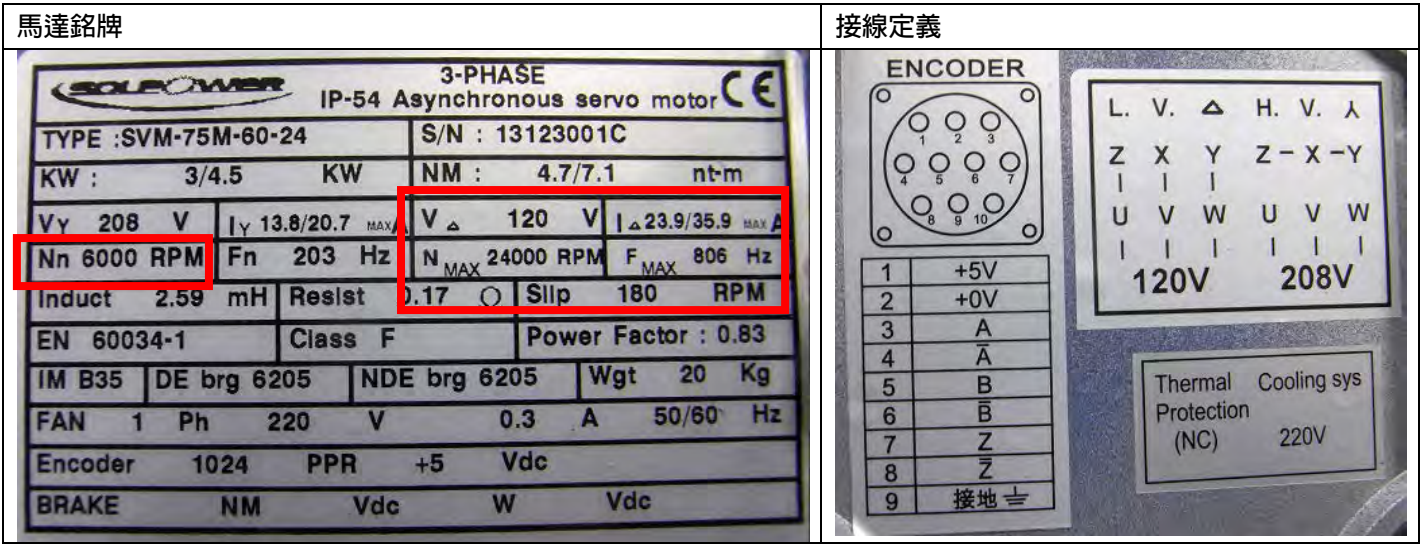

正頻企業股份有限公司<br>JOINT PEER SYSTEC CORP. advance your life **V(%) Pr.261 Pr.265 120V F(Hz) 200Hz Pr.264 Pr.262 Pr.260 ※ 需將 VF 曲線設定為開始頻率到基底頻率為一斜線,基底頻率到最大頻率為一水平線 ※ 以馬達銘牌資料,額定電壓 120V,額定頻率 200Hz,計算當最大電壓輸出 220V 時的輸出頻率為 366Hz Pr.116=4 ● 馬達極數 Pr.260=800 → 最高輸出頻率(Hz) Pr.261=100** → 最高電壓(%) **Pr.262=366.6 → 基底(額定)頻率(Hz) Pr.263=100** → 基底電壓(%) **Pr.264=5 ● 開始頻率(Hz) Pr.202=10980 → 無負載速度 無負載速度設定 {120×(Pr.262) / (Pr.116)} = 10980rpm Pr.210=52 馬達額定電流百分比 (馬達額定電流/驅動器額定電流)×100% (23.9/46)×100% = 51.9(接近於 52) Pr.203=180 滑差 ---------------------------------------------------------------------------------------------------- 步驟三 開迴路運轉 Pr.270=10 速度 0 頻率設定(Hz) Pr.061=210 → DI-1 功能選擇=SERVO\_ON Pr.062 =213 DI-2 功能選擇=正轉運轉 啟動 DI-2 執行正轉運轉**  馬達轉向, 以 JPS 定義 (正轉為面對馬達出力軸,運轉方向逆時針) **若轉向不符合;可改變馬達接線 V,W,改變馬達轉向。 設定編碼器相關參數 Pr.188=1 ◆** 編碼器計數方向選擇=1:B 領先 A **當正轉時:面對馬達軸心=逆時針運轉, 確認 Pr.190:編碼器計數器=正數累加計數 若為遞減計數,請對調編碼器 A,/A 信號 以開迴路模式,運轉至 Ns 無載轉速 6000rpm(200Hz),進行觀查以下觀察: Pr.013=120 驅動器輸出電壓(rms) Pr.205 輸出電流(馬達額定電流百分比) 此參數顯示值為 Pr.211:磁場電流百分比的設定值 Pr.211=Pr.205 顯示值 設定磁場電流百分比** 

**----------------------------------------------------------------------------------------------------**

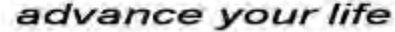

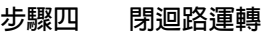

- 
- 
- 
- 
- 
- 
- 
- 
- 
- 
- 
- 
- 
- 
- 
- 
- **請執行驅動器復歸**
- **Pr.003=2 驅動器模式= IMSV 向量閉迴路運轉模式(設定 RPM)**
	- **Pr.278=9 速度命令來源=選擇從 PCMD**
	- **Pr.010=100 寸動轉速設定/定位轉速設定**
- **Pr.194=0 編碼器及馬達類型選擇=感應馬達,附 ABZ 編碼器**
- **◆ Pr.188=1 → 編碼器計數方向選擇=(B 領先 A)**
- **Pr.190= 確認正數 編碼器計數器,以低速運轉才可辨識。 當正轉時:面對馬達軸心=逆時針運轉, 確認 Pr.190:編碼器計數器=正數累加計數 若為遞減計數,請對調編碼器 A,/A 信號**
	- **Pr.189=1024 編碼器每轉脈波數設定值 軟體版本:E214 僅適用 256、512、1024、2048ppr**
- **Pr.192=2 編碼器緩衝資料=4(編碼器建議)**
- **Pr.061=213 DI-1 功能選擇=Ctrl Mode1:正轉運轉**
- **Pr.062=230 DI-2 功能選擇=Ctrl Mode1:定位**
- **Pr.063=221 DI-3 功能選擇=Ctrl Mode1:速度/位置切換**
- **Pr.064=228 DI-4 功能選擇=Ctrl Mode1:剛性攻牙測試(觸發攻牙ㄧ次)**
- **Pr.065=231 DI-5 功能選擇=Ctrl Mode1:虛擬正轉脈波** 
	- **Pr.066=232 →** DI-6 功能選擇=Ctrl Mode1:虛擬反轉脈波
	- **Pr.111=44 → DO-1 功能選擇=Ctrl Mode1: 定位完成**
- **←** Pr.112=4 → DO-2 功能選擇=故障中

**----------------------------------------------------------------------------------------------------**

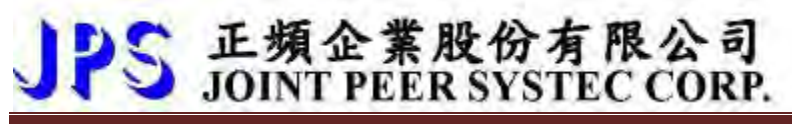

#### 步驟 6 動作時序

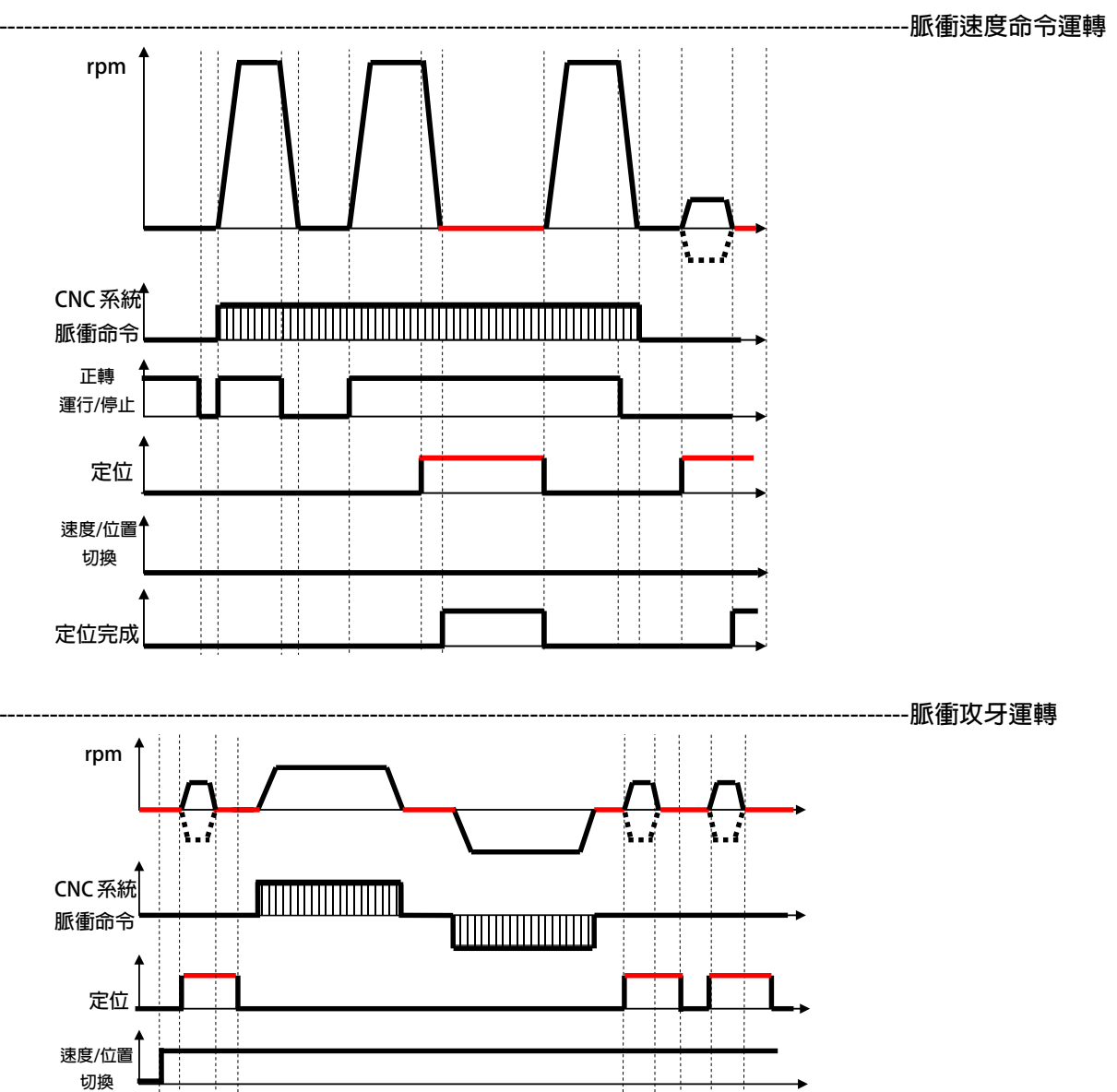

#### advance your life

定位完成

#### 二頻企業股份有限公司 **JOINT PEER SYSTEC CORP.** advance your life **【範例二】使用機型:AURORA-IMSV-4150 鑽攻專用伺服驅動器(額定電壓:380V;15KW;額定電流 25A) 步驟一 設定驅動器模式選擇 Pr.003=0 驅動器模式=VF 開迴路模式(設定頻率) ---------------------------------------------------------------------------------------------------- 步驟二 設定電壓/頻率設定 Pr.260=依照範例指示設定 → 最高輸出頻率 Pr.261 =依照範例指示設定 → 最高電壓 Pr.262=依照範例指示設定 → 基底(額定)頻率 Pr.263=依照範例指示設定 → 基底電壓 Pr.264=依照範例指示設定 → 開始頻率 ---------------------------------------------------------------------------------------------------- 【範例】 以晟昌高速主軸電機 SVM-90M-30 為例 系統電源: 380VAC 馬達接線: Y 接 額定電壓: 280V 額定電流: 12.4A N-max 最大轉速:12000rpm /F-max 最大頻率 403Hz<4 極馬達>**

**Nn 無負載速度 :3000rpm<100Hz>**

**Slip 滑差轉速 : 90rpm** 

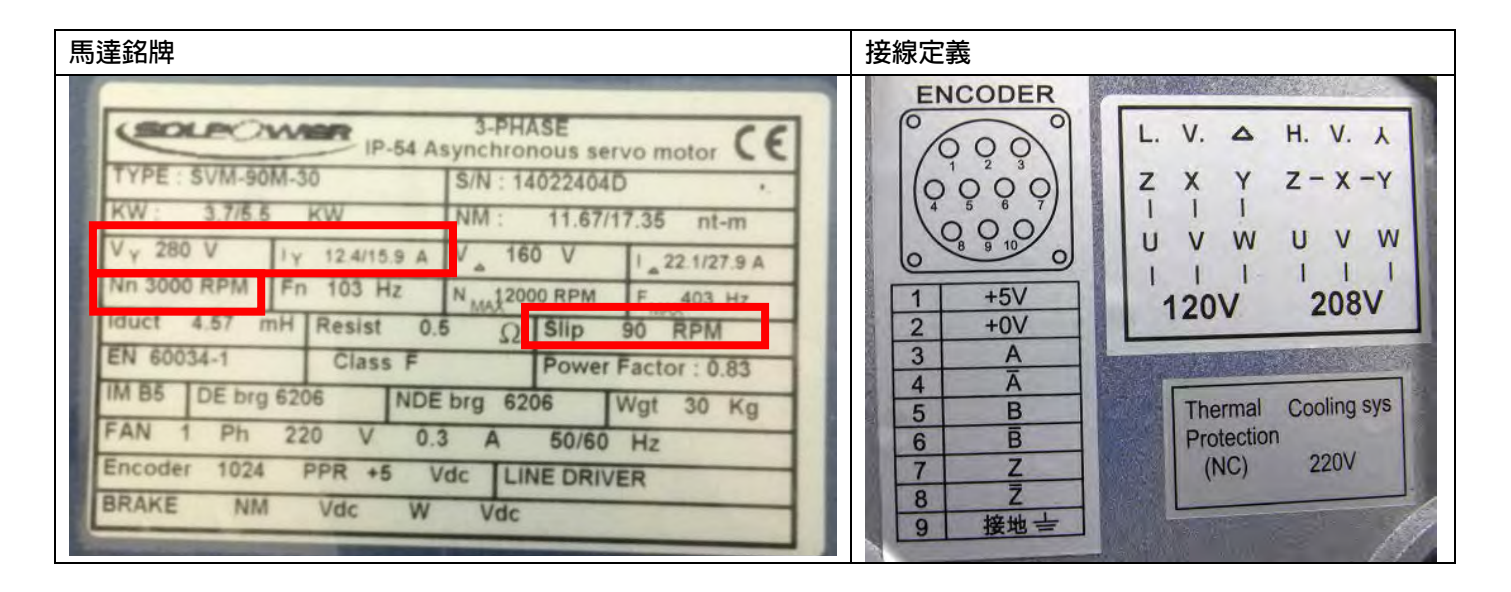

正頻企業股份有限公司<br>JOINT PEER SYSTEC CORP. advance your life **V(%) Pr.261 Pr.265 280V F(Hz) 100Hz Pr.264 Pr.262 Pr.260 ※ 需將 VF 曲線設定為開始頻率到基底頻率為一斜線,基底頻率到最大頻率為一水平線 ※ 以馬達銘牌資料,額定電壓 280V,額定頻率 100Hz,計算當最大電壓輸出 380V 時的輸出頻率為 135.7Hz Pr.116=4 ● 馬達極數 Pr.260=400 最高輸出頻率(Hz) Pr.261=100** → 最高電壓(%) **Pr.262=135.7 → 基底(額定)頻率(Hz) Pr.263=100** → 基底電壓(%) **Pr.264=5 ● 開始頻率(Hz) Pr.202=4071 → 無負載速度 無負載速度設定 {120×(Pr.262) / (Pr.116)} = 4071rpm Pr.210=50 馬達額定電流百分比 (馬達額定電流/驅動器額定電流)×100% (12.4/25)×100% = 49.6 (接近於 50) Pr.203=60** → 滑差 **---------------------------------------------------------------------------------------------------- 步驟三 開迴路運轉 Pr.270=10 速度 0 頻率設定(Hz) Pr.061=210 → DI-1 功能選擇=SERVO\_ON Pr.062 =213 DI-2 功能選擇=正轉運轉 啟動 DI-2 執行正轉運轉**  馬達轉向, 以 JPS 定義 (正轉為面對馬達出力軸,運轉方向逆時針) **若轉向不符合;可改變馬達接線 V,W,改變馬達轉向。 設定編碼器相關參數 Pr.188=1 →** 編碼器計數方向選擇=1:B 領先 A **當正轉時:面對馬達軸心=逆時針運轉, 確認 Pr.190:編碼器計數器=正數累加計數 若為遞減計數,請對調編碼器 A,/A 信號 以開迴路模式,運轉至 Ns 無載轉速 3000rpm(100Hz),進行觀查以下觀察: Pr.013=280 驅動器輸出電壓(rms) Pr.205 → 輸出電流(馬達額定電流百分比) 此參數顯示值為 Pr.211:磁場電流百分比的設定值 Pr.211=Pr.205 顯示值 設定磁場電流百分比** 

**----------------------------------------------------------------------------------------------------**

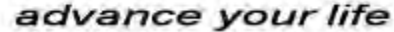

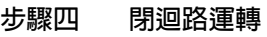

- 
- 
- 
- 
- 
- 
- 
- 
- 
- 
- 
- 
- 
- 
- 
- 
- **請執行驅動器復歸**
- **Pr.003=2 驅動器模式= IMSV 向量閉迴路運轉模式(設定 RPM)**
	- **Pr.278=9 速度命令來源=選擇從 PCMD**
	- **Pr.010=100 寸動轉速設定/定位轉速設定**
- **Pr.194=0 編碼器及馬達類型選擇=感應馬達,附 ABZ 編碼器**
- **◆ Pr.188=1 → 編碼器計數方向選擇=(B 領先 A)**
- **Pr.190= 確認正數 編碼器計數器,以低速運轉才可辨識。 當正轉時:面對馬達軸心=逆時針運轉, 確認 Pr.190:編碼器計數器=正數累加計數 若為遞減計數,請對調編碼器 A,/A 信號**
	- **Pr.189=1024 編碼器每轉脈波數設定值 軟體版本:E214 僅適用 256、512、1024、2048ppr**
- **▶ Pr.192=2 → 編碼器緩衝資料=4(編碼器建議)**
- **Pr.061=213 DI-1 功能選擇=Ctrl Mode1:正轉運轉**
- **Pr.062=230 DI-2 功能選擇=Ctrl Mode1:定位**
- **Pr.063=221 DI-3 功能選擇=Ctrl Mode1:速度/位置切換**
- **Pr.064=228 DI-4 功能選擇=Ctrl Mode1:剛性攻牙測試(觸發攻牙ㄧ次)**
- **Pr.065=231 DI-5 功能選擇=Ctrl Mode1:虛擬正轉脈波** 
	- **Pr.066=232 →** DI-6 功能選擇=Ctrl Mode1:虛擬反轉脈波
	- **Pr.111=44 → DO-1 功能選擇=Ctrl Mode1: 定位完成**
- **←** Pr.112=4 → DO-2 功能選擇=故障中

**----------------------------------------------------------------------------------------------------**

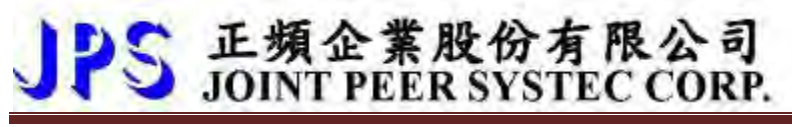

#### 步驟 6 動作時序

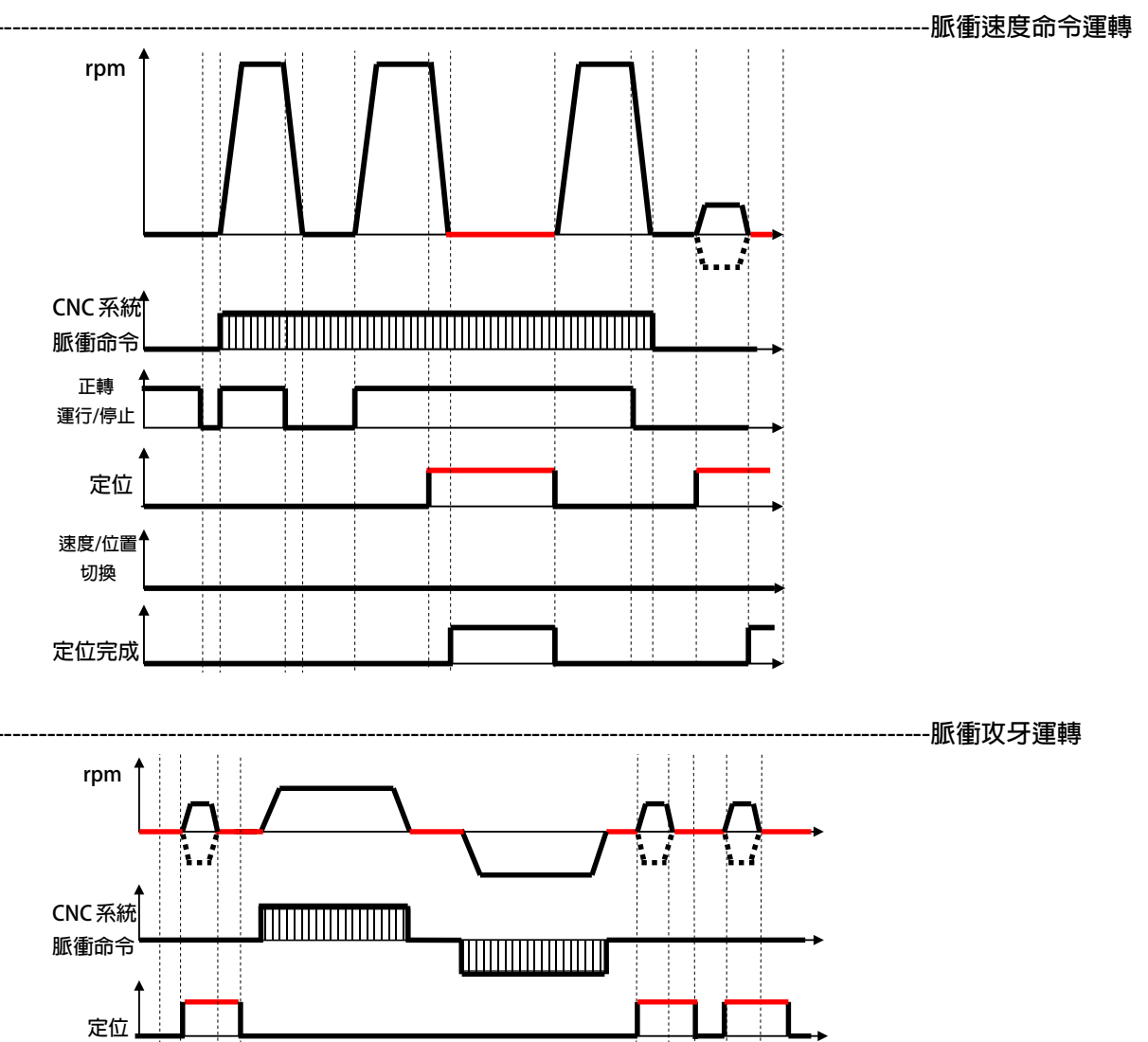

#### advance your life

速度/位置 切換

定位完成

advance your life

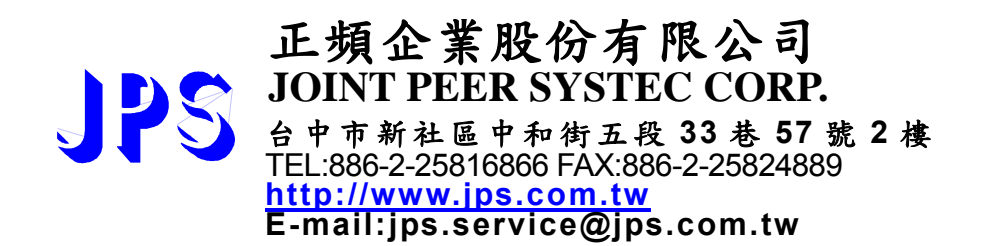